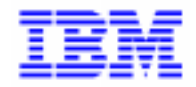

VisualAge Pacbase 2.5

# **VA PAC 2.5 – UNISYS 2200 MANUEL D'EXPLOITATION VOLUME I : ENVIRONNEMENT & INSTALLATION**

DEPU1001251F

Avant d'utiliser le présent document et le produit associé, prenez connaissance des informations générales figurant à la section "Remarques" de la page suivante.

En application de votre contrat de licence, vous pouvez consulter ou télécharger la documentation de VisualAge Pacbase, régulièrement mise à jour, à partir du site Web du Support Technique :

http://www.software.ibm.com/ad/vapacbase/support.htm

La section Catalogue dans la page d'accueil de la Documentation vous permet d'identifier la dernière édition disponible du présent document.

#### **Première Edition (Décembre 1998)**

La présente édition s'applique à :

VisualAge Pacbase Version 2.5

Vous pouvez nous adresser tout commentaire sur ce document (en indiquant sa référence) via le site Web de notre Support Technique à l'adresse suivante : http://www.software.ibm.com/ad/vapacbase/support.htm ou en nous adressant un courrier à : IBM Paris Laboratory Support VisualAge Pacbase [30, rue du Château des Rentiers](http://www.software.ibm.com/ad/vapacbase/support.htm) 75640 PARIS Cedex 13 FRANCE

IBM pourra disposer comme elle l'entendra des informations contenues dans vos commentaires, sans aucune obligation de sa part.

- **Copyright International Business Machines Corporation 1983, 1999. Tous droits réservés.**

### **REMARQUES**

Ce document peut contenir des informations ou des références concernant certains produits, logiciels ou services IBM. Cela ne signifie pas qu'IBM ait l'intention de les annoncer dans tous les pays où la compagnie est présente.

Toute référence à un produit, logiciel ou service IBM n'implique pas que seul ce produit, logiciel ou service puisse être utilisé. Tout autre élément fonctionnellement équivalent peut être utilisé, s'il n'enfreint aucun droit d'IBM.

Il est de la responsabilité de l'utilisateur d'évaluer et de vérifier lui-même les installations et applications réalisées avec des produits, logiciels ou services non expressément référencés par IBM.

IBM peut détenir des brevets ou des demandes de brevet couvrant les produits mentionnés dans le présent document. La remise de ce document ne vous donne aucun droit de licence sur ces brevets ou demandes de brevet. Si vous désirez recevoir des informations concernant l'acquisition de licences, veuillez en faire la demande par écrit à l'adresse suivante :

Intellectual Property and Licensing International Business Machines Corporation North Castle Drive, Armonk, New-York 10504-1785 USA

Les détenteurs de licences du présent produit souhaitant obtenir des informations sur celui-ci à des fins : (i) d'échange d'informations entre des programmes développés indépendamment et d'autres programmes (y compris celui-ci) et (ii) d'utilisation mutuelle des informations ainsi échangées doivent s'adresser à :

IBM Paris Laboratory Département SMC 30, rue du Château des Rentiers 75640 PARIS Cedex 13 FRANCE

De telles informations peuvent être mises à la disposition du Client et seront soumises aux termes et conditions appropriés, y compris dans certains cas au paiement d'une redevance.

IBM peut modifier ce document, le produit qu'il décrit ou les deux.

### **MARQUES**

IBM est une marque d'International Business Machines Corporation, Inc.

AIX, AS/400, CICS, CICS/MVS, CICS/VSE, COBOL/2, DB2, IMS, MQSeries, OS/2, PACBASE, RACF, RS/6000, SQL/DS, TeamConnection et VisualAge sont des marques d'International Business Machines Corporation, Inc. dans certains pays.

Java et toutes les marques et logos incluant Java sont des marques de Sun Microsystems, Inc. dans certains pays.

Microsoft, Windows, Windows NT et le logo Windows sont des marques de Microsoft Corporation dans certains pays.

UNIX est une marque enregistrée aux Etats-Unis et/ou dans d'autres pays et utilisée avec l'autorisation exclusive de la société X/Open Company Limited.

D'autres sociétés peuvent être propriétaires des autres marques, noms de produits ou logos qui pourraient apparaître dans ce document.

iv

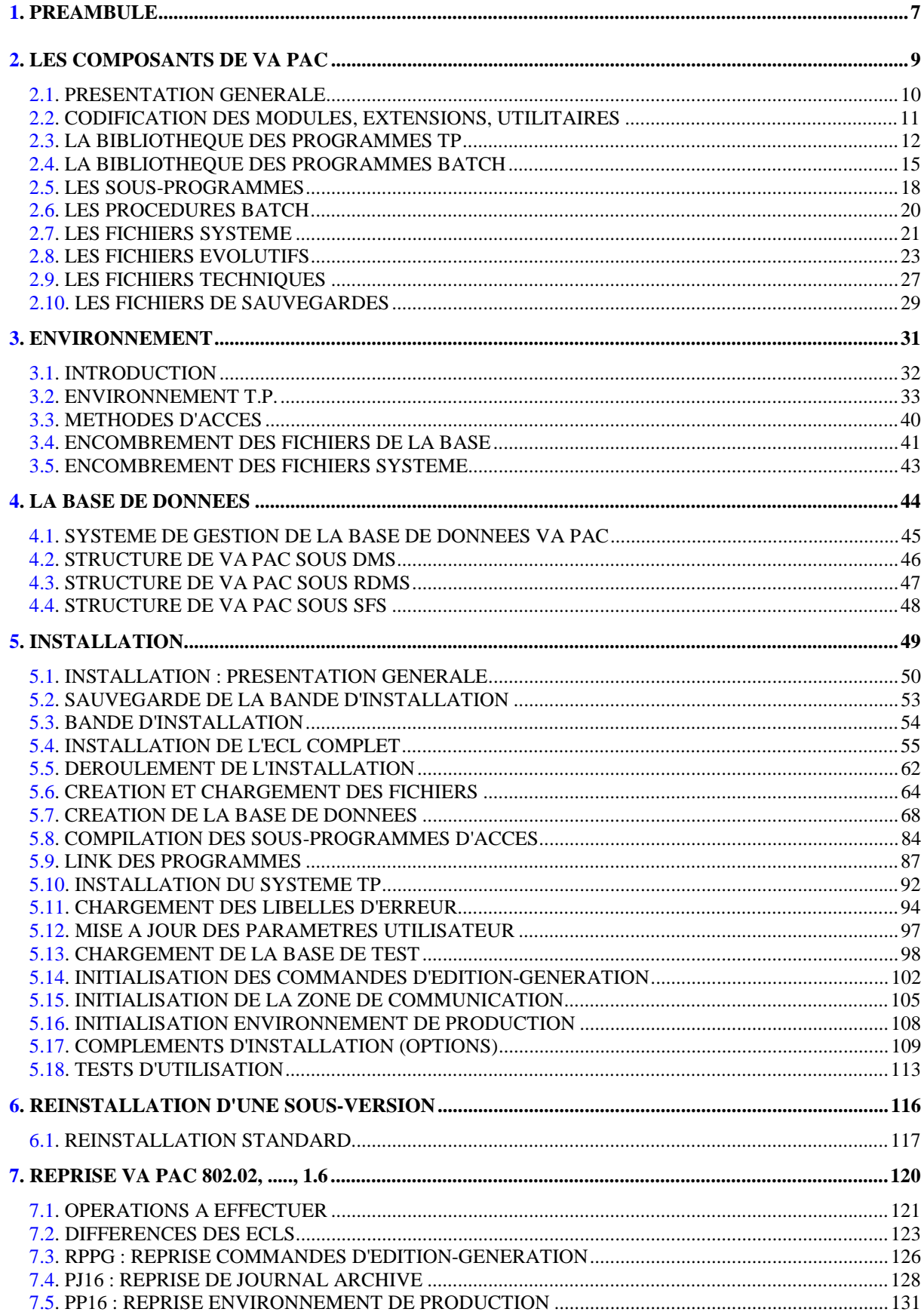

vi

 **VisualAge Pacbase - Manuel d'Exploitation ENVIRONNEMENT & INSTALLATION PREAMBULE** 1

# **1. PREAMBULE**

#### AVERTISSEMENT

### UTILISATION DU MANUEL ENVIRONNEMENT ET INSTALLATION

Ce manuel est destiné au responsable de l'installation. Il décrit les composants de VisualAge Pacbase et l'environnement système, les consignes d'installation de la nouvelle version et les opérations à effectuer pour une réinstallation standard de versions de correction.

### UTILISATEURS DISPOSANT D'UNE VERSION ANTERIEURE

D'une manière générale, il est conseillé d'installer la nouvelle version dans un environnement entièrement distinct de toute version antérieure du système quant au choix des paramètres d'installation, et de procéder à des tests à l'aide du jeu d'essai fourni sur le support d'installation.

#### VisualAge Pacbase 802.02, 1.2, 1.6

Se reporter au chapitre 'Reprises', sous-chapitre 'Reprises VisualAge Pacbase 802.02, 1.2, 1.6'.

### 'Release' VisualAge Pacbase antérieure à 802.02

Pour traiter ces reprises, veuillez contacter votre Hot Line.

### ENVIRONNEMENT

La présente version de Va Pac UNISYS 2200 a été produite avec un compilateur COBOL-85 (UCOB 7R1A).

Le produit doit être installé sur une machine en environnement NPE, disposant de :

- Un compilateur COBOL UCOB
- Un système de gestion de données (DMS, RDMS ou SFS)
- un environnement TP/HVTIP/MCB

 **VisualAge Pacbase - Manuel d'Exploitation ENVIRONNEMENT & INSTALLATION LES COMPOSANTS DE VA PAC 2**

# **2. LES COMPOSANTS DE VA PAC**

# <span id="page-9-0"></span>*2.1. PRESENTATION GENERALE*

### PRESENTATION GENERALE

Le système Va Pac a pour but la gestion de données permanentes, en mode conversationnel ou en mode batch.

Dans ce but, il nécessite l'utilisation de deux types de ressources :

- . Des fichiers-programmes dans lesquels sont stockés les programmes constitutifs du système.
- . Des fichiers permanents qui matérialisent les données manipulées par les programmes définis précédemment.

Ces fichiers peuvent être classés en 2 catégories :

Les fichiers 'système', qui restent stables lors de l'utilisation de Va Pac,

Les fichiers 'évolutifs', qui sont manipulés par l'utilisateur, et dont le volume varie en fonction des mises à jour effectuées.

### NOTATION DES ELEMENTS

Les noms de la plupart des fichiers du système Va Pac sont paramétrables à l'installation. Aussi, dans cette documentation, les fichiers sont référencés sous leur forme non paramétrée (\$xxxxxx). Voir la liste des paramètres au début de l'installation.

### <span id="page-10-0"></span>*2.2. CODIFICATION DES MODULES, EXTENSIONS, UTILITAIRES*

### CODIFICATION DES MODULES, EXTENSIONS, UTILITAIRES

La codification pour les Modules, les Extensions et les Utilitaires optionnels est la suivante : DICTIONNAIRE = DIC

.Extensions :

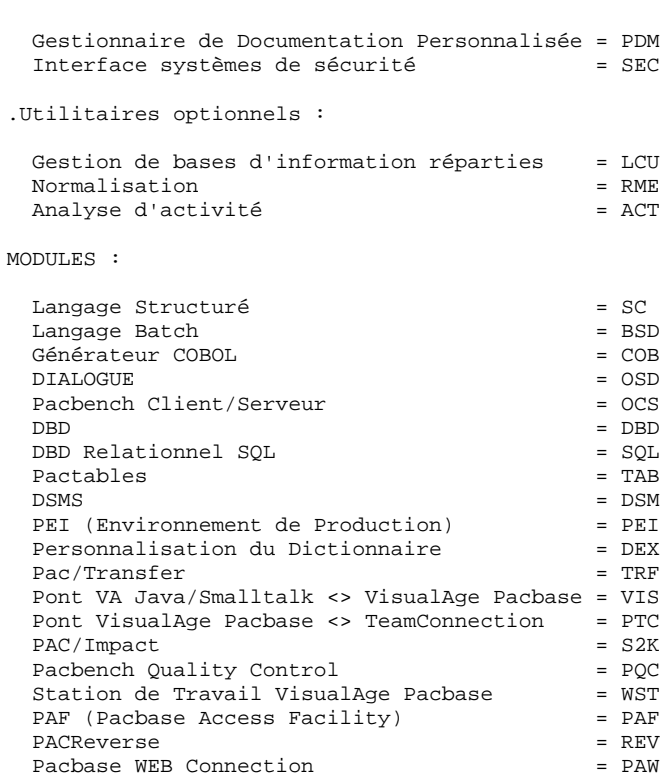

# <span id="page-11-0"></span>*2.3. LA BIBLIOTHEQUE DES PROGRAMMES TP*

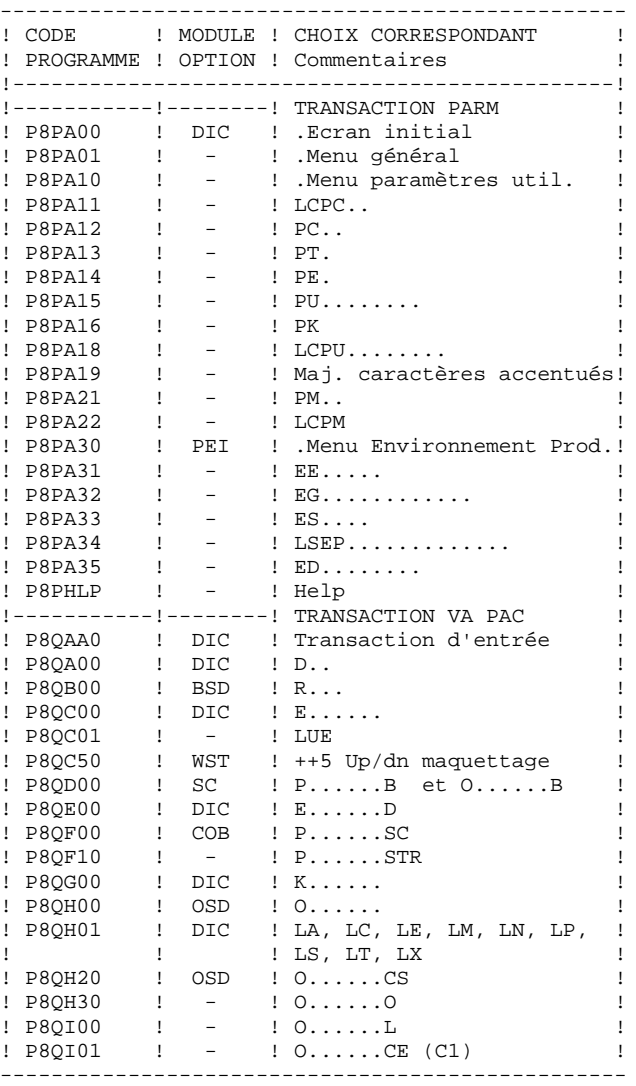

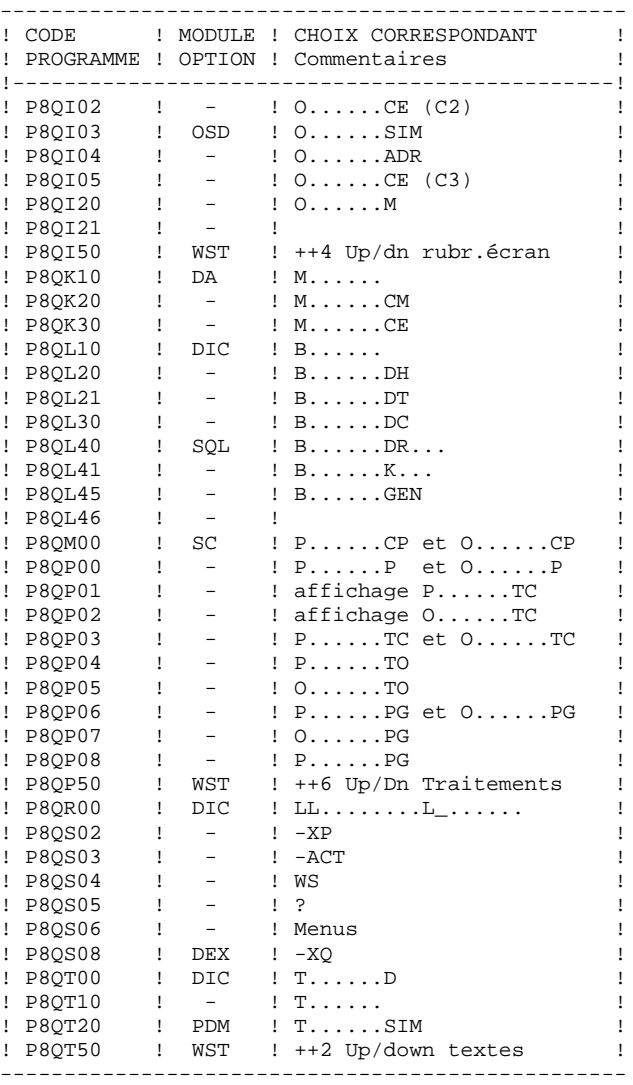

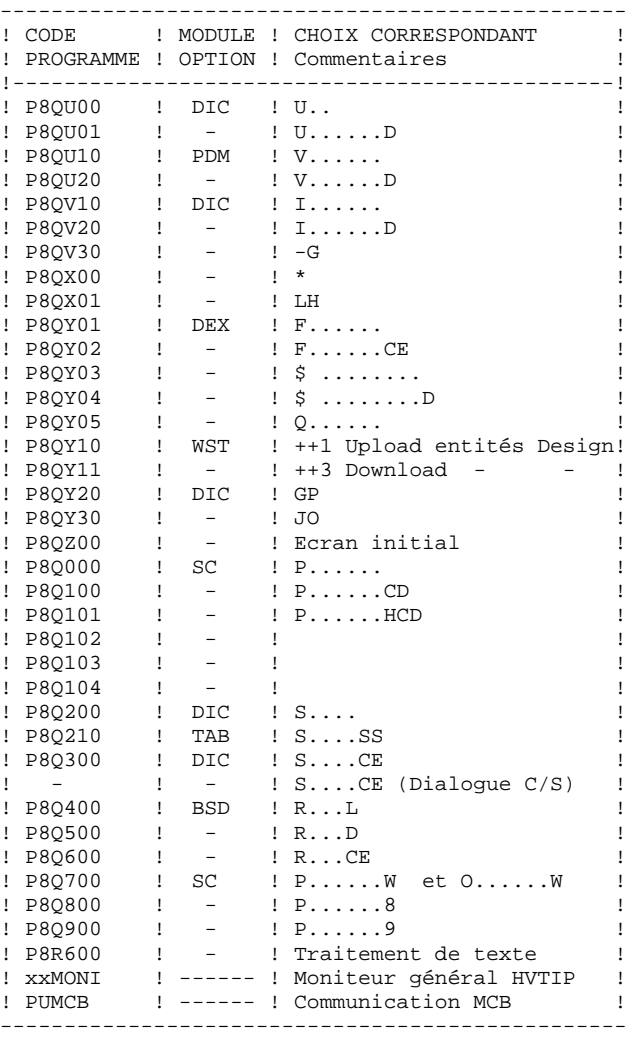

Remarque : xx est le préfixe du moniteur (\$TR)

## <span id="page-14-0"></span>*2.4. LA BIBLIOTHEQUE DES PROGRAMMES BATCH*

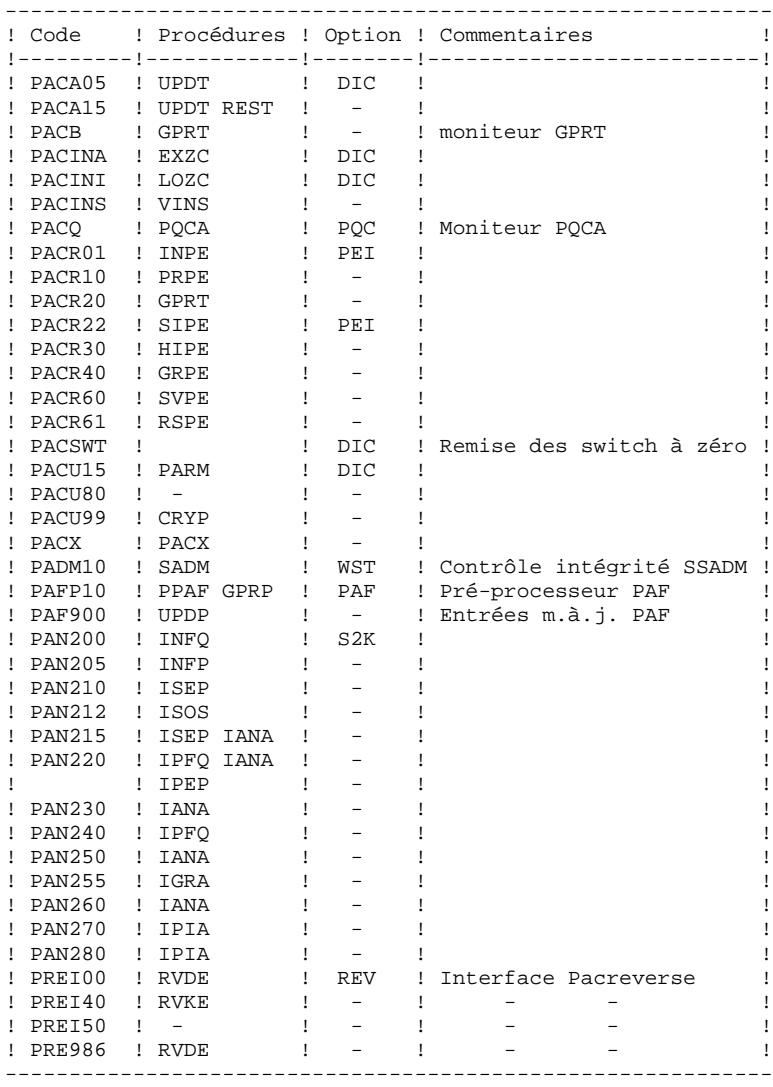

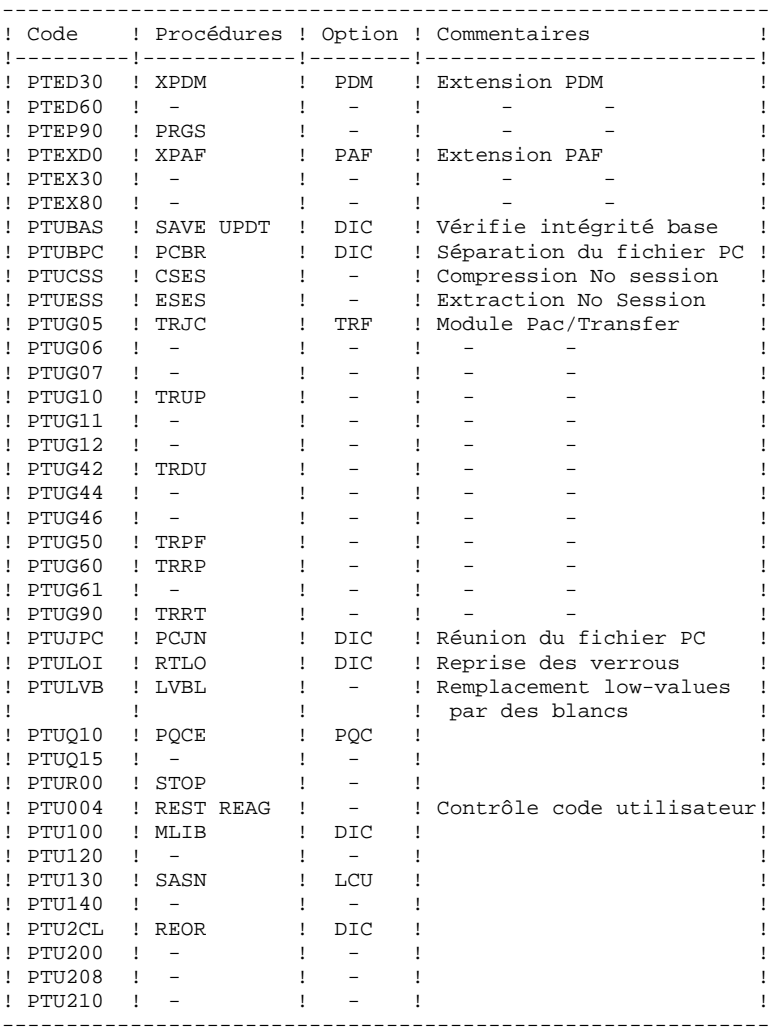

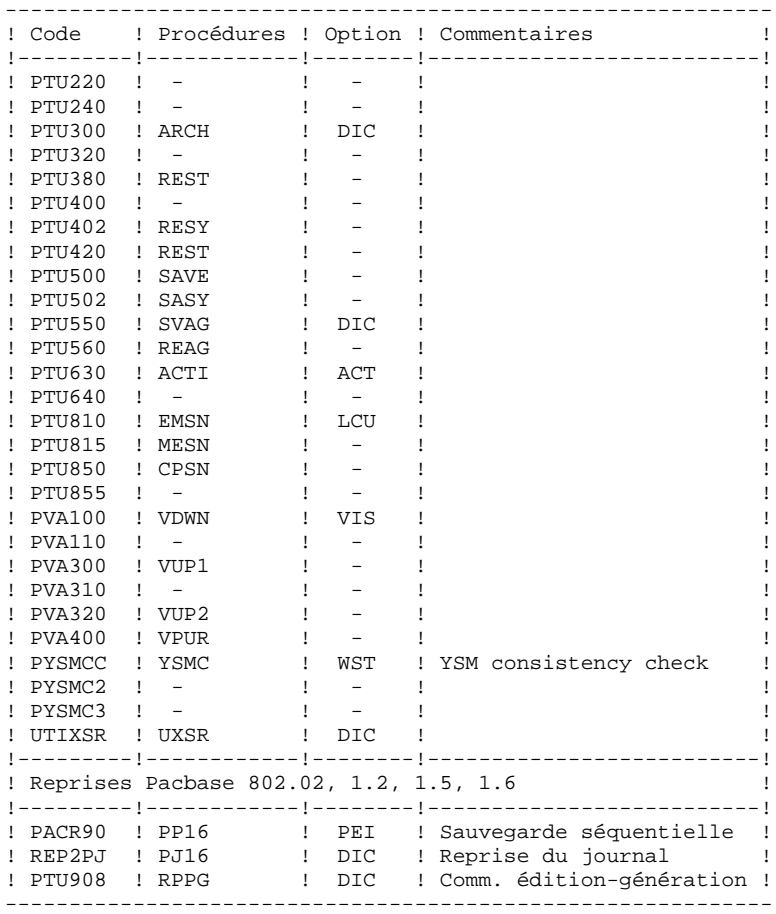

### <span id="page-17-0"></span>*2.5. LES SOUS-PROGRAMMES*

### SOUS-PROGRAMMES

Les sous-programmes sont attachés aux programmes principaux en mode statique lors du LINK des programmes batch ou TP, et en mode dynamique pour les procédures GPRT, PQCA et PACX.

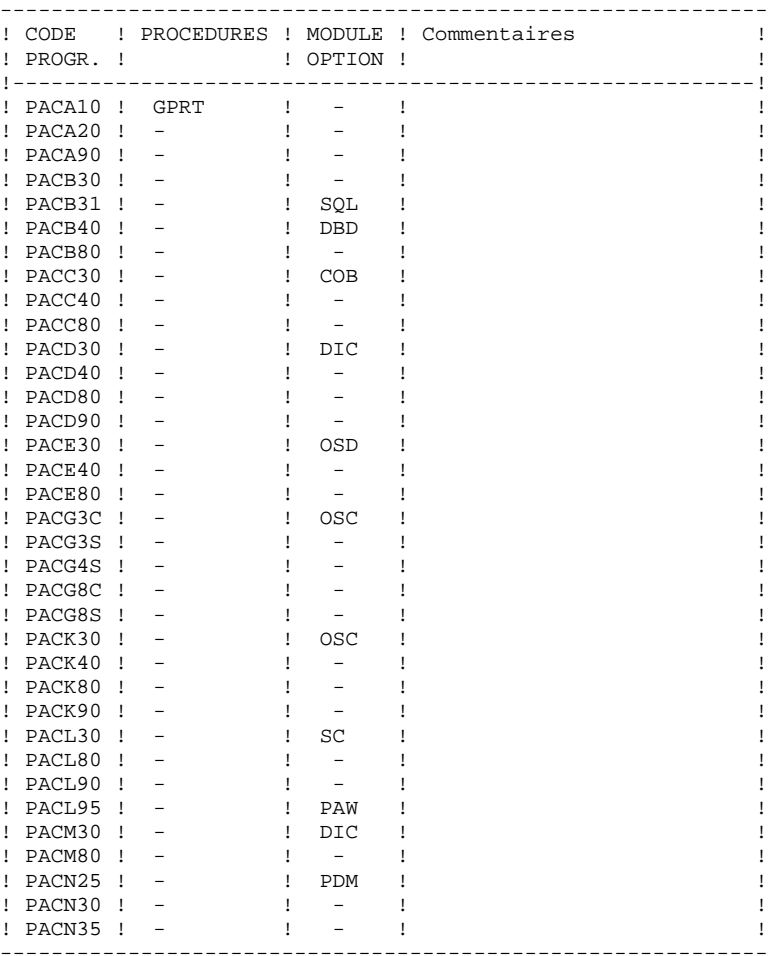

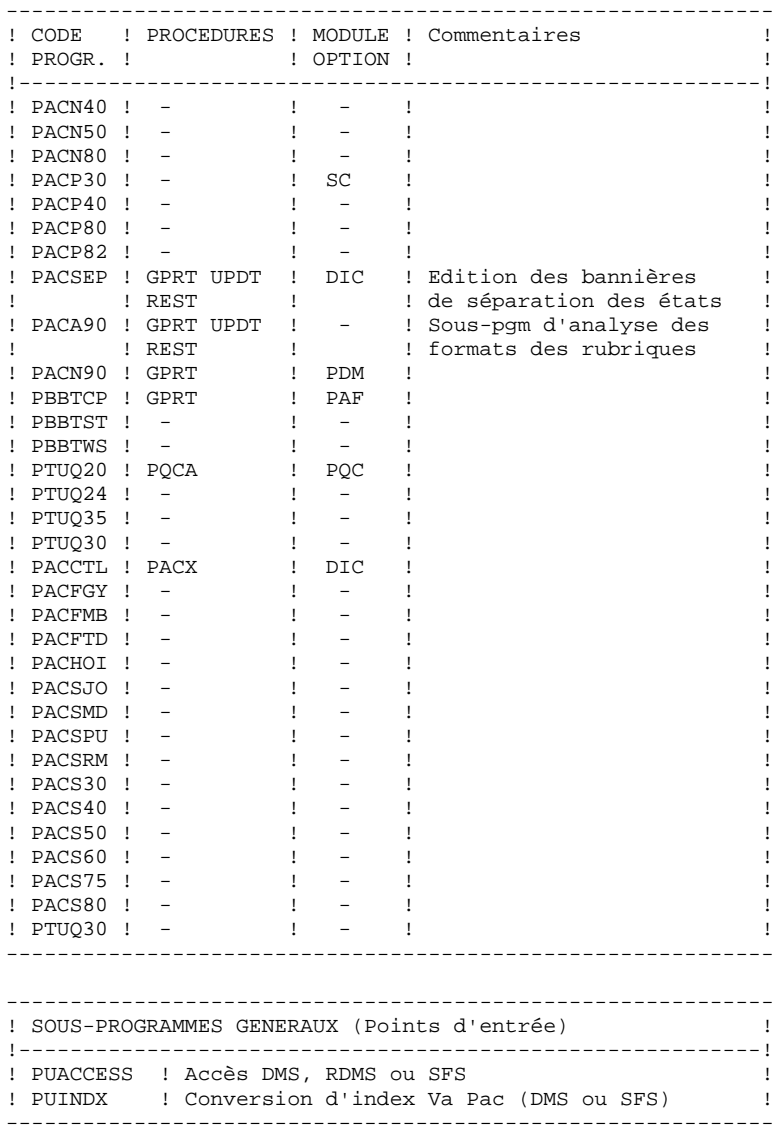

### <span id="page-19-0"></span>*2.6. LES PROCEDURES BATCH*

#### LES PROCEDURES BATCH

Les traitements BATCH sont regroupés en procédures qui sont décrites dans les Parties II et III des Manuels d'Exploitation ("Procédures Batch: Guide de l'administrateur" et "Procédures Batch: Guide de l'utilisateur").

### CLASSEMENT DES PROCEDURES

Les procédures batch sont documentées dans les manuels suivants:

### "Procédures Batch : Guide de l'administrateur".

- 1) Procédures de gestion de la base.
- 2) Administration des versions (PEI et Pac/transfer).
- 3) Utilitaires du gestionnaire.
- 4) Migrations.

### "Procédures Batch : Guide de l'utilisateur".

- 1) Procédures standard.
- 2) Extraction personnalisée et documentation auto.
- 3) Suivi et contrôle qualité.
- 4) Méthodologie contrôle d'intégrité.
- 5) Pactables.
- 6) Pac/Impact.
- 7) Pont VisualAge Java/Smalltalk <> VisualAge Pacbase.

### <span id="page-20-0"></span>*2.7. LES FICHIERS SYSTEME*

#### LES FICHIERS 'SYSTEME'

Ils constituent le système proprement dit. Ils ne sont pas touchés par les manipulations quotidiennes et doivent faire l'objet d'un rechargement lors d'une réimplantation. Ce sont :

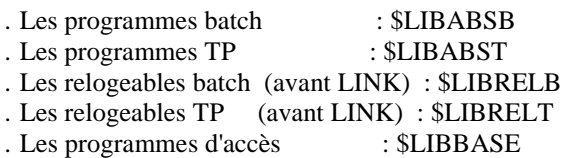

. Un fichier contenant les LIBELLES D'ERREURS et la DOCUMENTATION EN LIGNE.

Ce fichier est implanté sous deux formes : séquentielle (AE0) et indexée (AE). Seule cette dernière qui contient les paramètres utilisateur est utilisée par le système. Tous les paramètres utilisateur sont gérés par une transaction et une procédure batch particulière (cf. chapitre MAJ DES PARAMETRES

UTILISATEUR du manuel des PROCEDURES BATCH). . Taille : Environ 34000 enregistrements

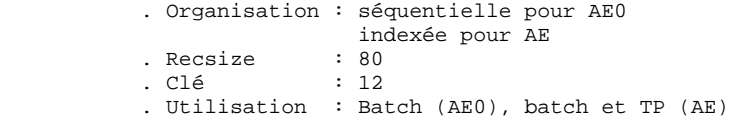

. Un fichier squelette de génération SC, utilisé par les modules LANGAGE STRUCTURE et LANGAGE BATCH.

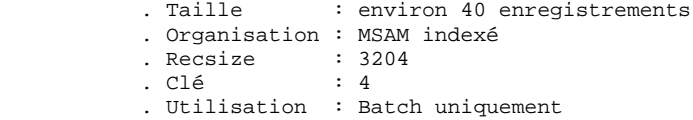

. Un fichier squelette SF, utilisé par le module XPAF:

 . Taille : Environ 3000 enregistrements . Organisation : Séquentielle . Recsize : 119 . Utilisation : Batch uniquement

. Un fichier squelette de génération SG, utilisé par les modules DIALOGUE, DESCRIPTION DE BASES DE DONNEES, et DICTIONNAIRE.

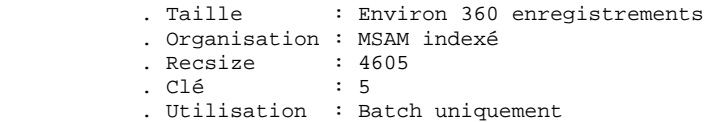

. Un fichier VGEN utilisé par VINS, module VISUAL uniquement.

```
 . Taille : Environ 1000 enregistrements
          . Organisation : Séquentielle
 . Recsize : 117
 . Utilisation : Batch uniquement : vins
            (initialisation dictionnaire visual)
```
. Un fichier squelette de génération SP, utilisé par le module XPAF.

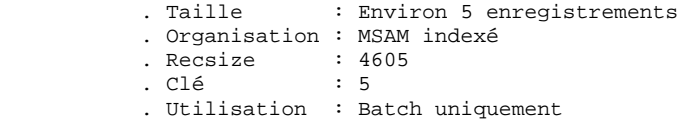

. Un fichier squelette de génération SR, utilisé par le module GENERATEUR COBOL.

. Taille : Environ 25 enregistrements . Organisation : MSAM indexé . Recsize : 4605 . Clé : 5 . Utilisation : Batch uniquement

. Un fichier squelette de génération SS, utilisé par le module GENERATEUR CLIENT/SERVEUR.

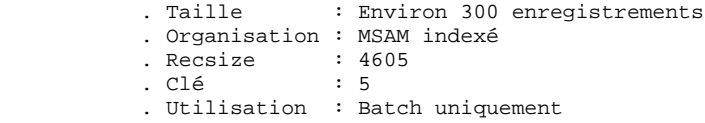

## <span id="page-22-0"></span>*2.8. LES FICHIERS EVOLUTIFS*

### LES FICHIERS EVOLUTIFS

Ils contiennent les informations de l'utilisateur et sont gérés par le système, soit en mode conversationnel, soit en mode batch.

Avec le fichier des libellés d'erreurs vu précédement ils constituent la base Va Pac, installée dans un environnement DMS, RDMS ou SFS. Ils contiennent toutes les données relatives au développement des applications : .Le fichier des données (AR)

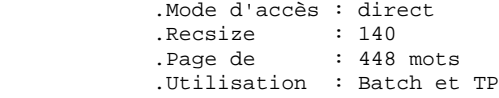

Toute ligne Va Pac est stockée dans le fichier des données sous un numéro interne invariant.

Les états successifs d'une même ligne, concernant des sessions archivées différentes forment une chaîne dont la tête est l'état de la ligne le plus récent, et la fin l'état de la ligne le plus ancien. Les programmes n'accèdent jamais à une ligne Va Pac directement par ces fichiers, mais obtiennent préalablement le numéro de la tête de chaîne par consultation du fichier des index AN. .Le fichier des index (AW ou AN)

 .Mode d'accès : direct (DMS,SFS) indexé (RDMS) .Recsize : 1660 (DMS,SFS) 54 (RDMS) .Page de : 448 mots .Utilisation : Batch et TP

> Le fichier index, par le contenu de sa clé, décrit les diverses visions du fichier Va Pac offertes à l'utilisateur, identifie la ligne Va Pac en fonction de sa position dans le réseau et de l'angle de la consultation, et assure diverses fonctions techniques annexes. L'information principale qui y est portée est le numéro interne de la ligne Va Pac sur laquelle pointe l'index.

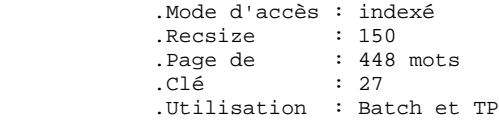

C'est la zone de stockage utilisateur qui permet de saisir et de manipuler les commandes d'édition-génération. Ce fichier est peu volumineux, mais subit un fort taux de mise à jour en fonctionnement courant. Il est sauvegardé par la procédure SVAG, initialisé, restauré et éventuellement réorganisé par la procédure REAG. .Le fichier journal (AJ)

 .Mode d'accès : direct .Recsize : 167 .Pages de : 448 mots .Utilisation : Batch et TP

> Tous les mouvements passés sur la base, que ce soit en batch ou en TP, sont conservés afin de permettre une restauration de la base en cas de défaillance des sécurités standard du système, et d'autre part de fournir la source d'informations à l'outil d'analyse de l'évolution de la base.

> Ces mouvements sont normalement stockés dans le fichier de sauvegarde des mouvements (PJ), le fichier des mouvements ne servant que de transit entre le moment où le système les traîte et le moment où la procédure ARCH les conduit sur leur support définitif.

REMARQUE : Les mouvements passés sur le fichier des commandes d'édition génération (AG) ne sont pas conservés sur le fichier journal (AJ).

.Le fichier paramètres utilisateur (AP)

```
 .Organisation : indexé
Recsize : 80.<br>Piste de : 448.
              : 448 mots<br>: 7
.C1é .Utilisation : Batch et TP
 On y trouve :
          - les parties fixes des libellés d'erreurs
            standard
           - les cartes de contrôle nécessaires à la
            génération.
```
La sauvegarde du réseau est constituée de quatre fichiers séquentiels, qui

contiennent :

```
 .La sauvegarde de la base (PC)
```
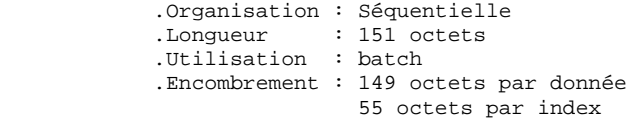

C'est un fichier banalisé de sauvegarde sous forme séquentielle des constituants de la base Va Pac : index (AN) et données (AR).

Il est possible (voir les options de la procédure REST dans le manuel des procédures) d'obtenir et de manipuler la sauvegarde du réseau sur deux fichiers stockant les données (PC) et les index (PCI). .La sauvegarde du journal (PJ)

```
 .Organisation : Séquentielle
 .Longueur : 165 octets
 .Utilisation : batch
```
Son objectif est d'accumuler tous les mouvements de mise à jour de la base Va Pac effectués depuis son installation et ayant transité par le dataset des mouvements (AJ).

Au cas où sa taille deviendrait incompatible avec les contraintes d'exploitation, la procédure ARCH permet de le fractionner en plusieurs fichiers dont seul le plus récent est manipulé régulièrement.

.La sauvegarde des commandes d'édition-génération (PG)

```
 .Organisation : Séquentielle
 .Longueur : 150 octets
 .Utilisation : batch
```
Son objectif est de sauvegarder les commandes d'édition- génération (AG) et également d'appliquer à ces commandes la réorganisation, par la procédure REAG.

.La sauvegarde des paramètres utilisateurs (PE)

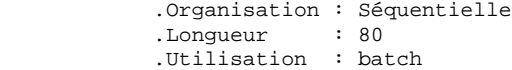

Son objectif est de sauvegarder les paramètres utilisateur se trouvant dans le fichier des libellés d'erreurs (AE) et dans le fichier des paramètres (AP), par la procédure PARM.

### MODULE ENVIRONNEMENT DE PRODUCTION (PEI)

Pour les utilisateurs disposant du module PEI (Voir aussi le chapitre correspondant à ce module), trois fichiers évolutifs supplémentaires sont gérés en batch et en TP. Ils contiennent les données nécessaires à la gestion de la mise en production des entités :

.Fichier environnement de production en batch (AB)

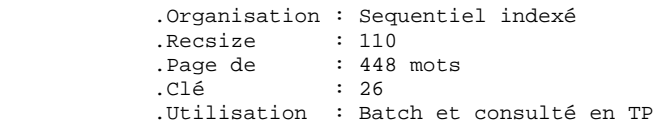

#### .Fichier environnement de production en TP (AC)

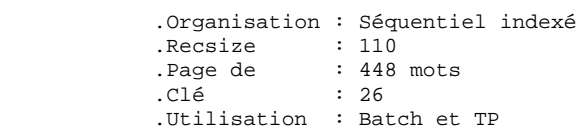

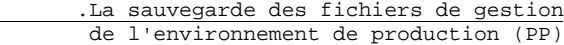

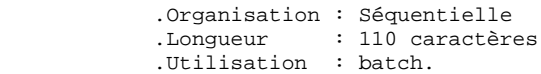

# <span id="page-26-0"></span>*2.9. LES FICHIERS TECHNIQUES*

### LES FICHIERS TECHNIQUES

.Fichiers techniques : \$QUAL\*DBUPDT.

Ces éléments contiennent des mises à jour batch nécessaires au fonctionnement de modules optionnels de Va Pac (Station de Travail, Pacbench Quality Control, Pacbase Access Facility, ...), et des fichiers techniques indispensables au fonctionnement de certaines procédures batch.

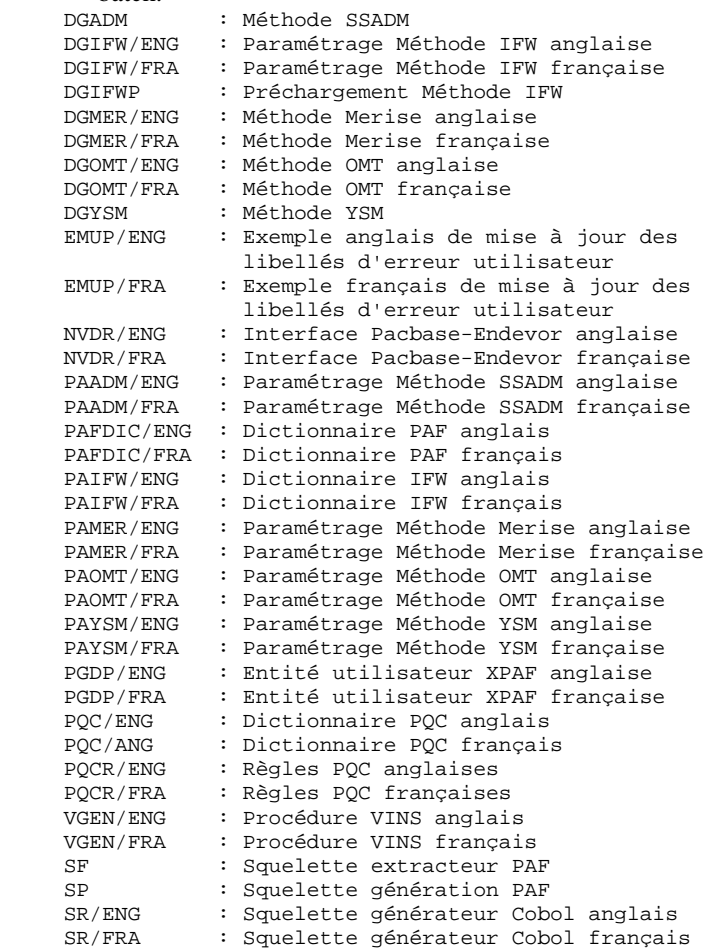

.Programmes d'affichage : \$QUAL\*DLGSRCE.

La variante dialogue multi-écrans requiert un sous-programme d'affichage, spécifique de la machine cible : .<br>Cobol VS

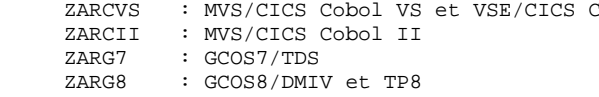

 **LES COMPOSANTS DE VA PAC 2 LES FICHIERS TECHNIQUES 9**

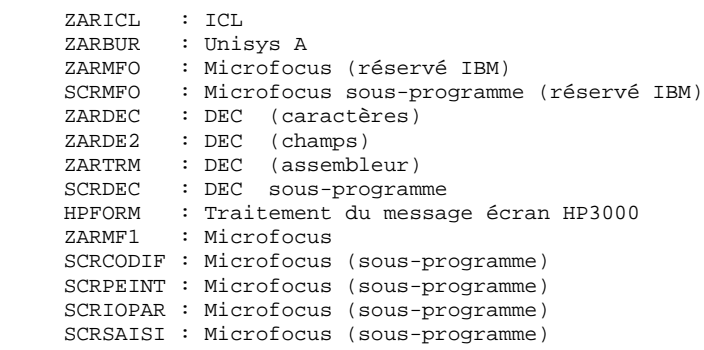

### <span id="page-28-0"></span>*2.10. LES FICHIERS DE SAUVEGARDES*

#### LES FICHIERS DE SAUVEGARDES

En dehors des sauvegardes réalisées dans le cadre de l'exploitation du système, Va Pac gère ses propres sauvegardes logiques.

Ce sont :

PC : Sauvegarde de base Va Pac.

PE : Sauvegarde des paramètres utilisateurs.

PG : Sauvegarde des commandes de génération.

PJ : Sauvegarde du journal Va Pac.

PP : Sauvegarde PEI (module optionnel).

### IDENTIFICATION DES SAUVEGARDES

Les fichiers de sauvegarde sont préfixés par le qualifieur des fichiers système PACBASE \$QUAL, et sont nommés par la valeur du paramètre SSG FILExx (valeur par défaut : SAVExx), où xx vaut, selon les cas, PC, PE, PG, PJ ou PP. Leur taille maximale est fonction du paramètre SSG SPAxx. Il est possible de répartir la sauvegarde de la base PACBASE sur 2 fichiers (voir les options de la procédure REST). Dans ce cas, le second fichier est suffixé par I (ex: SAVEPC. et SAVEPCI.).

L'ECL standard de PACBASE utilise des fichiers catalogués sur disque, sans précision supplémentaire.

### GESTION DES VERSIONS

Les versions des sauvegardes sont gérées par le numéro de cycle.

Les sauvegardes en lecture sont référencées sans cycle, c'est à dire avec le cycle courant.

Les sauvegardes en écriture sont référencées par le cycle relatif +1, qui est automatiquement créé.

Le paramètre SSG NBCYC représente le nombre de cycles à conserver (par défaut : 5).

Il est possible, dans les procédures de restauration, de référencer une sauvegarde antérieure en spécifiant, dans le paramètre SSG FILExx un numéro de version relatif ou absolu.

ATTENTION : Cette possibilité n'est valable que pour les sauvegardes en lecture seule, et, pour la sauvegarde du réseau, que si elle est faite sur un seul fichier (cf. supra).

### PROCEDURES D'EXPLOITATION DES SAUVEGARDES

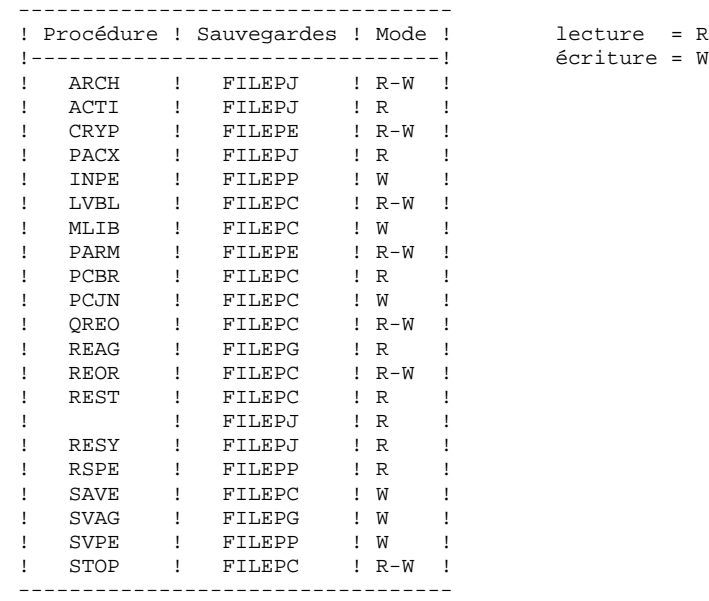

### REPRISE DES SAUVEGARDES DE VERSIONS ANTERIEURES

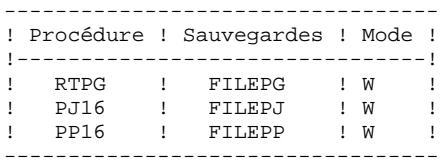

 $\acute{e}$ criture = W

 **VisualAge Pacbase - Manuel d'Exploitation ENVIRONNEMENT & INSTALLATION ENVIRONNEMENT** 3

# **3. ENVIRONNEMENT**

# <span id="page-31-0"></span>*3.1. INTRODUCTION*

### PRESENTATION GENERALE

Ce chapitre définit l'environnement et les ressources nécessaires au fonctionnement de VisualAge Pacbase et permet de prévoir les volumes "Disque" qui devront être disponibles.

En plus des informations relatives à l'environnement T.P., vous trouverez donc dans ce chapitre des détails concernant l'encombrement des fichiers de la base et l'encombrement des fichiers système.

## <span id="page-32-0"></span>*3.2. ENVIRONNEMENT T.P.*

### ENVIRONNEMENT TP

Le moniteur utilisé est TIP/HVTIP/MCB.

Les programmes TP de VA Pac sont chargés dans un fichier HVTIP à l'installation. Il faut prévoir l'activation des fichiers HVTIP (pparamètre EXEC : HVTIP), et une plage de 2 numéros consécutifs dans la VALTAB (procedure INS-TIP), lieu de la Scratch Area de DPS.

### GENERALITES SUR LE FONCTIONNEMENT DU SYSTEME

Les caractéristiques générales du fonctionnement du système sont les suivantes :

. Le programme moniteur (xxMONI) gère la navigation entre les différents sous-programmes , et assure l'initialisation et la terminaison de l'application.

Les communication sont gérées par un programme spécifique : PUMCB.

la mire d'accueil est traitée par le programme P8QZ00.

- . à chaque écran permettant la mise à jour est associé un programme (exemple : P8QC00 assure la mise à jour de la définition d'une rubrique).
- . les écrans qui affichent des listes 'simples' sont traités dans un seul programme (P8QH01).
- . les listes dites 'spéciales', telles que les références croisées, l'affichage des mots clés, etc... sont traitées par des programmes spécifiques (P8QS02, P8QS03, P8QS04 et P8QS05).
- . les menus sont traités par le programme P8QS06.
- . dans la simulation d'affichage (P8QI03) des écrans dialogue, la zone du choix n'est pas présente. On peut en sortir soit par la touche-fonction UTS-12, soit par le débranchement logique prévu dans le dialogue.
- . certains programmes sont de second niveau; c'est en particulier le cas du programme de décodage de la zone choix (P8R100), de celui qui contrôle les formats des rubriques (P8R200), et de celui qui assure le changement dynamique de bibliothèque (P8R400).
- . en cas d'anomalie, l'écran est effacé, et un message d'erreur est affiché:

 Message MCB: MCB ERROR IN: ...... FUNCTION: .. CODE: .....  $O<sub>11</sub>$  Message d'erreur de données: DATABASE ERROR IN: ...... FILE: .. OPER: .. KEY: ....... CAUSE: .............

. Les indications fournies dans la rubrique CAUSE dépendent du support de la BASE (DMS, RDMS, SFS).

> Exemple DMS : CAUSE : TDMS I/56/15/0105 où T : Mode trace activé Exemple DMS : CAUSE : TDMS I/56/15/0105 I : Système d'index (AN) gérés par PUINDX I : Système a luat.<br>56 : RB-ERROR-CODE DMS<br>Exprementant DMS 15 : ERROR-FUNCTION DMS 0105 : ERROR-CODE DMS Exemple RDMS: CAUSE : RDMS /6008/0000002 où - : Mode trace non activé

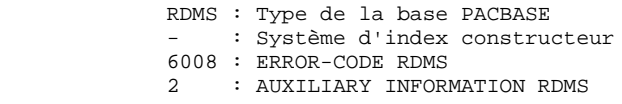

. on sort correctement du système en tapant 'FT' dans la zone option du menu PACBASE, de façon à obtenir le message 'FIN DE LA CONVERSATION', ou en sauvegardant la conversation (F12). Dans ces deux cas, on repasse par le programme moniteur.

### TRANSACTION SPECIALE

Une transaction spéciale assure la gestion des paramètres utilisateur (PARM) et des environnements de production. Elle fonctionne sur le même modèle que la transaction principale.

### PARAMETRES DE CONNEXION

### Les codes transaction peuvent accepter deux paramètres.

- TRACE : active le mode trace, qui édite des informations techniques sur les accès à la base, si une imprimante est associée aux programmes dans la VALTAB. La trace ne doit être activée qu'en cas de problème et sur demande du support technique. - NOSAV : Inhibe la conversation courante à la
	- connexion, même si elle avait été sauvegardée.
#### GESTION DE LA ZONE DE COMMUNICATION DE VA PAC

La zone de communication est stockée dans un fichier de la base, ZC, de format indexé. Elle est initialisée par la procédure LOZC.

Les données sont identifiées par le numéro du terminal et par le type de l'enregistrement (01 à 06).

Elle contient :

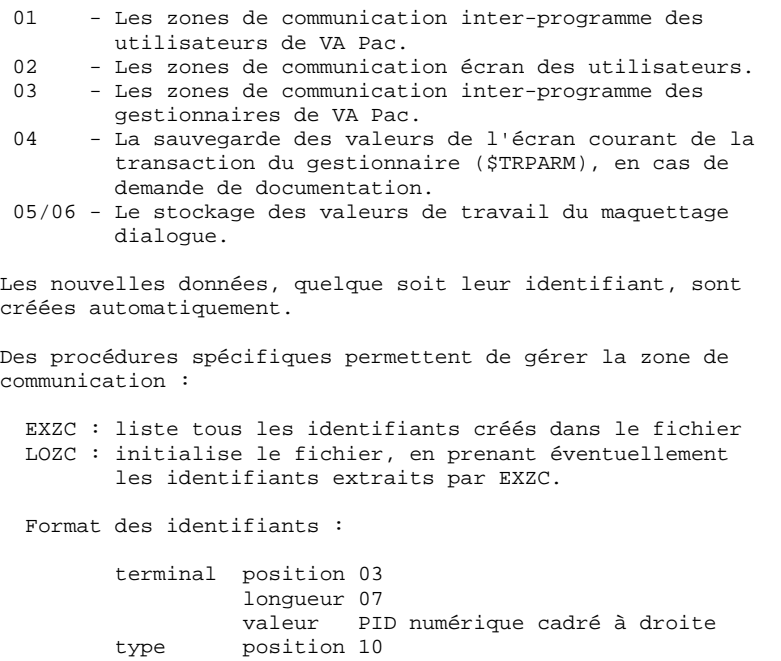

Si Va Pac est installé avec une base DMS, il est important de passer périodiquement les procédures EXZC et LOZC pour améliorer la gestion de l'index.

 longueur 02 valeurs 01 à 06

#### ATTENTION

L'exécution de la procédure LOZC pendant une session TP déconnectera tous les utilisateurs de Va Pac.

### NOTION DE SESSION TP

La base de données est accessible en TP et en batch.

Néanmoins certaines procédures batch ne s'exécutent qu'en dehors de la session TP. Il faut donc préciser les heures d'utilisation de la session TP VA PAc et :

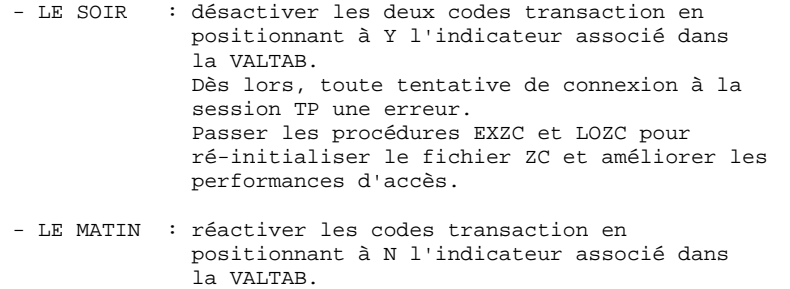

#### TRAITEMENT DES MAJUSCULES ET MINUSCULES

Le système Va Pac possède sa propre gestion des caractères en entrée :

. Tous les codes introduits en minuscules sont transformés automatiquement en majuscules,

. Tous les noms en clair des entités, ainsi que les textes sont laissés en minuscules. Les mots clés implicites construits à partir des noms en clair sont transformés en majuscules.

Le code action 'X' permet de ne pas effectuer de transformation des caractères.

## *3.3. METHODES D'ACCES*

### INTEGRITE DES DONNEES

Le système Va Pac se protège contre les mises à jour concurrentes en sérialisant logiquement les mises à jour des données et des index.

L'intégrité des informations est assurée par le gestionnaire de la base de données.

### *3.4. ENCOMBREMENT DES FICHIERS DE LA BASE*

#### ENCOMBREMENT DES FICHIERS DE LA BASE

L'encombrement total des fichiers dépend de l'importance des applications gérées par le système.

On peut cependant se baser sur les considérations suivantes pour estimer le volume global nécessaire :

(AR) Fichier données : 44 enregistrements par piste.

Index :

(AN) RDMS : 96 enr. par piste. (AW) DMS ou SFS : 4 enr. par piste. (chaque enregistrement contient 24 index)

> On compte en moyenne 3 enregistrements index pour un enregistrement donnée. Ces deux fichiers (données et index) sont les plus importants, et les plus volumineux de la base PACBASE.

(AG) Demandes d'édition-génération : 44 enr. par piste.

On compte une centaine d'enregistrements par utilisateur PACBASE.

(AJ) Journal : 40 enr. par piste.

Doit pouvoir contenir tous les mouvements de mise à jour effectués entre deux passages de la procédure ARCH (de 2000 à 20000 selon l'activité).

(AP) Paramètres Utilisateurs : 76 enr. par piste.

Contient entre 300 et 1000 enregistrements.

(AB) et (AC) environnement prod. : 56 enr. par piste.

Ces 2 fichiers contiennent les mêmes informations. Prévoir 400 à 3000 enregistrements pour chacun.

(ZC) Conversation TP : 1 enr. par piste.

Prévoir 3 enregistrements par terminal (adresse) d'utilisateur.

(AE) Libellé d'erreurs : 19 enr. par piste.

Contient environ 26000 enregistrements.

En prenant les valeurs données en exemple à l'installation, la base de données occupe environ 3000 pistes.

## *3.5. ENCOMBREMENT DES FICHIERS SYSTEME*

### ENCOMBREMENT DES FICHIERS SYSTEME

L'encombrement total des fichiers système est stable.

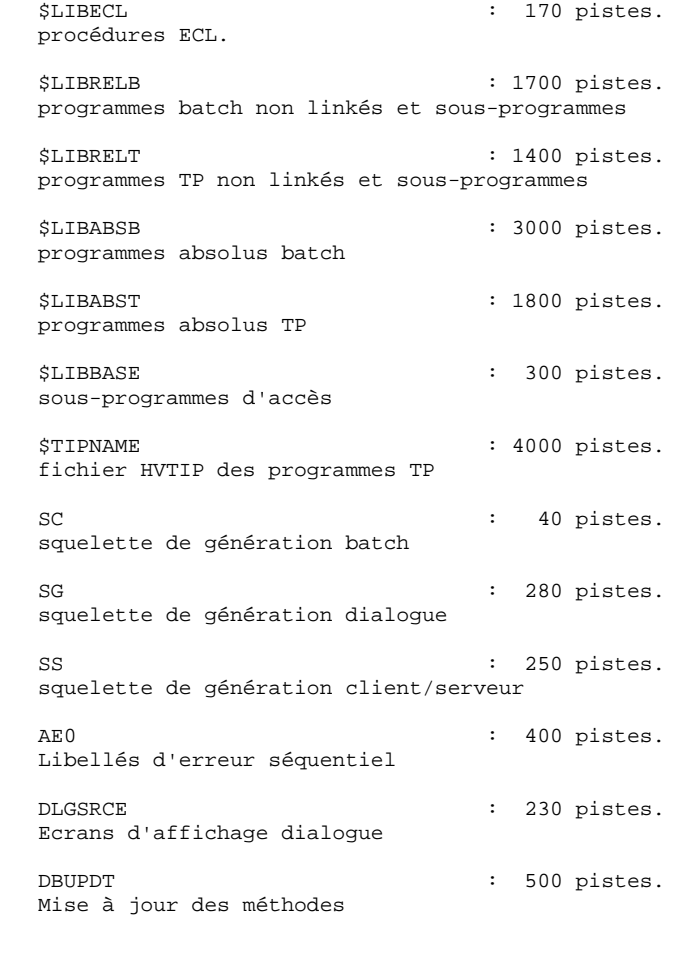

Soit un total d'environ 21000 pistes.

 **VisualAge Pacbase - Manuel d'Exploitation ENVIRONNEMENT & INSTALLATION LA BASE DE DONNEES 4**

# **4. LA BASE DE DONNEES**

### *4.1. SYSTEME DE GESTION DE LA BASE DE DONNEES VA PAC*

#### SYSTEME DE GESTION DE DONNEES

Une base PACBASE peut être installée dans un environnement DMS, RDMS ou SFS.

Au début de l'installation, la valeur donnée au paramètre DBMS indique le système de gestion.

L'installation de la base se fera, selon le cas, par : INS-DMS, INS-RDMS ou INS-SFS.

Une fois la base installée, tout changement (par exemple : augmentation de la taille d'un fichier) devra être fait manuellement.

L'utilisation ultérieure du produit est identique dans les trois environnements.

Neuf fichiers PACBASE sont gérés dans la base de données:

- AR : Données
- AN : Index (AW en DMS)
- AJ : Journal de mises à jour
- ZC : Conversation TP
- AE : Documentation et libellés d'erreur
- AP : Paramètres utilisateur
- AG : Commandes de génération
- AB : Environnement de production
- AC : Environnement de production

### *4.2. STRUCTURE DE VA PAC SOUS DMS*

### LA BASE DMS

Son installation est faite par la procédure INS-DMS. Les paramètres de cette procédure sont expliqués dans le chapitre correspondant.

Va Pac utilise neuf fichiers logiques dans la base DMS, qui correspondent à quinze aires DMS.

Tous les accès à la base sont gérés dans un sous-programme (point d'entrée : PUACCESS) dont le source COBOL est livré dans le fichier \$LIBBASE. Aires et enregistrements DMS:

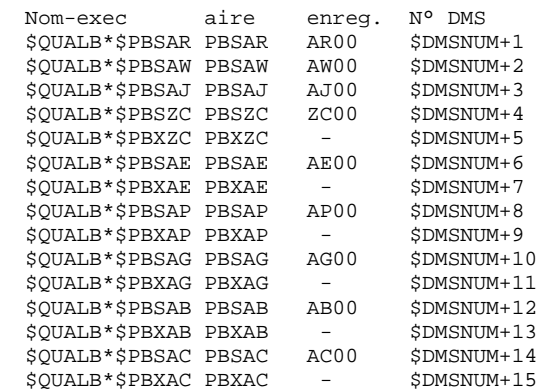

En plus des aires citées, l'absolu du schéma DMS est dans un fichier spécifique \$QUALB\*\$LIBDMS, dont le numéro DMS est \$DMSNUM. SOUS-SCHEMAS

Pour améliorer les performances de PACBASE, des sous-schémas spécialisés sont définis :

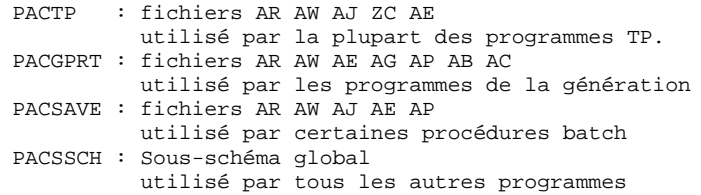

### *4.3. STRUCTURE DE VA PAC SOUS RDMS*

#### LA BASE RDMS

Son installation est faite par la procédure INS-RDMS. Les paramètres de cette procédure sont expliqués dans le chapitre correspondant.

PACBASE utilise neuf fichiers logiques, qui correspondent à neuf tables RDMS.

Tous les accès à la base sont gérés dans un sous-programme (point d'entrée : PUACCESS) dont le source COBOL est livré dans le fichier \$LIBBASE. Storage-areas et tables RDMS:

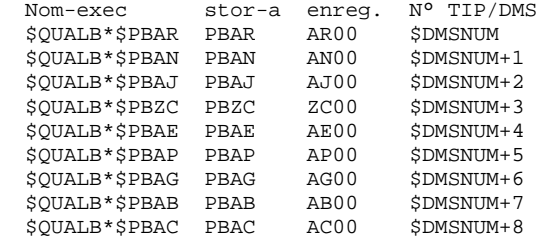

## *4.4. STRUCTURE DE VA PAC SOUS SFS*

### LA BASE SFS

Son installation est faite par la procédure INS-SFS. Les paramètres de cette procédure sont expliqués dans le chapitre correspondant.

Va Pac utilise dix fichiers logiques, qui correspondent à dix fichiers SFS.

Tous les accès à la base sont gérés dans un sous-programme (point d'entrée : PUACCESS) dont le source COBOL est livré dans le fichier \$LIBBASE.

Dans la base SFS, il est possible d'utiliser, pour les index Va Pac (AN), le système d'index MSAM, ou le système d'index CGI transposé en DSDF. Ce choix est fait grâce au paramètre d'installation \$XTYPE. Si \$XTYPE vaut I (index IBM), le fichier utilisé pour les index AN est PBAW (AW00). Sinon, le fichier utilisé est PBAN (AN00). L'autre fichier sert à la gestion des files d'attente de mise à jour.

Storage-areas et enregistrements SFS:

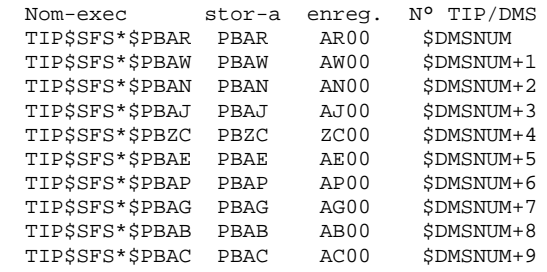

 **VisualAge Pacbase - Manuel d'Exploitation ENVIRONNEMENT & INSTALLATION INSTALLATION 5**

# **5. INSTALLATION**

### *5.1. INSTALLATION : PRESENTATION GENERALE*

#### PRESENTATION GENERALE

La procédure d'installation est composée de trois grandes phases :

- . préparation de l'implantation,
- . implantation,
- . tests conversationnels et batch.

Elle utilise une bande d'implantation et son déroulement est décrit dans le présent chapitre.

Avant de procéder à l'implantation, l'utilisateur doit avoir pris connaissance des caractéristiques techniques du système PACBASE décrites dans le présent manuel, afin de prévoir l'environnement nécessaire au bon déroulement de l'implantation (place sur disques, catalogue, création de la base DMS, etc.).

L'installation peut alors être faite.

### AVERTISSEMENT IMPORTANT

Avant de démarrer, l'installateur devra s'assurer des points suivants :

#### .Autorisations

 l'installateur doit avoir accès aux utilitaires qui sont utilisés dans les procédures suivantes:

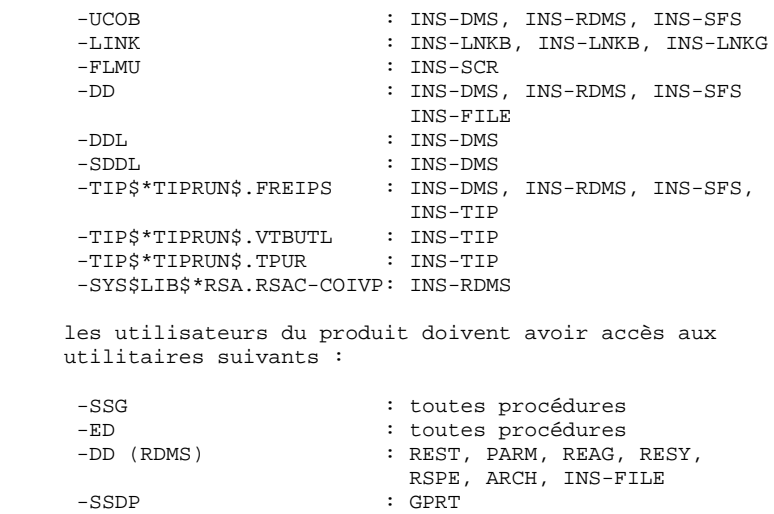

Ces utilitaires sont appelés dans le format indiqué ci-dessus. Aussi, on devra s'assurer, avant de lancer les procédures, de la validité du format sur le site d'installation.

#### .Préalables

l'installateur devra demander aux différents gestionnaires du système :

#### .Valtab

Une plage de 2 numéros consécutifs libres pour les codes transaction de VA Pac.

paramètres \$VLTBFST \$TRPG \$TRPAC et \$TRPARM

#### .TIP

Un numéro TIP (\$TIPNUM) libre pour le fichier HVTIP, compris dans la plage définie par les paramètres exec TPLIB (\$TIPLIB) et HVTIP. paramètres \$TIPNUM et \$TIPLIB

#### .TIP-UDS

Une plage de numéros libres TIP-DMS (16 pour DMS, 9 pour RDMS ou SFS) consécutifs pour les fichiers de la base, un nom de schéma disponible et le nom de l'application UDS de PACBASE. paramètres \$DMSNUM \$SCHEMA et \$UDSAPPL

.Particularités du site

.Application non standard

Si l'application système de PACBASE n'est pas l'application standard UDSSRC (3), certains aménagements sont nécessaires : Avant la création de la base DMS (INS-DMS), il faudra créer, dans la configuration de l'application ciblée, un ALIAS du nom du schéma PACBASE. Il faudra aussi modifier le LINK des programmes de PACBASE (INS-

LNK/SKL et INS-TIP/SKL), en ajoutant, avant l'exécution de l'étape LINK, la commande : @USE LINK\$PF.,SYS\$LIB\$\*APP\$n.

où n est le numéro de l'application.

### *5.2. SAUVEGARDE DE LA BANDE D'INSTALLATION*

#### PREPARATION

 . Sauvegarde de la bande d'implantation, @ASG,T \$VOLPAC. @ASG,T VOLSAVE. @COPY,NM \$VOLPAC.,VOLSAVE. (remplacer \$VOLPAC par le nom de la bande fournie, et VOLSAVE par le nom de la bande de sauvegarde).

## *5.3. BANDE D'INSTALLATION*

#### BANDE D'IMPLANTATION

La bande d'implantation contient les fichiers suivants :

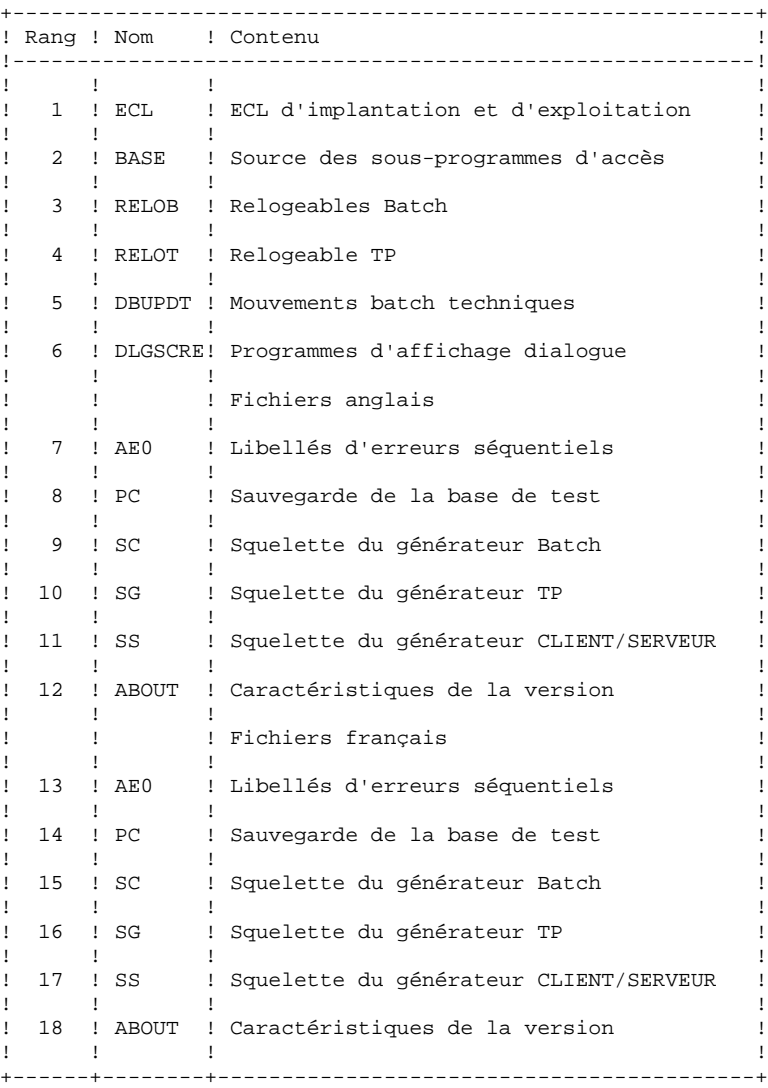

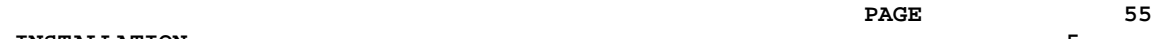

### *5.4. INSTALLATION DE L'ECL COMPLET*

#### INSTALLATION DE L'ECL

Cette installation se déroule en deux étapes:

 1- Allocation de '\$QUAL\*\$LIBECL' et déchargement du premier fichier de la bande par :

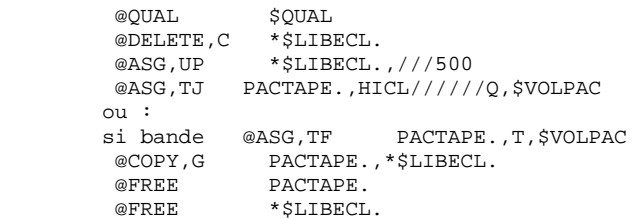

avec :

 \$VOLPAC = Nom de la bande d'implantation \$QUAL = Qualifier système VA Pac \$LIBECL = Fichier d'ECL

 Ces valeurs doivent être les mêmes que celles qui seront saisies dans le fichier \*\$LIBECL.INSTALL/VAL.

 2- Copier le fichier INSTALL/VAL en fonction de la langue de travail (FR ou US) :

@COPY,S \$QUAL\*\$LIBECL.INSTALL/FR,.INSTALL/VAL

 Adaptation de l'ECL aux particularités du site. Elle s'effectue par la modification à l'éditeur du fichier \$QUAL\*\$LIBECL.INSTALL/VAL (remplacer les valeurs par défaut par les valeurs choisies pour le site).

 Pour adapter les procédures, exécuter la commande suivante :

 @SSG,AM \$QUAL\*\$LIBECL.INSTALL @EOF

Voir le tableau des paramètres d'installation.

#### REMARQUES SUR LES PARAMETRES D'INSTALLATION

La valeur des paramètres d'installation doit être conforme aux normes des types d'entité qu'ils représentent (par exemple : 12 caractères maximum pour les qualifieurs et noms de fichiers). Il n'est pas fait de contrôle sur cette valeur lors de l'installation. Quelques conseils : - Préférer les majuscules. L'usage des minuscules peut perturber certains utilitaires (ex: UCOB) - Nom de l'imprimante 6 caractères maximum - Codes transactions \$TRPG : 2 caractères \$TRPAC : 6 caractères maximum .<br>\$TRPARM : 6 caractères maximum - Unicité des noms de fichiers En particulier ceux qui doivent être enregistrés à TIP: .\$TIPNAME : Fichier HVTIP .\$LIBDMS : Fichier schéma DMS .\$PB : Radical du nom EXEC des fichiers de la base PACBASE. - Disponibilité des postes des tables systèmes L'installation ne prévoit aucun contrôle de disponibilité. Vérifier en particulier: .TIP-DMS : les numéros des aires (\$DMSNUM) (16 pour DMS, 9 pour RDMS ou 10 pour SFS)<br>TIP : numéro du fichier SUPUR (STIPNUM) .TIP : numéro du fichier SUPUR (\$TIPNUM) .VALTAB : disponibilité des 2 numéros (\$VLTBFST)

- Installation SFS : les paramètres \$QUALB et \$SCHEMA doivent prendre la valeur TIP\$SFS. Le paramètre \$XTYPE représente le système d'index à utiliser : 'I' = index IBM, 'autre' = index MSAM (Voir la description et l'installation de la base SFS).
- Cohabitation avec une version précédente de Va Pac Choisir autant que possible des noms différents de ceux d'une version précédente. En particulier : \$QUALx, \$SCHEMA, \$PB, \$TRPG.

#### PARAMETRAGE DES FICHIERS PACBASE

### FICHIERS SYSTEME

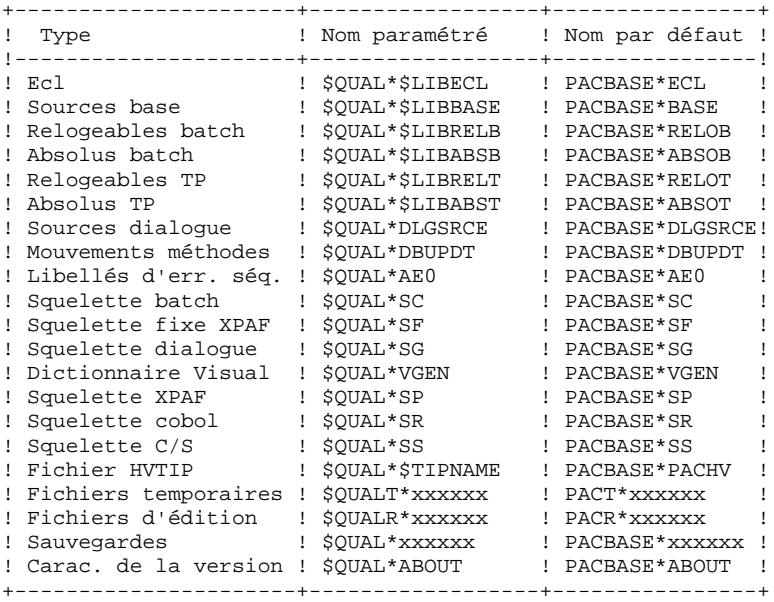

#### FICHIERS D'UNE BASE DMS

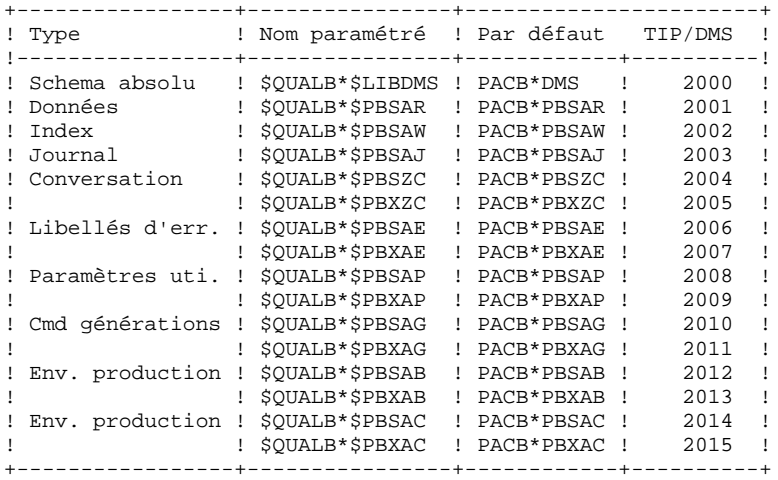

#### FICHIERS D'UNE BASE RDMS ou SFS

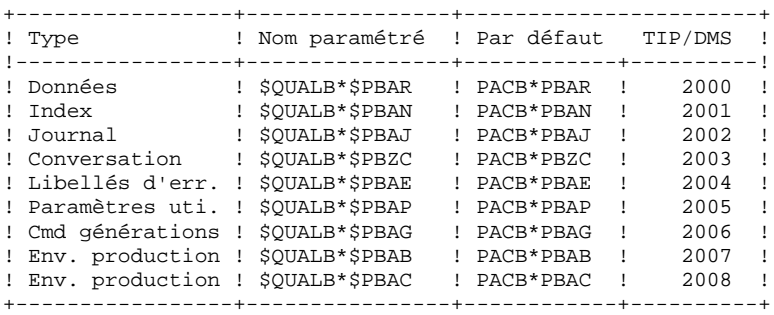

**PAGE** 59

#### **INSTALLATION 5 INSTALLATION DE L'ECL COMPLET 4**

 \* . VISUALAGE\_PACBASE 2.5  $\mathbf{r}$  . \* . \*\*\*\*\*\*\*\*\*\* PROCEDURE : INSTALL/FR \*\*\*\*\*\*\*\*\*\*  $\mathbf{r}$  . \*\*\*\*\*\*\*\*\*\*\*\*\*\*\*\*\*\*\*\*\*\*\*\*\*\*\*\*\*\*\*\*\*\*\*\*\*\*\*\*\*\*\*\*\*\*\*\*\*\*\* INSTALLATION DE L ECL : VALEURS \*\*\*\*\*\*\*\*\*\*\*\*\*\*\*\*\*\*\*\*\*\*\*\*\*\*\*\*\*\*\* INSERER LES VALEURS SPECIFIQUES AU SITE ET EXECUTER L'ELEMENT INSTALL AVEC @SSG,AM SUIVI IMMEDIATEMENT D'UNE COMMANDE @EOF TOUTES LES LIGNES DE CET ELEMENT DONT LE PREMIER CARACTERE NON BLANC N'EST PAS UN \$ SONT TRAITEES EN COMMENTAIRES. LES CARACTERES SUIVANTS SONT INTERDITS :  $SPACE, +, =, ?, ]$  LES SOULIGNES(\_) SONT TRANSFORMES EN BLANCS \*\*\*\*\*\*\*\*\*\*\*\*\*\*\*\*\*\*\*\*\*\*\*\*\*\*\*\*\*\*\*\*\*\*\*\*\*\*\*\*\*\*\*\*\*\*\*\*\*\*\* \*\*\*\*\*\*\*\*\*\*\*\*\*\*\*\*\* FICHIERS PACBASE \*\*\*\*\*\*\*\* /\* QUALIFIEUR DES FICHIERS TEMPORAIRES \*/ \$QUALT = PACT /\* QUALIFIEUR DES FICHIERS D'EDITION \*/ \$QUALR = PACR /\* QUALIFIEUR DES FICHIERS DE LA BASE \*/ \$QUALB = PACB /\* QUALIFIEUR DES FICHIERS UTILISATEUR \*/ \$QUALU = PACU /\* QUALIFIEUR DES FICHIERS SYSTEME PACBASE \*/  $\texttt{\$OUAL}$  = PACBASE /\* FICHIER ECL \*/ \$LIBECL = ECL  $\hspace{0.1cm}$  /\*  $\hspace{0.1cm}$  FICHIER DES ABSOLUS BATCH  $\hspace{0.1cm}$  \*/ \$LIBABSB = ABSOB /\* FICHIER DES RELOGEABLES BATCH \*/ \$LIBRELB = RELOB /\* FICHIER DES ABSOLUS TP \*/ \$LIBABST = ABSOT /\* FICHIER DES RELOGEABLES TP \*/ \$LIBRELT = RELOT /\* FICHIER DES SOUS-PROGRAMMES D'ACCES \*/  $$I.IBBASE = BASE$ \*\*\*\*\*\*\*\*\*\*\*\*\*\*\*\*\* CARACTERISTIQUES DES RUNS \*\*\*\*\*\*\*\*\*\*\*\*  $\hspace{0.1cm}$  /\* CODE COMPTABLE PACBASE  $\hspace{0.1cm}$  \*/ \$COMPT = PACBASE /\* CLASSE D'EXECUTION \*/ \$CLASS = E  $\hspace{0.1cm}$  /\*  $\hspace{0.1cm}$  TEMPS MAXIMUM  $\hspace{0.1cm}$  \*/  $\hspace{0.1cm}$  $$TIME = 3$ \*\*\*\*\*\*\*\*\*\*\*\*\*\*\*\* IDENTIFICATION DE LA BANDE \*\*\*\*\*\*\*\*\*\*\*\* /\* BANDE D'INSTALLATION \*/ \$VOLPAC = TAPE \*\*\*\*\*\*\*\*\*\*\*\*\*\*\*\*\* PARAMETRES DE LA BASE \*\*\*\*\*\*\*\*\*\*\*\*  $\hspace{0.1cm}$  /\*  $\hspace{0.1cm}$  NOM DE L APPLICATION UDS  $\hspace{0.1cm}$  \*/  $\hspace{0.1cm}$  \$UDSAPPL = UDSSRC /\* TYPE DE LA BASE DE DONNEES DMS/RDMS/SFS \*/  $$DBMS = DMS$  /\* NOM DU SCHEMA PACBASE \*/ \$SCHEMA = PACBASE /\* PREFIXE DU NOM DES FICHIERS BASE \*/  $SPB = PB$  /\* PREMIER DES FICHIERS TIP-DMS \*/ /\* (16 FICHIERS POUR DMS, 9 POUR RDMS OU SFS)\*/ \$DMSNUM = 2000 /\* FICHIER TIP DU SCHEMA (DMS) \*/ \$LIBDMS = DMS  $\hspace{0.1cm}$  /\*  $\hspace{0.1cm}$  TYPE D'INDEX (SFS)  $\hspace{0.1cm}$  \*/  $\hspace{0.1cm}$  $$XTYPE = I$ 

**PAGE** 60

#### **INSTALLATION 5 INSTALLATION DE L'ECL COMPLET 4**

 \*\*\*\*\*\*\*\*\*\*\*\*\*\*\*\*\* EDITIONS PACBASE \*\*\*\*\*\*\*\*\*\*\* /\* IDENTIFICATION DE L'IMPRIMANTE \*/ \$DEVICE = PRT01  $\frac{1}{2}$   $\frac{1}{2}$  TRAITEMENT DES FICHIERS D'EDITION \*/<br>SPRINT = SYM,U \$PRINT = SYM,U /\* NOMBRE DE CYCLE DES FICHIERS D'EDITION \*/  $$NBCYC = 3$  \*\*\*\*\*\*\*\*\*\*\*\*\*\*\*\*\* VALTAB \*\*\*\*\*\*\*\*\*\*\* /\* PREMIER DES 2 POSTES DE VALTAB \*/ \$VLTBFST = 2000 /\* PREFIXE DU PROGRAMME HVTIP INITIAL (2 CAR.) \*/  $$TRPG = P2$  $\frac{1}{x}$  TRANSACTION UTILISATEUR \*/  $$TRPAC = PB250$  $\hspace{0.1cm}$  /\*  $\hspace{0.1cm}$  TRANSACTION ADMINISTRATEUR  $\hspace{0.1cm}$  \*/ \$TRPARM = PE250 \*\*\*\*\*\*\*\*\*\*\*\*\*\*\*\*\* FICHIER SUPUR \*\*\*\*\*\*\*\*\*\*\*  $\hspace{0.1cm}$  /\*  $\hspace{0.1cm}$  NOM DU FICHIER HVTIP  $\hspace{0.1cm}$  \*/  $\hspace{0.1cm}$  \$TIPNAME = PACHV /\* NUMERO TIP DU FICHIER HVTIP \*/ \$TIPNUM = 100 /\* PARAMETRE EXEC TPLIB \*/ \$TIPLIB = 60 \*\*\*\*\*\*\*\*\*\*\*\*\*\*\*\*\* DIVERS \*\*\*\*\*\*\*\*\*\*\* /\* LANGUE DE TRAVAIL : E(NGLISH) F(RANCAIS) \*/  $$LANG = F$ \*\*\*\*\*\*\*\*\*\*\*\*\*\*\*\*\* FIN \*\*\*\*\*\*\*\*\*\*\*\*\*\*\*\*

```
 # . VISUALAGE_PACBASE 2.5
\qquad \qquad \qquad \qquad \qquad \qquad \qquad \qquad \qquad \qquad \qquad \qquad \qquad \qquad \qquad \qquad \qquad \qquad \qquad \qquad \qquad \qquad \qquad \qquad \qquad \qquad \qquad \qquad \qquad \qquad \qquad \qquad \qquad \qquad \qquad \qquad \qquad # . ********** PROCEDURE : INSTALL **********
       # .
       #ED,UN [SOURCE$,1,2,1].INSTALL/VAL,.INSTALL/TMP
       CHANGE ? ??ALL
       CHANGE ?_? ?ALL
       1
       LOOP 100000
       FIND. $
      LPT,2 NOFIND
       LPS TX,+,1,80*
       CHANGE ?+?CHANGE =+=ALL?
       LPT,1 FIND
      DELETE
       +1
       :RET
       #EOF
      I # . *************************************
       I # . ECL INSTALLATION : TEMPORARY COMMANDS
       I # . *************************************
       EXCH ( 133
     I * IF (LIB, 1, 1, 1]I * SET ELEMF = '(LIB, 1, 1, 1)' I *ELSE
      I *SET ELEMF = '(SOURCE$,1,2,1]'
       I *ENDIF
       I *ADD SGS (*ELEMF]./ELEM
      I *SORT,L SGS ELEM
       I *INCREMENT N FROM 1 TO (ELEM]
      I * IF (ELEM,N,1,1] \Leftrightarrow INSTALL I #ED,UN (*ELEMF].(ELEM,N,6,1]
       LAST
       I EXIT
 I *ENDIF
 I *LOOP
      \Omega EXIT
       #SSG,AM [SOURCE$,1,2,1].INSTALL/TMP
       #EOF
       @EOF
```
### *5.5. DEROULEMENT DE L'INSTALLATION*

#### DEROULEMENT DE L'INSTALLATION

Une fois l'ECL obtenu, l'installation du système VA Pac comprend les phases suivantes :

- 1. Création et chargement des fichiers système
- 2. Création de la base VA Pac
- 3. Compilation des sous-programmes d'accès à la base
- 4. Link des programmes batch
- 5. Installation du TP
- 6. Chargement des libellés d'erreur.
- 7. Mise à jour des paramètres utilisateur.
- 8. Restauration d'une base de test.
- 9. Initialisation du fichier des commandes d'édition.
- 10. Initialisation de la zone de communication (ZC).
- 11. Initialisation de l'environnement de production.

LISTE DES ECL DE L'INSTALLATION

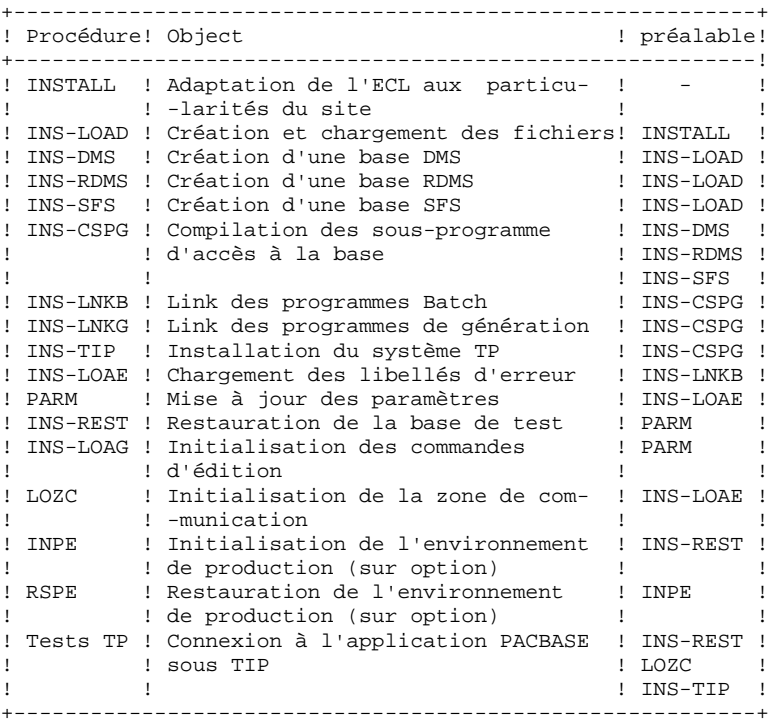

### *5.6. CREATION ET CHARGEMENT DES FICHIERS*

### 1. CREATION ET CHARGEMENT DES FICHIERS

Cette opération comprend le catalogage des fichiers et leur chargement à partir de la bande d'implantation. Elle s'effectue par le lancement de la procédure :

#### \$QUAL\*\$LIBECL.INS-LOAD

 @RUN,\$CLASS/R LOAD,\$COMPT,\$QUAL,\$TIME @ . VISUALAGE\_PACBASE 2.5  $\circledcirc$  . @ . \*\*\*\*\*\*\*\*\*\* PROCEDURE : INS-LOAD \*\*\*\*\*\*\*\*\*\* @ .<br>@QUAL @QUAL \$QUAL @SSG,A \*\$LIBECL.INS-LOAD/SKL SGS QUAL \$QUAL VOLPAC \$VOLPAC LANG \$LANG INST FIRST /\* SET TO NEXT FOR A REINSTALLATION \*/ @EOF @EOF

**PAGE** 66

#### **INSTALLATION 5 CREATION ET CHARGEMENT DES FICHIERS 6**

 # . VISUALAGE\_PACBASE 2.5  $\#$  . # . \*\*\*\*\*\*\*\*\*\* PROCEDURE : INS-LOAD/SKL \*\*\*\*\*\*\*\*\*\* # .<br>#QUAL  $[QUAL,1,1,1]$ \*IF  $[NST,1,1,1] = \text{FIRST}$  $\#$  . # . DELETE # .<br>#DELETE,C #DELETE,C \*\$LIBBASE. #DELETE,C \*\$LIBRELB. #DELETE,C \*\$LIBABSB. #DELETE,C \*\$LIBRELT. #DELETE,C \*\$LIBABST. #DELETE,C \*AE0. "<br>#DELETE,C \*PCTEST.<br>#DELETE,C \*SC. #DELETE,C \*SC. #DELETE,C \*SG. #DELETE,C \*SR. #DELETE,C \*SS. #DELETE,C \*SP. #DELETE, C<br>#DELETE.C \*DLGSRCE.<br>\*DBUPDT. #DELETE.C #DELETE,C \*VGEN. #DELETE,C \*ABOUT.  $\#$  .  $\#$  . # . CATALOG  $#$ . #ASG,UP \*\$LIBBASE(+1).,///500 #ASG,UP \*\$LIBRELB(+1).,///2000 #ASG,UP \*\$LIBABSB(+1).,///7000 #ASG,UP \*\$LIBRELT(+1).,///2000 #ASG,UP \*\$LIBABST(+1).,///10000 #ASG,UP \*AE0(+1).,///500 #ASG,UP \*PCTEST(+1).,///2000 #ASG,UP \*SC(+1).,///500 #ASG,UP \*SG(+1).,///500  $\texttt{\#ASG, UP}$  \*SR(+1).,///500<br>  $\texttt{\#ASG, IIP}$  \*SS(+1)..///500  $*SS(+1)$ .,///500 #ASG,UP \*SP(+1).,///500  $#ASG, UP$  \*SF(+1).,//500<br> $#ASG, UP$  \*DLGSRCE(+1).,/ #ASG, UP \*DLGSRCE(+1).,///500<br>#ASG, UP \*DBUPDT(+1).,///500  $*$ DBUPDT $(+1)$ .,///500 #ASG,UP \*VGEN(+1).,///500  $*$ ABOUT $(+1)$ .,///5000  $\#$  # . FREE  $\ddot{\text{}}$   $\ddot{\text{}}$   $\ddot{\text{}}$   $\ddot{\text{}}$  $\begin{array}{ll}\n\texttt{\#FREE} \\
\texttt{\#FREE} \\
\texttt{\#FREE} \\
\texttt{\#FREE} \\
\texttt{\#FREE} \\
\texttt{\#FREE} \\
\texttt{\#FREE} \\
\texttt{\#FREE} \\
\texttt{\#FREE} \\
\texttt{\#FREE} \\
\texttt{\#FREE} \\
\texttt{\#FREE} \\
\texttt{\#FREE} \\
\texttt{\#FREE} \\
\texttt{\#FREE} \\
\texttt{\#FREE} \\
\texttt{\#FREE} \\
\texttt{\#FREE} \\
\texttt{\#FREE} \\
\texttt{\#FREE} \\
\texttt{\#FREE} \\
\texttt{\#FREE} \\
\texttt{\#FREE} \\
\texttt{\#F$  $#$ FREE \*\$LIBRELB $(+1)$ .  $#$ FREE \*\$LIBABSB(+1).  $*$  $sharp$ FREE \* $sharp$ LIBRELT(+1).  $\texttt{\#FREE}$  \*\$LIBABST(+1).<br> $\texttt{\#FREE}$  \*AE0(+1).  $\begin{array}{c}\n\text{*} \texttt{FREE} \\
\text{*} \texttt{FREE} \\
\text{*} \texttt{PCTEST} \left( + \texttt{1} \right). \n\end{array}$  $\begin{array}{ll}\n\text{#FREE} & \text{*PCTEST(+1)}.\\
\text{#FREE} & \text{*SC(+1)}. \end{array}$  $*SC(+1)$ .  $\texttt{\#FREE} \qquad \qquad \texttt{\ast SG( +1).}$  $#$ FREE \*SR(+1).<br> $#$ FREE \*SS(+1).  $\text{H} \text{FREE}$  \*SS(+1).<br>  $\text{H} \text{FREE}$  \*SP(+1).  $#$ FREE \*SP(+1).<br>  $#$ FREE \*SF(+1).  $*$ SF $(+1)$ .  $\begin{aligned} &\# \texttt{FREE} \\ &\texttt{\#FREE} \\ &\texttt{\#PREE} \end{aligned} \qquad \begin{aligned} &\texttt{\#DLGSRC}( +1 ) \:. \\ &\texttt{\#DBUPDT}( +1 ) \:. \end{aligned}$  $\begin{array}{ll}\n\text{#FREE} & \text{*DBUPDT(+1)} \,.\\ \n\text{#FREE} & \text{*VGEN(+1)} \,. \end{array}$  $*$ VGEN $(+1)$ .  $\begin{array}{ll}\n \texttt{\#FREE} & \texttt{\#} & \texttt{\#} & \texttt{\#} \\
 \texttt{\#FREE} & \texttt{\#} & \texttt{\#} & \texttt{\#} \\
 \texttt{\#} & \texttt{\#} & \texttt{\#} & \texttt{\#} \\
 \texttt{\#} & \texttt{\#} & \texttt{\#} & \texttt{\#} \\
 \texttt{\#} & \texttt{\#} & \texttt{\#} & \texttt{\#} \\
 \texttt{\#} & \texttt{\#} & \texttt{\#} & \texttt{\#} \\
 \texttt{\#} & \texttt{\#} & \texttt{\#} & \texttt{\#} & \texttt{\#} \\
 \texttt{\#}$  \*ENDIF  $\overset{*}{\texttt{+}}$  . COPY  $#$ . #ASG,TJ VAPAC.,HICL//////Q,[VOLPAC,1,1,1] #MOVE VAPAC.,1

### **CREATION ET CHARGEMENT DES FICHIERS 6**

 #ASG,T BASETEMP.,///200 #COPY,G VAPAC.,BASETEMP. #COPY,S BASETEMP.,\*\$LIBBASE. #COPY,A BASETEMP.,\*\$LIBBASE. #FREE BASETEMP.<br>#COPY.G VAPAC..\*\$ #COPY,G VAPAC.,\*\$LIBRELB. #COPY,G VAPAC.,\*\$LIBRELT. #COPY,G VAPAC.,\*DBUPDT. VAPAC., \*DLGSRCE. \*IF  $[LMG, 1, 1, 1] = F$ <br>#MOVE VAI VAPAC., 6 \*ENDIF<br>#COPY,G #COPY,G VAPAC., \*AE0.<br>#COPY,G VAPAC., \*PCTE #COPY,G VAPAC.,\*PCTEST. #COPY,G VAPAC.,\*SC. #COPY,G VAPAC., \*SG.<br>#COPY,G VAPAC., \*SS. #COPY,G VAPAC., \*SS.<br>#COPY,G VAPAC., \*ABC VAPAC., \*ABOUT.  $\#$  . #FREE VAPAC.  $\#$  . PREPARE FILES  $\frac{1}{\pi}$  . #ASG,T SEQPAC. # . FILE : SF #ASG,AX \*SF. #COPY,I \*DBUPDT.SF,\*SF. #FREE \*SF. # . FILE : SP #ASG,AX \*SP. #USE INDPAC,\*SP. #COPY,I \*DBUPDT.SP,SEQPAC. #SORT,S COPY FILEIN=SEQPAC MODE=SDF BLOCK=7168,CHARACTERS LABEL=STANDARD FILEOUT=INDPAC MODE=MSAM BLOCK=7168,CHARACTERS LABEL=STANDARD  $KFY=1.5.S.A$  MSKEY=1,5 RSZ=4605,CHARACTERS #EOF #FREE INDPAC. # . FILE : SR \*SET LNG TO 'ENG' \*IF  $[LMG, 1, 1, 1] = F$  \*SET LNG TO 'FRA' \*ENDIF #ASG,AX \*SR. #USE INDPAC,\*SR. #COPY,I \*DBUPDT.SR/[\*LNG],SEQPAC. #SORT,S COPY FILEIN=SEQPAC MODE=SDF BLOCK=7168,CHARACTERS LABEL=STANDARD FILEOUT=INDPAC MODE=MSAM BLOCK=7168,CHARACTERS LABEL=STANDARD  $\mathtt{KEY}\texttt{=}1$  ,  $\mathtt{5}$  ,  $\mathtt{S}$  ,  $\mathtt{A}$  MSKEY=1,5 RSZ=4605,CHARACTERS #EOF #FREE INDPAC. #FREE SEQPAC.

### *5.7. CREATION DE LA BASE DE DONNEES*

### 2. CREATION DE LA BASE VA PAC

La création de la base de test est faite, selon le type choisi, par :

\$QUAL\*\$LIBECL.INS-DMS pour une base DMS

\$QUAL\*\$LIBECL.INS-RDMS pour une base RDMS

\$QUAL\*\$LIBECL.INS-SFS pour une base SFS

#### CREATION DE LA BASE DMS

La procédure de création de la base Va Pac DMS comprend six étapes qui sont exécutées en une seule fois.

Avant de lancer la procédure, il faut s'assurer qu'elle pourra s'exécuter correctement :

- Nom et place des fichiers libres
- Schéma inexistant
	- Plage des numéros TIP DMS libre
	- Noms des processeurs

Pour faciliter ce contrôle, le fichier résultat du SSG n'est pas lancé directement, mais placé dans le membre :

#### \$QUAL\*\$LIBECL.INS-DMS/ADD

En plus des paramètres standards interprétés lors de l'adaptation de l'ECL, des paramètres SSG spécifiques de la création de la base ont été ajoutés, pour adapter la taille des aires DMS :

 SIZExxx ttttt ppppp où ttttt est le nombre de pistes à allouer (ces pistes doivent être disponibles) ppppp est la taille de la page EN MOTS

Exemple : SIZESAJ 300 448

Les valeurs données en exemple sont adaptées à la base de test, et, hormis la taille des aires PBSAR et PBSAW, elles restent valables pour la plupart des bases.

(voir le chapitre traitant de l'encombrement des fichiers)

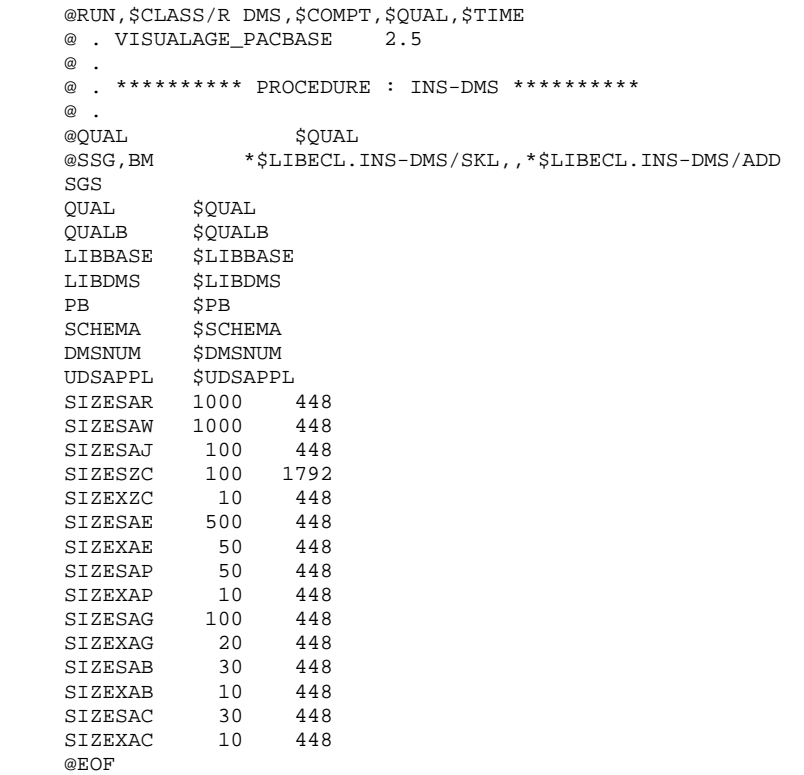

@EOF

#### **INSTALLATION 5 CREATION DE LA BASE DE DONNEES 7**

```
 #RUN,$CLASS/R DMS,$COMPT,$QUAL,$TIME
      # . VISUALAGE_PACBASE 2.5
     \# .
      # . ********** PROCEDURE : INS-DMS/SKL **********
\qquad \qquad \qquad \qquad \qquad \qquad \qquad \qquad \qquad \qquad \qquad \qquad \qquad \qquad \qquad \qquad \qquad \qquad \qquad \qquad \qquad \qquad \qquad \qquad \qquad \qquad \qquad \qquad \qquad \qquad \qquad \qquad \qquad \qquad \qquad \qquad \qquad# # . CATALOG DMS SCHEMA FILE & AREAS
      # .
       *SET PREF TO '[QUALB,1,1,1]*[PB,1,1,1]'
      #CAT,P [QUALB,1,1,1]*[LIBDMS,1,1,1].,F/200//200
     #CAT, P [*PREF]SAR., F/[SIZESAR, 1, 1, 1]//[SIZESAR, 1, 1, 1]<br>#CAT, P [*PREF]SAW., F/[SIZESAW, 1, 1, 1]//[SIZESAW, 1, 1, 1]
                [*PREF]SAW.,F/[SIZESAW,1,1,1]//[SIZESAW,1,1,1]
      #CAT,P [*PREF]SAJ.,F/[SIZESAJ,1,1,1]//[SIZESAJ,1,1,1]
      #CAT,P [*PREF]SZC.,F/[SIZESZC,1,1,1]//[SIZESZC,1,1,1]
      #CAT,P [*PREF]XZC.,F/[SIZEXZC,1,1,1]//[SIZEXZC,1,1,1]
     #CAT, P [*PREF]SAE.,F/[SIZESAE,1,1,1]//[SIZESAE,1,1,1]<br>#CAT, P [*PREF]XAE.,F/[SIZEXAE,1,1,1]//[SIZEXAE,1,1,1]
      #CAT,P [*PREF]XAE.,F/[SIZEXAE,1,1,1]//[SIZEXAE,1,1,1]
                [*PREF]SAP.,F/[SIZESAP,1,1,1]//[SIZESAP,1,1,1]
      #CAT,P [*PREF]XAP.,F/[SIZEXAP,1,1,1]//[SIZEXAP,1,1,1]
      #CAT,P [*PREF]SAG.,F/[SIZESAG,1,1,1]//[SIZESAG,1,1,1]
     #CAT, P [*PREF]XAG.,F/[SIZEXAG,1,1,1]//[SIZEXAG,1,1,1]<br>#CAT, P [*PREF]SAB.,F/[SIZESAB,1,1,1]//[SIZESAB,1,1,1]
                ['FREF]SAB.,F/[SIZESAB,1,1,1]//[SIZESAB,1,1,1] #CAT,P [*PREF]XAB.,F/[SIZEXAB,1,1,1]//[SIZEXAB,1,1,1]
      #CAT,P [*PREF]SAC.,F/[SIZESAC,1,1,1]//[SIZESAC,1,1,1]
      #CAT,P [*PREF]XAC.,F/[SIZEXAC,1,1,1]//[SIZEXAC,1,1,1]
     \# .
      # . COMPILE SCHEMA
     \# *SET DMSNO TO [DMSNUM,1,1,1]
      #ED,IQ [QUAL,1,1,1]*[LIBBASE,1,1,1].[SCHEMA,1,1,1]
              * PACBASE 8.0.2 DMS SCHEMA
               IDENTIFICATION DIVISION
               SCHEMA [SCHEMA,1,1,1] TIP [*DMSNO]
               DATA DIVISION
               AREA SECTION
               AREA CONTROL 4095
               AREA LOOKS QUICK-BEFORE-LOOKS
       *SET DMSNO TO [*DMSNO] + 1
      *SET PGNUM TO [SIZESAR,1,1,1] * 1792 / [SIZESAR,1,2,1]
               AREA PBSAR
                    CODE [*DMSNO]
                    MODE DATA
                    MAPS TIP
                    ALLOCATE [*PGNUM] PAGES
                    EXPANDABLE 131071 PAGES
                    PAGES [SIZESAR,1,2,1] WORDS
      *SET DMSNO TO [*DMSNO] + 1
       *SET PGNUM TO [SIZESAW,1,1,1] * 1792 / [SIZESAW,1,2,1]
               AREA PBSAW
                    CODE [*DMSNO]
                    MODE DATA
                    MAPS TIP
                    ALLOCATE [*PGNUM] PAGES
                    EXPANDABLE 131071 PAGES
                    PAGES [SIZESAW,1,2,1] WORDS
      *SET DMSNO TO [*DMSNO] + 1
       *SET PGNUM TO [SIZESAJ,1,1,1] * 1792 / [SIZESAJ,1,2,1]
               AREA PBSAJ
                    CODE [*DMSNO]
                    MODE DATA
                    MAPS TIP
                    ALLOCATE [*PGNUM] PAGES
                    EXPANDABLE 32767 PAGES
                    PAGES [SIZESAJ,1,2,1] WORDS
      *SET DMSNO TO [*DMSNO] + 1
       *SET PGNUM TO [SIZESZC,1,1,1] * 1792 / [SIZESZC,1,2,1]
               AREA PBSZC
                    CODE [*DMSNO]
                    MODE DATA
                    MAPS TIP
                    ALLOCATE 1 PAGES
                    DYNAMICALLY EXPANDABLE 32767 PAGES
                    PAGES [SIZESZC,1,2,1] WORDS
```
**PAGE** 72

```
 *SET DMSNO TO [*DMSNO] + 1
 *SET PGNUM TO [SIZEXZC,1,1,1] * 1792 / [SIZEXZC,1,2,1]
        AREA PBXZC
            CODE [*DMSNO]
            MODE INDEX
            MAPS TIP
            ALLOCATE [*PGNUM] PAGES
            EXPANDABLE 32767 PAGES
            PAGES [SIZEXZC,1,2,1] WORDS
 *SET DMSNO TO [*DMSNO] + 1
 *SET PGNUM TO [SIZESAE,1,1,1] * 1792 / [SIZESAE,1,2,1]
       AREA PBSAE
            CODE [*DMSNO]
            MODE DATA
            MAPS TIP
            ALLOCATE 1 PAGES
            DYNAMICALLY EXPANDABLE 32767 PAGES
            PAGES [SIZESAE,1,2,1] WORDS
 *SET DMSNO TO [*DMSNO] + 1
 *SET PGNUM TO [SIZEXAE,1,1,1] * 1792 / [SIZEXAE,1,2,1]
        AREA PBXAE
            CODE [*DMSNO]
            MODE INDEX
            MAPS TIP
            ALLOCATE [*PGNUM] PAGES
            EXPANDABLE 32767 PAGES
            PAGES [SIZEXAE,1,2,1] WORDS
 *SET DMSNO TO [*DMSNO] + 1
 *SET PGNUM TO [SIZESAP,1,1,1] * 1792 / [SIZESAP,1,2,1]
        AREA PBSAP
            CODE [*DMSNO]
            MODE DATA
            MAPS TIP
            ALLOCATE 1 PAGES
            DYNAMICALLY EXPANDABLE 32767 PAGES
            PAGES [SIZESAP,1,2,1] WORDS
 *SET DMSNO TO [*DMSNO] + 1
 *SET PGNUM TO [SIZEXAP,1,1,1] * 1792 / [SIZEXAP,1,2,1]
        AREA PBXAP
            CODE [*DMSNO]
            MODE INDEX
            MAPS TIP
            ALLOCATE [*PGNUM] PAGES
            EXPANDABLE 32767 PAGES
            PAGES [SIZEXAP,1,2,1] WORDS
 *SET DMSNO TO [*DMSNO] + 1
 *SET PGNUM TO [SIZESAG,1,1,1] * 1792 / [SIZESAG,1,2,1]
        AREA PBSAG
            CODE [*DMSNO]
            MODE DATA
            MAPS TIP
            ALLOCATE 1 PAGES
            DYNAMICALLY EXPANDABLE 32767 PAGES
            PAGES [SIZESAG,1,2,1] WORDS
 *SET DMSNO TO [*DMSNO] + 1
 *SET PGNUM TO [SIZEXAG,1,1,1] * 1792 / [SIZEXAG,1,2,1]
        AREA PBXAG
            CODE [*DMSNO]
            MODE INDEX
            MAPS TIP
            ALLOCATE [*PGNUM] PAGES
            EXPANDABLE 32767 PAGES
            PAGES [SIZEXAG,1,2,1] WORDS
 *SET DMSNO TO [*DMSNO] + 1
 *SET PGNUM TO [SIZESAB,1,1,1] * 1792 / [SIZESAB,1,2,1]
        AREA PBSAB
            CODE [*DMSNO]
            MODE DATA
            MAPS TIP
            ALLOCATE 1 PAGES
            DYNAMICALLY EXPANDABLE 32767 PAGES
            PAGES [SIZESAB,1,2,1] WORDS
 *SET DMSNO TO [*DMSNO] + 1
```
```
 *SET PGNUM TO [SIZEXAB,1,1,1] * 1792 / [SIZEXAB,1,2,1]
            AREA PBXAB
                CODE [*DMSNO]
                MODE INDEX
               MAPS TIP
                ALLOCATE [*PGNUM] PAGES
                EXPANDABLE 32767 PAGES
                PAGES [SIZEXAB,1,2,1] WORDS
     *SET DMSNO TO [*DMSNO] + 1
     *SET PGNUM TO [SIZESAC,1,1,1] * 1792 / [SIZESAC,1,2,1]
            AREA PBSAC
                CODE [*DMSNO]
                MODE DATA
                MAPS TIP
                ALLOCATE 1 PAGES
                DYNAMICALLY EXPANDABLE 32767 PAGES
                PAGES [SIZESAC,1,2,1] WORDS
     *SET DMSNO TO [*DMSNO] + 1
     *SET PGNUM TO [SIZEXAC,1,1,1] * 1792 / [SIZEXAC,1,2,1]
            AREA PBXAC
                CODE [*DMSNO]
                MODE INDEX
                MAPS TIP
                ALLOCATE [*PGNUM] PAGES
                EXPANDABLE 32767 PAGES
                PAGES [SIZEXAC,1,2,1] WORDS
            RECORD SECTION.
            RECORD AR00
                CODE 1
                LOCATION DIRECT DMS-KEY DMS-SAREA
                       WITHIN PBSAR
                MODE ASCII
                05 AR00-FILLER PIC X(140).
            RECORD AW00
                CODE 2
                LOCATION DIRECT DMS-KEY DMS-SAREA
                        WITHIN PBSAW
                MODE ASCII
                05 AW00-FILLER PIC X(1660).
            RECORD AJ00
               CODE 3
                LOCATION DIRECT DMS-KEY DMS-SAREA
                        WITHIN PBSAJ
                MODE ASCII
                05 AJ00-FILLER PIC X(167).
            RECORD ZC00
                CODE 4
                LOCATION INDEX
                        USING ASCENDING RANGE ZC00-XCLE
                         AREA PBXZC
                         LINKS NEXT
                         DUPLICATES NOT
                         WITHIN PBSZC
                MODE ASCII
05 ZC00-XCLE PIC X(10).
 05 ZC00-FILLER PIC X(6990).
            RECORD AE00
                CODE 5
                LOCATION INDEX
                        USING ASCENDING RANGE AE00-XCLE
                         AREA PBXAE
                        LINKS NEXT
                        DUPLICATES NOT
                         WITHIN PBSAE
                MODE ASCII
05 AE00-XCLE PIC X(12).
05 AE00-FILLER PIC X(68).
            RECORD AP00
                CODE 6
                LOCATION INDEX
                        USING ASCENDING RANGE AP00-XCLE
                        AREA PBXAP
                         LINKS NEXT
```

```
 DUPLICATES NOT
                        WITHIN PBSAP
               MODE ASCII
               05 AP00-XCLE PIC X(7).
                05 AP00-FILLER PIC X(73).
            RECORD AG00
              CODF 7
               LOCATION INDEX
                        USING ASCENDING RANGE AG00-XCLE
                        AREA PBXAG
                        LINKS NEXT
                        DUPLICATES NOT
                        WITHIN PBSAG
               MODE ASCII
              05 AG00-XCLE PIC X(27).
               05 AG00-FILLER PIC X(123).
            RECORD AB00
               CODE 8
               LOCATION INDEX
                        USING ASCENDING RANGE AB00-XCLE
                        AREA PBXAB
                        LINKS NEXT
                        DUPLICATES NOT
                        WITHIN PBSAB
               MODE ASCII
05 AB00-XCLE PIC X(26).
05 AB00-FILLER PIC X(84).
            RECORD AC00
               CODE 9
               LOCATION INDEX
                        USING ASCENDING RANGE AC00-XCLE
                        AREA PBXAC
                        LINKS NEXT
                        DUPLICATES NOT
                        WITHIN PBSAC
               MODE ASCII
05 AC00-XCLE PIC X(26).
05 AC00-FILLER PIC X(84).
     #EOF
    #.
    *SET TEMP1 TO '[QUAL, 1, 1, 1]*[LIBBASE, 1, 1, 1]'
     *SET TEMP2 TO '[QUALB,1,1,1]*[LIBDMS,1,1,1]'
     #ASG,A [*TEMP2].
     #DDL,DN [*TEMP1].[SCHEMA,1,1,1],[*TEMP2].[SCHEMA,1,1,1]
    \# .
     # . COMPILE SUB-SCHEMAS
    \# #ED,IQ [QUAL,1,1,1]*[LIBBASE,1,1,1].PACSSCH
           * PACBASE 8.0.2 DMS PACSSCH SUB-SCHEMA
            IDENTIFICATION DIVISION
            SUBSCHEMA PACSSCH TIP [DMSNUM,1,1,1]
                     SCHEMA [SCHEMA,1,1,1]
                     HOST UCS COBOL
            DATA DIVISION
            DATA NAME SECTION
            DATA NAMES ALL
            AREA SECTION
            AREAS ALL
            RECORD SECTION
            RECORDS ALL
     #SDDL,DFN [*TEMP1].PACSSCH,[*TEMP2].PACSSCH
 #ED,IQ [QUAL,1,1,1]*[LIBBASE,1,1,1].PACTP
 * PACBASE 8.0.2 DMS PACTP SUB-SCHEMA
            IDENTIFICATION DIVISION
            SUBSCHEMA PACTP TIP [DMSNUM,1,1,1]
                     SCHEMA [SCHEMA,1,1,1]
                     HOST UCS COBOL
            DATA DIVISION
            DATA NAME SECTION
            DATA NAMES ALL
            AREA SECTION
            AREAS PBSAR PBSAW PBSAJ PBSZC PBXZC PBSAE PBXAE
            RECORD SECTION
```

```
 RECORDS AR00 AW00 AJ00 ZC00 AE00
     #SDDL,DFN [*TEMP1].PACTP,[*TEMP2].PACTP
 #ED,IQ [QUAL,1,1,1]*[LIBBASE,1,1,1].PACSAVE
 * PACBASE 8.0.2 DMS PACSAVE SUB-SCHEMA
            IDENTIFICATION DIVISION
             SUBSCHEMA PACSAVE TIP [DMSNUM,1,1,1]
                      SCHEMA [SCHEMA,1,1,1]
                       HOST UCS COBOL
            DATA DIVISION
            DATA NAME SECTION
            DATA NAMES ALL
             AREA SECTION
             AREAS PBSAR PBSAW PBSAJ PBSAE PBXAE PBSAP PBXAP
             RECORD SECTION
            RECORDS AR00 AW00 AJ00 AE00 AP00
     #SDDL,DFN [*TEMP1].PACSAVE,[*TEMP2].PACSAVE
     #ED,IQ [QUAL,1,1,1]*[LIBBASE,1,1,1].PACGPRT
            * PACBASE 8.0.2 DMS PACGPRT SUB-SCHEMA
            IDENTIFICATION DIVISION
             SUBSCHEMA PACGPRT TIP [DMSNUM,1,1,1]
                       SCHEMA [SCHEMA,1,1,1]
                       HOST UCS COBOL
            DATA DIVISION
            DATA NAME SECTION
            DATA NAMES ALL
             AREA SECTION
            AREAS PBSAR PBSAW PBSAE PBXAE PBSAP PBXAP
                  PBSAG PBXAG PBSAB PBXAB PBSAC PBXAC
            RECORD SECTION
            RECORDS AR00 AW00 AE00 AP00 AG00 AB00 AC00
     #SDDL,DFN [*TEMP1].PACGPRT,[*TEMP2].PACGPRT
    #.
     # . COPY BACK TO [LIBBASE,1,1,1]
    # #COPY,A [*TEMP2].,[*TEMP1].
     #COPY,S [*TEMP2].,[*TEMP1].
     #PACK,P [*TEMP1].
     #PACK,P [*TEMP2].
     #FREE [*TEMP2].
    #.
    \# .
     # . RESERVE [*TEMP1] & AREAS TO TIP
    # #TIP$*TIPRUN$.FREIPS,U
     TREG [*TEMP2].,FIX
     TREG [*PREF]SAR.,FIX
     TREG [*PREF]SAW.,FIX
     TREG [*PREF]SAJ.,FIX
     TREG [*PREF]SZC.,FIX
     TREG [*PREF]XZC.,FIX
     TREG [*PREF]SAE.,FIX
     TREG [*PREF]XAE.,FIX
     TREG [*PREF]SAP.,FIX
     TREG [*PREF]XAP.,FIX
     TREG [*PREF]SAG.,FIX
     TREG [*PREF]XAG.,FIX
     TREG [*PREF]SAB.,FIX
     TREG [*PREF]XAB.,FIX
     TREG [*PREF]SAC.,FIX
     TREG [*PREF]XAC.,FIX
      *SET DMSNO TO [DMSNUM,1,1,1]
     *SET PGNUM TO 200 * 1792 / 28
     RES,G [*DMSNO],[*PGNUM],28,[LIBDMS,1,1,1],[LIBDMS,1,1,1]
     *SET DMSNO TO [*DMSNO] + 1
     *SET PGNUM TO [SIZESAR,1,1,1] * 1792 / [SIZESAR,1,2,1]
     RES,G [*DMSNO],[*PGNUM],[SIZESAR,1,2,1],PBSAR,[PB,1,1,1]SAR
      *SET DMSNO TO [*DMSNO] + 1
     *SET PGNUM TO [SIZESAW,1,1,1] * 1792 / [SIZESAW,1,2,1]
     RES,G [*DMSNO],[*PGNUM],[SIZESAW,1,2,1],PBSAW,[PB,1,1,1]SAW
     *SET DMSNO TO [*DMSNO] + 1
      *SET PGNUM TO [SIZESAJ,1,1,1] * 1792 / [SIZESAJ,1,2,1]
     RES,G [*DMSNO],[*PGNUM],[SIZESAJ,1,2,1],PBSAJ,[PB,1,1,1]SAJ
     *SET DMSNO TO [*DMSNO] + 1
```
 \*SET PGNUM TO [SIZESZC,1,1,1] \* 1792 / [SIZESZC,1,2,1] RES,G [\*DMSNO],[\*PGNUM],[SIZESZC,1,2,1],PBSZC,[PB,1,1,1]SZC \*SET DMSNO TO [\*DMSNO] + 1 \*SET PGNUM TO [SIZEXZC,1,1,1] \* 1792 / [SIZEXZC,1,2,1] RES,G [\*DMSNO],[\*PGNUM],[SIZEXZC,1,2,1],PBXZC,[PB,1,1,1]XZC \*SET DMSNO TO [\*DMSNO] + 1 \*SET PGNUM TO [SIZESAE,1,1,1] \* 1792 / [SIZESAE,1,2,1] RES,G [\*DMSNO],[\*PGNUM],[SIZESAE,1,2,1],PBSAE,[PB,1,1,1]SAE \*SET DMSNO TO [\*DMSNO] + 1 \*SET PGNUM TO [SIZEXAE,1,1,1] \* 1792 / [SIZEXAE,1,2,1] RES,G [\*DMSNO],[\*PGNUM],[SIZEXAE,1,2,1],PBXAE,[PB,1,1,1]XAE \*SET DMSNO TO [\*DMSNO] + 1 \*SET PGNUM TO [SIZESAP,1,1,1] \* 1792 / [SIZESAP,1,2,1] RES,G [\*DMSNO],[\*PGNUM],[SIZESAP,1,2,1],PBSAP,[PB,1,1,1]SAP \*SET DMSNO TO [\*DMSNO] + 1 \*SET PGNUM TO [SIZEXAP,1,1,1] \* 1792 / [SIZEXAP,1,2,1] RES,G [\*DMSNO],[\*PGNUM],[SIZEXAP,1,2,1],PBXAP,[PB,1,1,1]XAP \*SET DMSNO TO [\*DMSNO] + 1 \*SET PGNUM TO [SIZESAG,1,1,1] \* 1792 / [SIZESAG,1,2,1] RES,G [\*DMSNO],[\*PGNUM],[SIZESAG,1,2,1],PBSAG,[PB,1,1,1]SAG \*SET DMSNO TO [\*DMSNO] + 1 \*SET PGNUM TO [SIZEXAG,1,1,1] \* 1792 / [SIZEXAG,1,2,1] RES,G [\*DMSNO],[\*PGNUM],[SIZEXAG,1,2,1],PBXAG,[PB,1,1,1]XAG \*SET DMSNO TO [\*DMSNO] + 1 \*SET PGNUM TO [SIZESAB,1,1,1] \* 1792 / [SIZESAB,1,2,1] RES,G [\*DMSNO],[\*PGNUM],[SIZESAB,1,2,1],PBSAB,[PB,1,1,1]SAB \*SET DMSNO TO [\*DMSNO] + 1 \*SET PGNUM TO [SIZEXAB,1,1,1] \* 1792 / [SIZEXAB,1,2,1] RES,G [\*DMSNO],[\*PGNUM],[SIZEXAB,1,2,1],PBXAB,[PB,1,1,1]XAB \*SET DMSNO TO [\*DMSNO] + 1 \*SET PGNUM TO [SIZESAC,1,1,1] \* 1792 / [SIZESAC,1,2,1] RES,G [\*DMSNO],[\*PGNUM],[SIZESAC,1,2,1],PBSAC,[PB,1,1,1]SAC \*SET DMSNO TO [\*DMSNO] + 1 \*SET PGNUM TO [SIZEXAC,1,1,1] \* 1792 / [SIZEXAC,1,2,1] RES,G [\*DMSNO],[\*PGNUM],[SIZEXAC,1,2,1],PBXAC,[PB,1,1,1]XAC  $\#$  . # . INSTALL SCHEMA # .<br>#DD,ES ,,[UDSAPPL,1,1,1] PROCESS SCHEMA [SCHEMA,1,1,1] INSTALL. PROCESS SUBSCHEMA PACSSCH FOR SCHEMA [SCHEMA,1,1,1] INSTALL. PROCESS SUBSCHEMA PACTP FOR SCHEMA [SCHEMA,1,1,1] INSTALL. PROCESS SUBSCHEMA PACSAVE FOR SCHEMA [SCHEMA,1,1,1] INSTALL. PROCESS SUBSCHEMA PACGPRT FOR SCHEMA [SCHEMA,1,1,1] INSTALL. EXIT.

# CREATION DE LA BASE RDMS

La procédure de création de la base PACBASE RDMS comprend quatre étapes qui sont exécutées en une seule fois.

Avant de lancer la procédure, il faut s'assurer qu'elle pourra s'exécuter correctement :

- Nom et place des fichiers libres
- Schéma inexistant
- Plage des numéros TIP-DMS libre
- Noms des processeurs

Pour faciliter ce contrôle, le fichier résultat du SSG n'est pas lancé directement, mais placé dans le membre :

#### \$QUAL\*\$LIBECL.INS-RDMS/ADD

En plus des paramètres standards interprétés lors de l'adaptation de l'ECL, des paramètres SSG spécifiques de la création de la base ont été ajoutés, pour adapter la taille des tables RDMS :

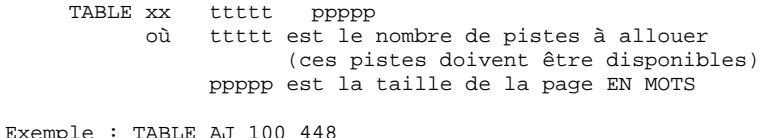

Les valeurs données en exemple sont adaptées à la base de test, et, hormis la taille des tables AN00 et AR00, elles restent valables pour la plupart des bases. (voir le chapitre traitant de l'encombrement des fichiers)

```
 Nom des éléments RDMS:
```
 fichiers EXEC : \$QUALB\*\$PBxx. schema : \$SCHEMA storage-areas : PBxx numeros TIP/DMS : \$DMSNUM à DMSNUM+8<br>tables : xx00  $: x \times 00$ 

où xx est le nom logique des 9 tables RDMS.

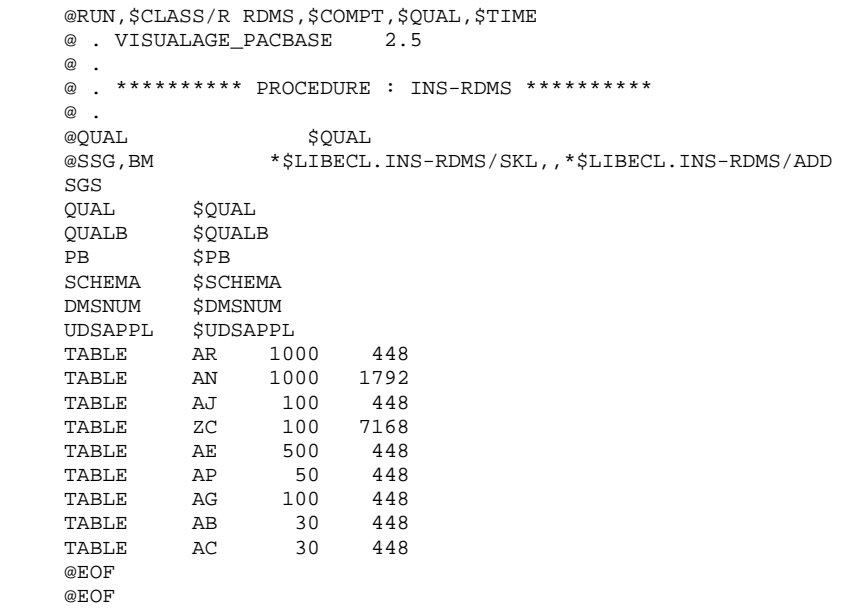

```
 #RUN,$CLASS/R RDMS,$COMPT,$QUAL,$TIME
     # . VISUALAGE_PACBASE 2.5
    \# .
     # . ********** PROCEDURE : INS-RDMS/SKL **********
    *.
            CREATE CONSTANTS FOR PACBASE FILES
     *.
     *. (LABEL KEYTYPE KEYSIZE CONTENTSTYPE CONTENTSSIZE)
\mathbb{Z}^* .
      *CREATE SGS: ARCON CHAR 7 CHAR 140
     *CREATE SGS: ANCON CHAR 43 CHAR 11
     *CREATE SGS: AJCON CHAR 7 CHAR
     *CREATE SGS: ZCCON CHAR 10 CHAR 6990
      *CREATE SGS: AECON CHAR 12 CHAR 68
      *CREATE SGS: APCON CHAR 7 CHAR 73
     *CREATE SGS: AGCON CHAR 27 CHAR 123
      *CREATE SGS: ABCON CHAR 26 CHAR 84
    *CREATE SGS: ACCON CHAR 26 CHAR
    \# .
    \# .
     # . CATALOG PACBASE EXEC FILES
     # .
      *INCREMENT N TO [TABLE]
     *SET PREF TO '[QUALB,1,1,1]*[PB,1,1,1][TABLE,N,1,1]'
     #CAT,PV [*PREF].,F/[TABLE,N,2,1]//[TABLE,N,2,1]
     *LOOP
    #.
     # . RESERVE PACBASE FILES TO TIP
     # .
     #TIP$*TIPRUN$.FREIPS,U
      *SET DMSNO TO [DMSNUM,1,1,1]
     *INCREMENT N TO [TABLE]
      *SET PGSZ TO [TABLE,N,3,1] / 4096 + 1
 *SET PGSZ TO [TABLE,N,3,1] / [*PGSZ]
 *SET PGNUM TO [TABLE,N,2,1] * 1792 / [*PGSZ]
      *SET VAL TO '[PB,1,1,1][TABLE,N,1,1]'
     TREG [QUALB,1,1,1]*[*VAL].,FIX
     RES,G [*DMSNO],[*PGNUM],[*PGSZ],PB[TABLE,N,1,1],[*VAL]
     *SET DMSNO TO [*DMSNO] + 1
     *LOOP
    \# .
     # . CREATE PACBASE STORAGE AREAS
     # .
     #DD,E ,,[UDSAPPL,1,1,1]
    HOLD.
     CREATE SCHEMA [SCHEMA,1,1,1].
     *SET DMSNO TO [DMSNUM,1,1,1]
     *INCREMENT N TO [TABLE]
      *SET PGNUM TO [TABLE,N,2,1] * 1792 / [TABLE,N,3,1]
     CREATE STORAGE-AREA PB[TABLE,N,1,1]
             FOR SCHEMA [SCHEMA, 1, 1, 1].
             ADD FILE-TYPE IS UDS-TIP.
             ADD UDS-TIP-CODE [*DMSNO].
             ADD DOMAIN IS UDS.
              ADD PAGE-SIZE IS [TABLE,N,3,1].
              ADD MAXIMUM-PAGES [*PGNUM].
             ADD RECOVERED IS TRUE.
              ADD AUDITED IS FALSE.
             ADD LOCK-STRATEGY IS PAGE.
             ADD DATA-FORMAT IS RSM.
     PROCESS STORAGE-AREA PB[TABLE,N,1,1]
             FOR SCHEMA [SCHEMA,1,1,1] INSTALL.
    PROCESS STORAGE-AREA PB[TABLE, N, 1, 1]
            FOR SCHEMA [SCHEMA, 1, 1, 1] CHECK.
     *SET DMSNO TO [*DMSNO] + 1
      *LOOP
           COMMIT.
     REPORT STORAGE-AREA ALL FOR SCHEMA [SCHEMA,1,1,1].
    \# .
     # . CREATE PACBASE TABLES
    #.
     #XQT,E SYS$LIB$*RSA.RSAC-COIVP
    BEGIN THREAD FOR [UDSAPPL, 1, 1, 1] UPDATE(DEFERRED);
```

```
 USE DEFAULT QUALIFIER [SCHEMA,1,1,1];
 *INCREMENT N TO [TABLE]
 *SET CONST TO '[TABLE,N,1,1]CON'
     CREATE PERMANENT TABLE [TABLE,N,1,1]00
                      IN PB[TABLE,N,1,1]
         COLUMNS ARE
     [TABLE,N,1,1]KEY [[*CONST],1,1,1] ([[*CONST],1,2,1]),
 [TABLE,N,1,1]CONT [[*CONST],1,3,1] ([[*CONST],1,4,1])
PRIMARY KEY K1 IS [TABLE, N, 1, 1] KEY ASC;
     COMMIT;
     *LOOP
```
# CREATION DE LA BASE SFS

La procédure de création de la base PACBASE SFS comprend trois étapes qui sont exécutées en une seule fois.

Avant de lancer la procédure, il faut s'assurer qu'elle pourra s'exécuter correctement :

- Nom et place des fichiers libres

- Plage des numéros TIP-DMS libre

- Noms des processeurs

Pour faciliter ce contrôle, le fichier résultat du SSG n'est pas lancé directement, mais placé dans le membre \$QUAL\*\$LIBECL.INS-SFS/ADD

En plus des paramètres standard interprétés lors de l'adaptation de l'ECL, des paramètres SSG spécifiques de la création de la base ont été ajoutés, pour adapter la taille des tables SFS :

FILE xx ttttt ppppp où ttttt est le nombre de pistes à allouer (ces pistes doivent être disponibles) ppppp est la taille de la page EN MOTS

```
EXEMPLE : FILE AJ 100 448
```
Les valeurs données en exemple sont adaptées à la base de test, et, hormis la taille des fichiers PBAN (PBAW) et PBAR, elles restent valables pour la plupart des bases. (voir le chapitre traitant de l'encombrement des fichiers)

 Nom des éléments SFS: fichiers EXEC : TIP\$SFS\*\$PBxx. schema : TIP\$SFS storage-areas : PBxx numeros TIP/DMS : \$DMSNUM à DMSNUM+9 enregistrements : xx00

où xx est le nom logique des dix fichiers SFS.

IMPORTANT : Le nom du schéma SFS et du qualifieur des fichiers SFS doit être TIP\$SFS.

Selon l'option d'index choisie, il faudra donner une taille minimale au fichier non utilisé pour les index. Sa création est toutefois obligatoire. Si \$XTYPE vaut I : FILE AN 1 1792 Sinon : FILE AW 1 1792

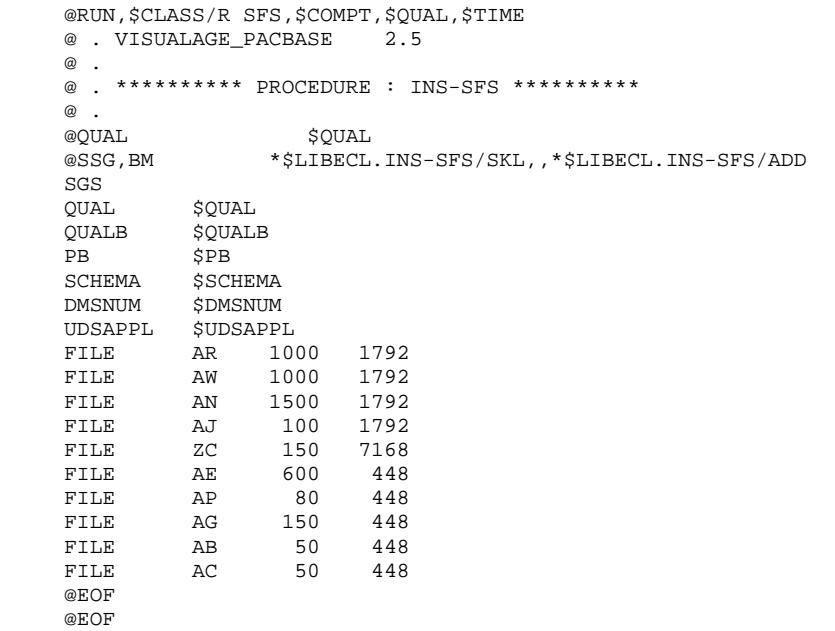

```
 #RUN,$CLASS/R SFS,$COMPT,$QUAL,$TIME
     # . VISUALAGE_PACBASE 2.5
    \# .
     # . ********** PROCEDURE : INS-SFS/SKL **********
    *.
             CREATE CONSTANTS FOR PACBASE FILES
     *.
     *. (LABEL ACCESSMODE)
\mathbb{Z}^* .
      *CREATE SGS: ARMODE DSDF
     *CREATE SGS: AWMODE DSDF
     *CREATE SGS: ANMODE MSAM
     *CREATE SGS: AJMODE DSDF
      *CREATE SGS: ZCMODE MSAM
      *CREATE SGS: AEMODE MSAM
     *CREATE SGS: APMODE MSAM
     *CREATE SGS: AGMODE MSAM
     *CREATE SGS: ABMODE MSAM
     *CREATE SGS: ACMODE MSAM
    \# .
    \# .
     # . CATALOG PACBASE EXEC FILES
    \# *INCREMENT N TO [FILE]
     *SET PREF TO '[QUALB,1,1,1]*[PB,1,1,1][FILE,N,1,1]'
     #CAT,PV [*PREF].,F/[FILE,N,2,1]//[FILE,N,2,1]
      *LOOP
     # .
     # . RESERVE PACBASE FILES TO TIP
    \pm #TIP$*TIPRUN$.FREIPS,U
     *SET DMSNO TO [DMSNUM,1,1,1]
      *INCREMENT N TO [FILE]
     *SET PGSZ TO [FILE,N,3,1] / 4096 + 1
 *SET PGSZ TO [FILE,N,3,1] / [*PGSZ]
 *SET PGNUM TO [FILE,N,2,1] * 1792 / [*PGSZ]
    *SET VAL TO '[PB, 1, 1, 1][FILE, N, 1, 1]'
     TREG [QUALB,1,1,1]*[*VAL].,FIX
     RES,G [*DMSNO],[*PGNUM],[*PGSZ],PB[FILE,N,1,1],[*VAL]
     *SET DMSNO TO [*DMSNO] + 1
     *LOOP
    \# .
     # . CREATE PACBASE STORAGE AREAS
    # #DD,E ,,[UDSAPPL,1,1,1]
     HOLD.
     CREATE SCHEMA [SCHEMA,1,1,1].
     COMMIT.
     HOLD.
      *SET DMSNO TO [DMSNUM,1,1,1]
      *INCREMENT N TO [FILE]
     *SET PGNUM TO [FILE,N,2,1] * 1792 / [FILE,N,3,1]
     *SET MODEF TO '[FILE,N,1,1]MODE'
     CREATE STORAGE-AREA PB[FILE,N,1,1]
             FOR SCHEMA [SCHEMA, 1, 1, 1].
              ADD FILE-TYPE IS UDS-TIP.
              ADD UDS-TIP-CODE [*DMSNO].
              ADD DOMAIN IS UDS.
              ADD PAGE-SIZE IS [FILE,N,3,1].
              ADD MAXIMUM-PAGES [*PGNUM].
              ADD RECOVERED IS TRUE.
              ADD AUDITED IS FALSE.
              ADD LOCK-STRATEGY IS PAGE.
             ADD DATA-FORMAT IS [[*MODEF],1,1,1].
     PROCESS STORAGE-AREA PB[FILE,N,1,1]
             FOR SCHEMA [SCHEMA,1,1,1] INSTALL.
     PROCESS STORAGE-AREA PB[FILE,N,1,1]
            FOR SCHEMA [SCHEMA, 1, 1, 1] CHECK.
      *SET DMSNO TO [*DMSNO] + 1
      *LOOP
           COMMIT.
     REPORT STORAGE-AREA ALL FOR SCHEMA [SCHEMA,1,1,1].
     EXIT.
```
# *5.8. COMPILATION DES SOUS-PROGRAMMES D'ACCES*

## 3. COMPILATION DU SOUS-PROGRAMME D'ACCES A LA BASE

 **COMPILATION DES SOUS-PROGRAMMES D'ACCES 8**

Le sous-programme d'accès à la base PACBASE est compilé avec la procédure :

#### \$QUAL\*\$LIBECL.INS-CSPG

La procédure comprend :

- L'interprétation des paramètres SSG inclus dans le sous-programme d'accès.

- La compilation du sous-programme dans le fichier

\$QUAL\*PACSSCH., dont la création est assurée par cette procédure.

Particularité de la version DMS :

le sous-programme est aussi interprété et compilé avec les sousschémas prévus (PACTP, PACGPRT et PACSAVE). Les objets résultant de la compilation sont stockés dans les fichiers

 \$QUAL\*PACTP. \$QUAL\*PACGPRT. \$QUAL\*PACSAVE.

dont la création est assurée par cette procédure. Pour cette version, la taille EN MOTS des pages des aires d'accès direct est indiquée dans les paramètres PGSZAR, PGSZAW et PGSZAJ. Si leur valeur est modifiable, elle ne peut différer de celle qui a été indiquée à la création de la base, dans les paramètres correspondant à la création de la base.

```
 @RUN,$CLASS/R CSPG,$COMPT,$QUAL,$TIME
    @ . VISUALAGE_PACBASE 2.5
\circledcirc .
 @ . ********** PROCEDURE : INS-CSPG **********
   @ .<br>@QUAL
 @QUAL $QUAL
 @SSG,A *$LIBECL.INS-CSPG/SKL
    SGS
SCHEMA $SCHEMA
 UDSAPPL $UDSAPPL
 LIBBASE $LIBBASE
 INDXTYPE $XTYPE
 PGSZAR 448
 PGSZAW 448
 PGSZAJ 448
 QUAL $QUAL
DBMS $DBMS
    @EOF
```
#### **INSTALLATION 5 COMPILATION DES SOUS-PROGRAMMES D'ACCES 8**

```
 # . VISUALAGE_PACBASE 2.5
     \# .
      # . ********** PROCEDURE : INS-CSPG/SKL **********
     #.
     *SET LIB1 TO '[QUAL,1,1,1]^*[LIBBASE,1,1,1]'<br>#ELT.I UCOB/OPT
                #ELT,I UCOB/OPT
      COMPAT,SINGLEQUOTE,EXTENDED/0,NO-DEBUG,SEGCODE,
      APPLICATION/[UDSAPPL,1,1,1]
     #EOF<br>#PACK,P
                 [*LIB1].
 #ASG,AX [*LIB1].
 #USE [LIBBASE,1,1,1].,[*LIB1].
     *IF [DBMS, 1, 1, 1] = DMS *CREATE SGS: SSCH PACTP
      *CREATE SGS: SSCH PACGPRT
      *CREATE SGS: SSCH PACSAVE
      *ENDIF
      *CREATE SGS: SSCH PACSSCH
      *INCREMENT N TO [SSCH]
      #SSG,BM [*LIB1].PU[DBMS,1,1,1],,[*LIB1].PUACCESS
     SGS<br>SCHEMA
     SCHEMA [SCHEMA, 1, 1, 1]<br>UDSAPPL [UDSAPPL. 1, 1, 1
                [UDSAPPL, 1, 1, 1] LIBBASE [LIBBASE,1,1,1]
     SSCH [SSCH, N, 1, 1]<br>*IF [INDXTYPE] A
                [INDEX \rightarrow N [INDEX \rightarrow N [INDEX \rightarrow N [INDEX \rightarrow N [INDEX \rightarrow N *SET XTYPE TO '''''I'''''
      *ELSE
      *SET XTYPE TO ''''' '''''
      *ENDIF
      INDXTYPE [*XTYPE]
      *SET PSAR TO [PGSZAR,1,1,1] * 4
      PGSZAR [*PSAR]
      *SET PSAW TO [PGSZAW,1,1,1] * 4
     \mathtt{PGSZAW}*SET PSAJ TO [PGSZAJ,1,1,1] * 4<br>pgszaj (*psaj)
                 PGSZAJ [*PSAJ]
      #EOF
      #DELETE,C [QUAL,1,1,1]*[SSCH,N,1,1].
 #ASG,UP [QUAL,1,1,1]*[SSCH,N,1,1].
 #UCOB,S [*LIB1].PUACCESS,[QUAL,1,1,1]*[SSCH,N,1,1].,,UCOB/OPT
      #PACK,P [QUAL,1,1,1]*[SSCH,N,1,1].
                 [QUAL,1,1,1]*[SSCH,N,1,1]. *LOOP
```
# *5.9. LINK DES PROGRAMMES*

4. LINK DES PROGRAMMES BATCH DE VA PAC

Le link est assuré par les procédures :

 \$QUAL\*\$LIBECL.INS-LNKB pour les programmes batch standards \$QUAL\*\$LIBECL.INS-LNKG pour les programmes de génération

Le paramètre qui suit le nom du programme à traiter indique le nom du sousschéma (version DMS).

## **ATTENTION**

Dans la procédure de LINK, on suppose que tous les élements systèmes dont le linker aura besoin, sont dans les librairies de recherche standard. Si besoin est, en fonction des caractéristiques du site, l'installateur doit adapter les commandes du linker avant de lancer la procédure. (Voir INS-LNK/SKL ci-après)

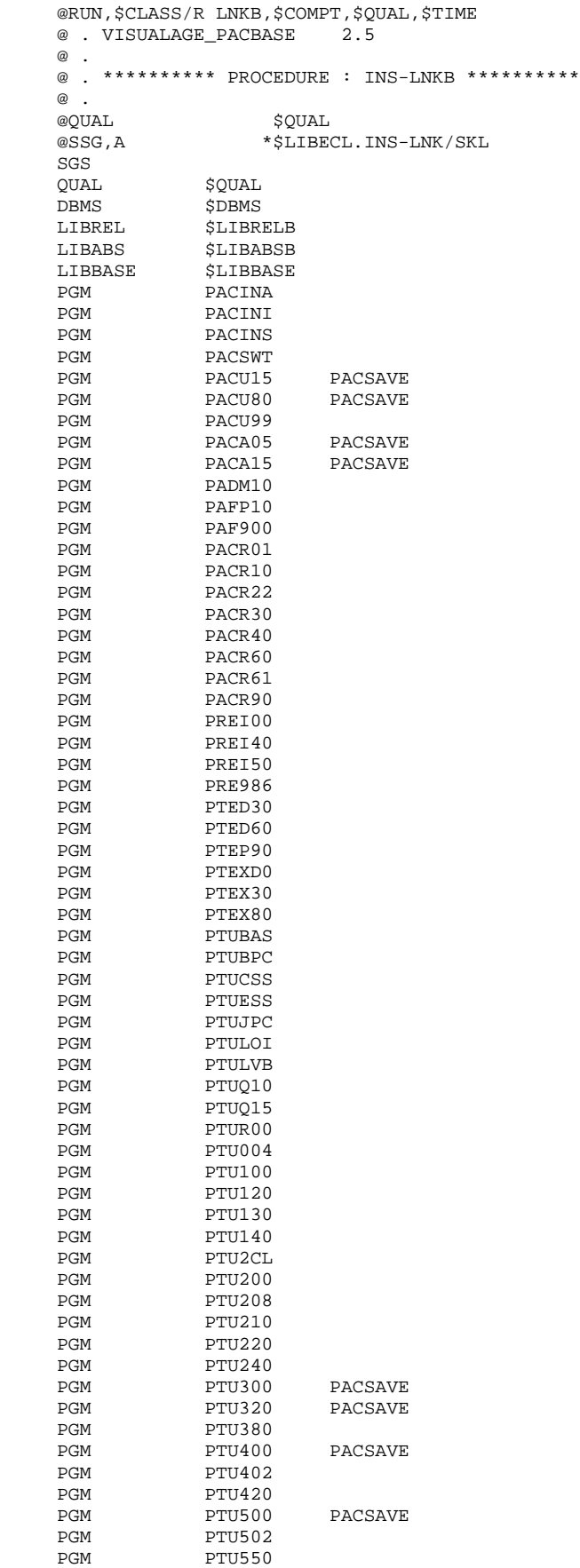

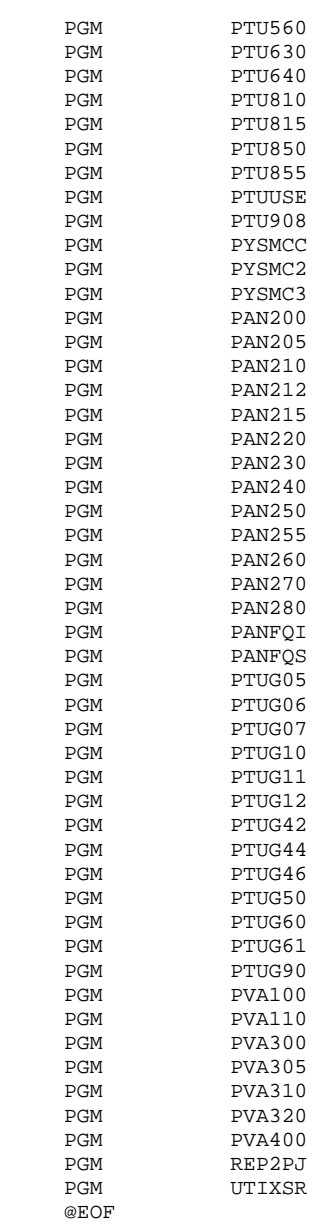

```
 @RUN,$CLASS/R LNKG,$COMPT,$QUAL,$TIME
    @ . VISUALAGE_PACBASE 2.5
\circledcirc .
 @ . ********** PROCEDURE : INS-LNKG **********
    @ .
   @QUAL $QUAL
   @SSG,A *$LIBECL.INS-LNK/SKL
   SGS<br>QUAL
    QUAL $QUAL
DBMS $DBMS
 LIBREL $LIBRELB
 LIBABS $LIBABSB
 LIBBASE $LIBBASE
PGM PACB PACGPRT
 PGM PACQ PACGPRT
 PGM PACX PACGPRT
 OMTYPE ''EXTENDED BOUND OM''
 INCLUDE PUACCESS
 INCLUDE PUINDX
    @EOF
```
#### **INSTALLATION 5 LINK DES PROGRAMMES 9**

```
 # . VISUALAGE_PACBASE 2.5
     \# .
      # . ********** PROCEDURE : INS-LNK/SKL **********
     # .<br>#ASG,A
                 [QUAL,1,1,1]*[LIBREL,1,1,1]. #ASG,A [QUAL,1,1,1]*[LIBBASE,1,1,1].
 #ASG,AX [QUAL,1,1,1]*[LIBABS,1,1,1].
      *SET PROCESS TO 'EXTENDED ZOOM'
      *IF [OMTYPE]
      *SET PROCESS TO '[OMTYPE,1,1,1]'
      *ENDIF
      *INCREMENT N TO [PGM]
     *IF [DBMS, 1, 1, 1] = DMS AND [PGM, N] > 1 *SET LIBSSCH TO '[PGM,N,2,1]'
      *ELSE
      *SET LIBSSCH TO 'PACSSCH'
     *ENDIF<br>#ASG,A
                  [QUAL,1,1,1]^*[LIBSSCH]. *IF [TRPG] > 0
      *SET PGMOUT TO '[TRPG,1,1,1,0,1,2][PGM,N,1,1,0,3,4]'
      *ELSE
      *SET PGMOUT TO '[PGM,N,1,1]'
     *ENDIF<br>#LINK.L
                   , [QUAL, 1, 1, 1] * [LIBABS, 1, 1, 1]. [ * PGMOUT ]
     SEARCH [QUAL, 1, 1, 1]*[LIBREL, 1, 1, 1].,
                   [QUAL,1,1,1]*[*LIBSSCH].[QUAL,1,1,1]*[LIBBASE,1,1,1].<br>
[ICLIIDE [PGM.N.1.1][PGM,N,1,1]*INCREMENT M TO [INCLUDE]<br>INCLUDE [INCLUDE M.1.1]
                   [INCLUDE,M,1,1] *LOOP
      RESOLVE ALL REFERENCES USING
                    LOCAL_DEFS,
                    [QUAL,1,1,1]*[LIBREL,1,1,1].,
                    [QUAL,1,1,1]*[*LIBSSCH].,
                   [QUAL,1,1,1]*[LIBBASE,1,1,1].
                    SYS$LIB$*EMOMRTS.,
                   LCM PROCESS FOR [*PROCESS]
      DELETE ALL DEFINITIONS EXCEPT
      *INCREMENT M TO [INCLUDE]
                   [INCLUDE,M,1,1],
      *LOOP
                  START$
      #EOF
     \begin{array}{lll} \texttt{\#FREE} & & [\texttt{QUAL},1,1,1]^*[\texttt{*LIBSSCH}].\\ \texttt{\#PACK}, & & [\texttt{QUAL},1,1,1]^*[\texttt{LIBABS},1,1] \end{array}[QUAL,1,1,1]^*[LIBABS,1,1,1]. *LOOP
      #FREE [QUAL,1,1,1]*[LIBABS,1,1,1].
                  [QUAL,1,1,1]^*[LIBBASE,1,1,1]. #FREE [QUAL,1,1,1]*[LIBREL,1,1,1].
```
# *5.10. INSTALLATION DU SYSTEME TP*

#### 5. INSTALLATION DU SYSTEME TP

L'installation est faite par la procédure :

\$QUAL\*\$LIBECL.INS-TIP

La procédure assure le link de tous les programmes TP, la mise à jour de la valtab, la création et le chargement du fichier HVTIP.

Pour faciliter le contrôle des commandes passées, le fichier résultat du SSG est placé dans

\$QUAL\*\$LIBECL.INS-TIP/ADD

Après vérification, en particulier de la disponibilité de toutes les entrées VALTAB et TIP, on exécutera ce fichier.

## PARAMETRES SSG SPECIFIQUES

 - TRPAC transaction programme - TRPARM transaction programme identifient le code et le nom du programme des transactions utilisateur et gestionnaire. - TRPG radical du programme moniteur HVTIP Les deux premiers caractères de l'ICP HVTIP (xxMONI). - TIPNUM numéro TIP du fichier HVTIP - TIPLIB paramètre exec TPLIB TIPNUM doit être compris dans la plage TIP des fichiers HVTIP définie par les paramètres exec TPLIB (numéro TIP du premier fichier HVTIP) et HVTIP (nombre de fichiers HVTIP). - TIPNAME nom TIP du fichier HVTIP TIPNAME doit être unique pour tout le système TIP. - TIPSIZE taille en piste du fichier HVTIP - VALTP1 paramètres-valtab - VALTP2 paramètres-valtab Les paramètres complémentaires des entrées de la VALTAB peuvent être modifiés, en particulier si l'on désire que les programmes VA PAC soient déclarés ré-entrants. Contrôler le paramètre AUDIT, en fonction de l'application du produit.

#### **ATTENTION**

Dans l'étape de LINK, on suppose que tous les élements systèmes dont le linker aura besoin, sont dans les librairies de recherche standard. Si besoin est, en fonction des caractéristiques du site, l'installateur doit adapter les commandes du linker avant de lancer la procédure.

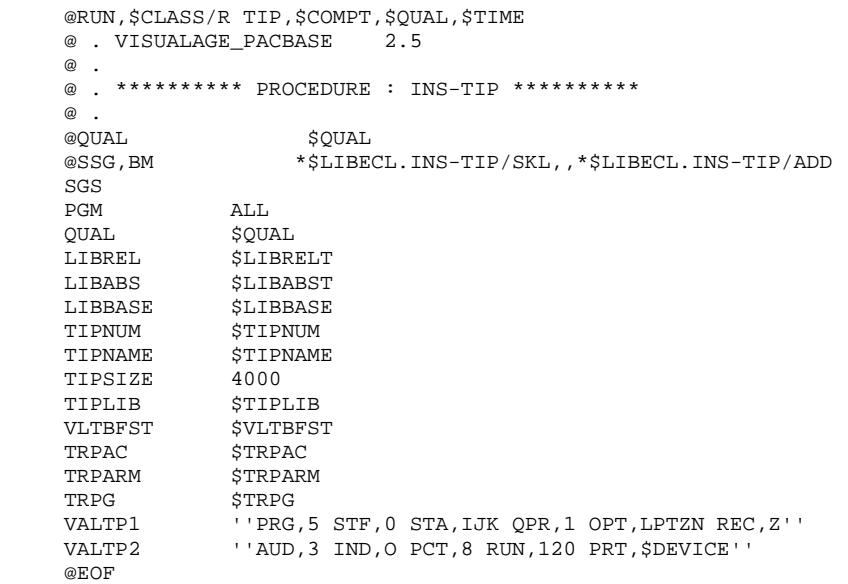

# *5.11. CHARGEMENT DES LIBELLES D'ERREUR*

## 6. CHARGEMENT DES LIBELLES D'ERREUR

Cette opération se fait par l'exécution de la procédure

## \$QUAL\*\$LIBECL.INS-LOAE

Le rapport d'exécution se trouve dans le fichier

\$QUALR\*LOAEIJU80.

Attention : cette procédure n'est normalement exécutée qu'à l'installation. Elle initialise le fichier AE et le fichier AP, et ne recharge que les libellés d'erreur et la documentation du système VA Pac. Dans tous les cas, elle devra être suivie de la procédure PARM.

```
 @RUN,$CLASS/R LOAE,$COMPT,$QUAL,$TIME
    @ . VISUALAGE_PACBASE 2.5
\circledcirc .
 @ . ********** PROCEDURE : INS-LOAE **********
    @ .
   @QUAL $QUAL$<br>@ASG,T$P$P$P$P$DAEME
 @ASG,T *LOAEMB.
 @ED,IQ *LOAEMB.
    NRREST
   @EOF<br>@SSG,A
               *$LIBECL.INS-LOAE/SKL
   SGS<br>QUAL
QUAL $QUAL
QUALR $QUALR
QUALT \DiamondSRTWK 300, R$CORE
BFILE $LIBABSBPRINT '' $PRINT'' $DEVICE
NBCYC $NBCYC @EOF
    @EOF
```
 # . VISUALAGE\_PACBASE 2.5  $\#$  . # . \*\*\*\*\*\*\*\*\*\* PROCEDURE : INS-LOAE/SKL \*\*\*\*\*\*\*\*\*\* # .<br>#QUAL #QUAL  $[QUAL, 1, 1, 1]$ <br>#XQT \* [BFILE, 1, 1, 1  $*$ [BFILE, 1, 1, 1]. PACSWT  $\#$ .  $\#CYCLE, C$  [QUALR, 1, 1, 1]\*LOAEEI., [NBCYC, 1, 1, 1]<br> $\#USE$  PAC7EI, [QUALR, 1, 1, 1]\*LOAEEI(+1). #USE PAC7EI,[QUALR,1,1,1]\*LOAEEI(+1).<br>#CAT.P PAC7EI. PAC7EI. #ASG,A PAC7EI.  $\#$  . # . INITIALIZE \*\*\*\*\*\*\*\*\*\* # .<br># .<br>#SSG, AL [SOURCE\$,1,2,1].INS-FILE/SKL SGS FILE AE FILE AP  $\overset{*}{\texttt{+}}$  . PACU80 \* \* \* \* \* \* " :<br># :<br>#USE #USE PAC7MC.,\*LOAEMB. #USE PAC7LE.,\*AE0. #ASG,A PAC7LE.  $[QUALT,1,1,1]*PACCCE.$  $E^{2+1}$ ,  $F_1$ ,  $F_2$ ,  $F_3$ ,  $F_4$ ,  $F_5$ ,  $F_6$ ,  $F_7$ ,  $F_8$ ,  $F_9$ ,  $F_9$ ,  $F_9$ ,  $F_9$ ,  $F_9$ ,  $F_9$ ,  $F_9$ ,  $F_9$ ,  $F_9$ ,  $F_9$ ,  $F_9$ ,  $F_9$ ,  $F_9$ ,  $F_9$ ,  $F_9$ ,  $F_9$ ,  $F_9$ ,  $F_9$ ,  $F_9$ ,  $F_9$ ,  $F_9$ ,  $F_9$ , CCZ9999 #EOF #CYCLE,C [QUALR,1,1,1]\*LOAEIJU80.,[NBCYC,1,1,1] #USE PAC7IJ.,[QUALR,1,1,1]\*LOAEIJU80(+1). #CAT,P PAC7IJ. PAC7IJ. \*INCREMENT S TO [SRTWK,1]<br>#ASG.T [OUALT.  $[QUALT,1,1,1]^*[SRTWK,1,S,2]$ .,///[SRTWK,1,S,1] \*LOOP #XQT \*[BFILE,1,1,1].PACU80 # .<br>#TEST #TEST TLE/17/S5<br>#JUMP ERREAT **ERRFAT** # .<br>#[PRINT,1,1,1] PAC7IJ.,,[PRINT,1,2,1] #FREE PAC7IJ. #FREE PAC7LE. #FREE [QUALT,1,1,1]\*PAC7CE.<br>#FREE PAC7MC. PAC7MC. \*INCREMENT S TO [SRTWK,1] #FREE [QUALT,1,1,1]\*[SRTWK,1,S,2]. \*LOOP  $\#$  #JUMP SAUT  $\#$ . #ERRFAT:  $\#$  . #MSG,N \*\*\*\*\*\* FATAL ERROR IN PROCEDURE LOAE \*\*\*\*\*\* # .<br>#TEST TLE/37/S5 #JUMP SAUT  $\#$  . #[PRINT,1,1,1] PAC7EI.,,[PRINT,1,2,1]  $\#$  #SAUT: # .<br>#FREE #FREE PAC7EI.<br>#FREE \*[BFILE,  $*[BFILE, 1, 1, 1].$ 

# *5.12. MISE A JOUR DES PARAMETRES UTILISATEUR*

## 7. MISE A JOUR DES PARAMETRES UTILISATEUR

(Voir la description de la procédure 'PARM' dans le chapitre "MISE A JOUR DES PARAMETRES UTILISATEUR" du manuel des Procédures Batch).

## IMPORTANT :

Le système ne peut être opérationnel que si les paramètres utilisateur correspondant à la base VA Pac ont été fournis.

La procédure livrée contient un jeu réduit de paramètres, dont un utilisateur 'TEST' sans mot de passe, qui permet de faire les premiers tests.

L'utilisateur \*\*\*\*\*\*\*\*, sans mot de passe, peut être utilisé quand aucun utilisateur n'a encore été déclaré.

 --------------------------------------------------------- ! ATTENTION : RENSEIGNER ICI LES CLES D'ACCES A VA PAC ! ---------------------------------------------------------

## UTILISATION DE PACDESIGN - PARAMETRAGE DE LA METHODE

Entrer le paramétrage correspondant à la (aux) méthode(s) utilisée(s) dans la station de travail.

Les mouvements de mise à jour se trouvent dans le fichier QUAL\*DBUPDT, dans les membres PAxxx/lng, où xxxx représente le code de la méthode, et lng, la langue de travail :

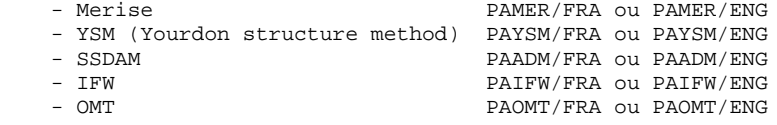

Copier le(s) fichier(s) correspondant(s) dans le fichier paramètre de la procédure PARM.

# *5.13. CHARGEMENT DE LA BASE DE TEST*

# 8. CHARGEMENT D'UNE BASE DE TEST

Cette opération se fait par l'exécution de la procédure

# \$QUAL\*\$LIBECL.INS-REST

Les rapports d'exécution se trouvent dans les fichiers \$QUALR\*RESTEU400.

et \$QUALR\*RESTEU420.

```
 @RUN,$CLASS/R REST,$COMPT,$QUAL,$TIME
    @ . VISUALAGE_PACBASE 2.5
\circledcirc .
 @ . ********** PROCEDURE : INS-REST **********
    @ .
   @QUAL $QUAL
    @ASG,T *RESTMB.
 @ED,IQ *RESTMB.
Y $LANG
 @EOF
   @ .<br>@SSG,A
               *$LIBECL.INS-REST/SKL
   SGS<br>QUAL
QUAL $QUAL
QUALT \DiamondQUALR $QUALR
BFILE $LIBABSBPRINT '' $PRINT'' $DEVICE
   PRINT <br>NBCYC $NBCYC
    @EOF
```
 # . VISUALAGE\_PACBASE 2.5  $\#$  . # . \*\*\*\*\*\*\*\*\*\* PROCEDURE : INS-REST/SKL \*\*\*\*\*\*\*\*\*\* # .<br>#QUAL  $[QUAL,1,1,1]$  $\#$ #XOT \*[BFILE,1,1,1].PACSWT # .<br>#CYCLE,C [QUALR, 1, 1, 1] \*RESTEI., [NBCYC, 1, 1, 1] #USE PAC7EI.,[QUALR,1,1,1]\*RESTEI(+1).<br>#CAT,P PAC7EI. #CAT,P PAC7EI. PAC7EI.  $\begin{array}{cc} \text{\#} & \text{\#} \\ \text{\#} & \text{\#} \end{array}$  $PTU004$ <br>\* \* \* \* \* \*  $#$  . # .<br>#USE #USE CARTE., \*RESTMB.<br>#ASG, T [QUALT, 1, 1, 1] \*PA  $[QUALT,1,1,1]*PAC7MB.$  #CYCLE,C [QUALR,1,1,1]\*RESTDD004.,[NBCYC,1,1,1] #USE PAC7DD.,[QUALR,1,1,1]\*RESTDD004(+1).<br>#CAT,P PAC7DD. PAC7DD.<br>PAC7DD. #ASG, AX #XQT \*[BFILE,1,1,1].PTU004  $\#$  . #TEST TLE/17/S5<br>#JUMP ERRFAT ERRFAT # .<br>#[PRINT,1,1,1] PAC7DD.,, [PRINT, 1, 2, 1], RESTDD004 #FREE PAC7DD.  $#$ . #TEST TEP/10/S5 #JUMP SAUT  $\begin{array}{cc} \text{\#} & \text{\#} \\ \text{\#} & \text{\#} \end{array}$  $\begin{tabular}{ll} $\quad\# \quad$.\quad\qquad &\qquad\text{INITIALIZE}\\ \# \quad\text{.} &\qquad\text{**}\text{***}\text{***}\text{***} \end{tabular}$ \*\*\*\*\*\*\*\*\*\*  $\ddot{+}$  #SSG,AL [SOURCE\$,1,2,1].INS-FILE/SKL SGS FILE AJ FILE AN FILE AR  $\overset{*}{\texttt{+}}$  .  $PTU400$  # . \*\*\*\*\*\*  $\qquad$   $\qquad$ #USE PAC7MB., \*RESTMB.<br>#ASG, A \*PCTEST. #ASG,A \*PCTEST. #USE PAC7PC.,\*PCTEST.  $[QUALR,1,1,1]*RESTEU400.$ ,  $[NBCYC,1,1,1]$ #USE PAC7EU.,[QUALR,1,1,1]\*RESTEU400(+1).<br>#CAT,P PAC7EU.,///400 #CAT,P PAC7EU.,///400 #ASG,AX PAC7EU.  $[QUALT,1,1,1]*PAC7PS.$  #XQT \*[BFILE,1,1,1].PTU400 # .<br>#TEST #TEST TLE/17/S5<br>#JUMP ERRFAT **ERRFAT** # .<br>#[PRINT,1,1,1] PAC7EU.,, [PRINT, 1, 2, 1],, RESTEU400 #FREE PAC7EU.<br>#FREE PAC7MB. #FREE PAC7MB.<br>#FREE PAC7PC. PAC7PC.  $\#$  . # . PTU420  $\#$  .  $*******$  $#$ . #ASG,T [QUALT,1,1,1]\*PAC7JO. #ASG,T [QUALT,1,1,1]\*PAC7OJ. #CYCLE, C [QUALR, 1, 1, 1] \*RESTEU420., [NBCYC, 1, 1, 1]<br>#USE PAC7EU., [QUALR, 1, 1, 1] \*RESTEU420(+1). #USE PAC7EU.,[QUALR,1,1,1]\*RESTEU420(+1).<br>#CAT,P PAC7EU. --------<br>PAC7EU.<br>PAC7EU.  $#{\rm ASG}$  ,  ${\rm AX}$ #XQT \*[BFILE,1,1,1].PTU420

 $\#$  . #TEST TLE/17/S5 #JUMP ERRFAT  $\#$ . #[PRINT,1,1,1] PAC7EU.,,[PRINT,1,2,1],,RESTEU420 #FREE PAC7EU. #FREE [QUALT,1,1,1]\*PAC7PS. #FREE [QUALT,1,1,1]\*PAC7OJ. #FREE [QUALT,1,1,1]\*PAC7JO.  $\qquad$   $\qquad$  #JUMP SAUT  $\#$  . #ERRFAT:  $\#$ . #MSG,N \*\*\*\*\*\* FATAL ERROR IN PROCEDURE REST \*\*\*\*\*\* # .<br>#TEST #TEST TLE/37/S5 #JUMP SAUT  $\#$  #[PRINT,1,1,1] PAC7EI.,,[PRINT,1,2,1],,RESTEI  $\#$  #SAUT: PAC7EI. @EOF #FREE \*[BFILE,1,1,1].

# 9. INITIALISATION DU FICHIER DES COMMANDES D'EDITION

Cette opération se fait par l'exécution de la procédure

# \$QUAL\*\$LIBECL.INS-LOAG

Les rapports d'exécution se trouvent dans les fichiers \$QUALR\*LOAGEE560.

et \$QUALR\*LOAGEK560.

 **DEPU1001251F**

```
 @RUN,$CLASS/R LOAG,$COMPT,$QUAL,$TIME
    @ . VISUALAGE_PACBASE 2.5
\circledcirc .
 @ . ********** PROCEDURE : INS-LOAG **********
   @ .<br>@QUAL
               $QUAL<br>*LOAGMB.
@ASG, T *LOAGMB.
 @ED,IQ *LOAGMB.
    AGI
   @EOF<br>@SSG,A
               *$LIBECL.INS-LOAG/SKL
   SGS<br>QUAL
QUAL $QUAL
QUALT \DiamondQUALR $QUALR
BFILE $LIBABSBPRINT '' $PRINT'' $DEVICE
NBCYC $NBCYC @EOF
```
 **INSTALLATION 5 INITIALISATION DES COMMANDES D'EDITION-GENERATION 14**

 # . VISUALAGE\_PACBASE 2.5  $\#$  . # . \*\*\*\*\*\*\*\*\*\* PROCEDURE : INS-LOAG/SKL \*\*\*\*\*\*\*\*\*\* # .<br>#QUAL #QUAL  $[QUAL, 1, 1, 1]$ <br>#XQT \* [BFILE, 1, 1, 1  $*$ [BFILE, 1, 1, 1]. PACSWT  $\#$  $\#CYCLE, C$  [QUALR,1,1,1]\*LOAGEI.,[NBCYC,1,1,1]<br> $\#USE$  PAC7EI.,[QUALR,1,1,1]\*LOAGEI(+1). #USE PAC7EI.,[QUALR,1,1,1]\*LOAGEI(+1).<br>#CAT.P PAC7EI. -<br>PAC7EI.<br>PAC7EI. #ASG,  $A$  $\#$  . # . INITIALIZE \*\*\*\*\*\*\*\*\*\* # .<br># .<br>#SSG, AL [SOURCE\$,1,2,1].INS-FILE/SKL SGS FILE AG  $\#$ .  $#$  . PTU560<br> $#$  \*\*\*\*\*\*  $\#$  . # .<br>#USE #USE PAC7MB.,\*LOAGMB.<br>#ASG,T [QUALT,1,1,1}\*PAC #ASG,T [QUALT,1,1,1]\*PAC7PG. #CYCLE,C [QUALR,1,1,1]\*LOAGEK560.,[NBCYC,1,1,1] #USE PAC7EK.,[QUALR,1,1,1]\*LOAGEK560(+1).<br>#CAT,P PAC7EK.,///30 #CAT,P PAC7EK.,///30 #ASG,A PAC7EK. #CYCLE,C [QUALR,1,1,1]\*LOAGEE560.,[NBCYC,1,1,1]]<br>#USE PAC7EE.,[QUALR,1,1,1]\*LOAGEE560(+1). PAC7EE., [QUALR, 1, 1, 1] \*LOAGEE560(+1). #CAT,P PAC7EE.  $\#{\rm ASG}$  ,  ${\rm AX}$ #CYCLE, C [QUALR, 1, 1, 1] \*LOAGDD560., [NBCYC, 1, 1, 1]<br>#USE PAC7DD., [QUALR, 1, 1, 1] \*LOAGDD560(+1). #USE PAC7DD.,[QUALR,1,1,1]\*LOAGDD560(+1).<br>#CAT,P PAC7DD. PAC7DD.<br>PAC7DD. #ASG,AX PAC7DD. #XQT \*[BFILE,1,1,1].PTU560 # .<br>#TEST #TEST TLE/17/S5 ERRFAT  $\#$  $\begin{tabular}{ll} $\#[\texttt{PRINT},1,1,1] \qquad \quad \texttt{PAC7EK., [PRINT},1,2,1], LOAGEK \cr \#FREE \qquad \qquad \texttt{PAC7EK.} \end{tabular}$  $#$ FREE PAC7EK.<br> $#$ [PRINT,1,1,1] PAC7EE. PAC7EE.,,[PRINT,1,2,1],,LOAGEE<br>PAC7EE. #FREE PAC7EE. #[PRINT,1,1,1] PAC7DD.,,[PRINT,1,2,1],,LOAGDD #FREE PAC7DD.<br>#FREE [QUALT, 1 #FREE [QUALT,1,1,1]\*PAC7PG.<br>#FREE PAC7MB. PAC7MB. #. #JUMP SAUT  $#$ . #ERRFAT:  $#$ . #MSG,N \*\*\*\*\*\* FATAL ERROR IN PROCEDURE LOAG \*\*\*\*\*\* # .<br>#TEST TLE/37/S5<br>SAUT  $#JUMP$  $#$ . #[PRINT,1,1,1] PAC7EI.,,[PRINT,1,2,1],,LOAGEI  $#$  #SAUT:  $#$  #FREE PAC7EI.  $*$ [BFILE, 1, 1, 1].

10. INITIALISATION DE LA ZONE DE COMMUNICATION

Cette opération se fait par l'exécution de la procédure

\$QUAL\*\$LIBECL.LOZC

Voir au chapitre ENVIRONNEMENT la description de la zone de communication.

```
 @RUN,$CLASS/R LOZC,$COMPT,$QUAL,$TIME
      @ . VISUALAGE_PACBASE 2.5
\circledcirc .
 @ . ********** PROCEDURE : LOZC **********
      @ .
     @QUAL $QUAL
     \frac{1}{2} \frac{1}{2} \frac{1}{2} \frac{1}{2} \frac{1}{2} \frac{1}{2} \frac{1}{2} \frac{1}{2} \frac{1}{2} \frac{1}{2} \frac{1}{2} \frac{1}{2} \frac{1}{2} \frac{1}{2} \frac{1}{2} \frac{1}{2} \frac{1}{2} \frac{1}{2} \frac{1}{2} \frac{1}{2} \frac{1}{2} \frac{1}{2}  @ED,IQ *LOZCMB.
       000012301
       000012302
       000012303
        000018801
       000018802
       000018803
     @EOF<br>@SSG,A
                         *$LIBECL.LOZC/SKL
     SGS<br>TRPAC
TRPAC $TRPAC TRPARM $TRPARM
QUAL $QUAL
QUALT \DiamondQUALR $QUALR
BFILE $LIBABSBPRINT '' $PRINT'' $DEVICE
NBCYC $NBCYC @EOF
```

```
 INSTALLATION 5
 INITIALISATION DE LA ZONE DE COMMUNICATION 15
```
 # . VISUALAGE\_PACBASE 2.5  $\qquad$   $\qquad$  # . \*\*\*\*\*\*\*\*\*\* PROCEDURE : LOZC/SKL \*\*\*\*\*\*\*\*\*\* # .<br>#QUAL #QUAL  $[QUAL, 1, 1, 1]$ <br>#XQT \* [BFILE, 1, 1, 1  $*$ [BFILE, 1, 1, 1]. PACSWT  $#$ .  $\#CYCLE, C$  [QUALR,1,1,1]\*LOZCEI.,[NBCYC,1,1,1]<br> $\#USE$  PAC7EI.,[QUALR,1,1,1]\*LOZCEI(+1).  $\begin{array}{ll}\n\text{\#USE} \\
\text{\#CAT.P} \\
\text{\#CAT.P}\n\end{array} \qquad \qquad \begin{array}{ll}\n\text{\#QUALR}, 1, 1, 1, 1 \times \text{LOZCEI (+1)} \\
\text{\#CAT.P}\n\end{array}.$ #CAT, P<br>#CAT, P PAC7EI.<br>#ASG, A PAC7EI. PAC7EI.  $\overset{*}{\texttt{+}}$  . INITIALIZE \*\*\*\*\*\*\*\*\*\* # .<br># .<br>#SSG, AL [SOURCE\$,1,2,1].INS-FILE/SKL SGS FILE ZC  $\#$  .  $#$  .  $PACINI$ <br> $******$  # . \*\*\*\*\*\*  $\qquad$   $\qquad$  #ED,U \*LOZCMB. I 000000000 [TRPAC,1,1,1,16,6][TRPARM,1,1,1,16,6] EXI #USE PAC7MB.,\*LOZCMB.<br>#ASG,T [OUALT,1,1,1]\*PAC #ASG,T [QUALT,1,1,1]\*PAC7BM. #XQT \*[BFILE,1,1,1].PACINI # .<br>#TEST TLE/17/S5 #JUMP ERRFAT # .<br>#FREE #FREE PAC7MB.<br>#FREE [QUALT,1  $[QUALT,1,1,1]*PAC7BM.$ #.<br>#JUMP SAUT  $\#$ . #ERRFAT:  $#$ . #MSG,N \*\*\*\*\*\* FATAL ERROR IN PROCEDURE LOZC \*\*\*\*\*\*  $#$ . #TEST TLE/37/S5<br>#JUMP SAUT #JUMP  $\#$ . #[PRINT,1,1,1] PAC7EI.,,[PRINT,1,2,1],,LOZCEI  $#$  #SAUT: # .<br>#FREE #FREE PAC7EI.<br>#FREE \*[BFILE  $*$ [BFILE, 1, 1, 1].

# *5.16. INITIALISATION ENVIRONNEMENT DE PRODUCTION*

## 11. INITIALISATION DE L'ENVIRONNEMENT DE PRODUCTION

L'initialisation des fichiers de gestion de l'environnement de production se fait par l'exécution deux procédures (Voir le chapitre consacré à ce module) : \$QUAL\*\$LIBECL.INPE \$QUAL\*\$LIBECL.RSPE

Cette étape n'est obligatoire que si le module ENVIRONNEMENT DE PRODUCTION (PEI) est utilisé sur le site.
## *5.17. COMPLEMENTS D'INSTALLATION (OPTIONS)*

#### COMPLEMENTS D'INSTALLATION (OPTIONS)

Dans les paragrapphes qui suivent, le suffixe '/lng' représente la langue de travail, qui peut être le français (/FRA) ou l'anglais (/ENG).

#### DICTIONNAIRE VISUAL.

Les entités nécessaires au fonctionnement du pont VISUALAGE sont fournies sous forme de mouvements batch dans l'élément VGEN du fichier \$QUAL\*DBUPDT. La procédure batch VINS initialise le dictionnaire VISUAL.

#### PACBASE ACCESS FACILITY (PAF)

Les entités Rubriques, Structures de Données, Segments, pouvant être utilisées pour l'écriture de programmes utilisant le module PAF, sont fournies sous forme de mouvements batch dans l'élément PAFDIC/lng du fichier \$QUAL\*DBUPDT.

#### IMPORTANT :

L'introduction de ce "dictionnaire PAF" dans la base PACBASE par la procédure de mise à jour batch UPDT, est sous la responsabilité du gestionnaire de la base qui doit AU PREALABLE S'ASSURER DE LA COMPATIBILITE DES CODES ENTITES FOURNIS avec les entités déjà existantes dans son réseau.

Afin d'éviter les problèmes de compatibilité du dictionnaire du site avec les entités fournies pour le module PAF, il est conseillé de créer un réseau indépendant de bibliothèques pour l'écriture des utilitaires PAF du site.

#### EXTENSION PAF-PDM

Le Module PAF-PDM exige pour son fonctionnement les éléments suivants :

. Une entité utilisateur .PPTEX.

. Les fichiers squelette SP et SF

. Un fichier utilisateur GS des SCHEMAS D'EXTRACTION.

C'est en créant une occurrence de cette entité que l'utilisateur pourra définir son plan type d'extraction.

Cette entité est rangée à l'installation dans le fichier \$QUAL\*DBUPDT dans le membre PGDP/lng.

Ce membre contient des mouvements batch destinés à être entrés dans la base PACBASE par la procédure batch UPDT de mise-à- jour du réseau.

Lorsque la bibliothèque du réseau devant accueillir cette entité est choisie, modifier le membre PGDP/lng sous éditeur en renseignant la ligne '\*' en tête des mouvements, puis lancer la procédure UPDT.

Le squelette SP permet l'interprétation de l'occurrence d'entité utilisateur en terme de requêtes PAF.

Le squelette SF permet alors de générer un programme Cobol qui, une fois translaté au moyen du programme PAFP10, constituera un extracteur utilisateur ou une macro-commande appelée dans l'édition d'un rapport.

Le fichier GS contient les schémas d'extraction de l'utilisateur. Ce fichier est décrit dans le manuel des procédures, au chapitre UTILITAIRES STANDARD (XPAF).

#### ENTITES UTILISATEUR PACDESIGN

Le Module PACDESIGN exige pour son fonctionnement la présence sur le site central des entités utilisateur et de leurs occurrences supportant les entités de la Station de Travail.

Ces entités sont rangées à l'installation dans le fichier \$QUAL\*DBUPDT, dans les éléments :

- DGMER/lng pour la méthode Merise,
- DGADM pour la méthode SSADM.
- DGYSM/lng pour la méthode YSM.

Ce sont des mouvements batch destinés à être entrés dans la base par la procédure batch UPDT de mise à jour du réseau.

Lorsque la bibliothèque du réseau devant accueillir ces entités est choisie, il suffit de remplir la ligne '\*' en tête du membre puis d'utiliser celui-ci en entrée d'UPDT.

### ATTENTION :

Les différentes méthodes ne peuvent pas coexister dans un même sous-réseau de la base.

#### PACBENCH QUALITY CONTROL

L'option PERSONNALISATION du module PACBENCH QUALITY CONTROL nécessite pour son fonctionnement la présence dans la Base d'une entité utilisateur.

Cette entité est fournie à l'installation dans le fichier \$QUAL\*DBUPDT sous la forme d'un membre PQC/lng.

Ce membre contient des mouvements batch destinés à être entrés dans la Base par la procédure batch UPDT de mise à jour du réseau.

Lorsque la bibliothèque du réseau devant accueillir cette entité est choisie, modifier le membre PQC/lng sous éditeur en renseignant la ligne '\*' en tête des mouvements, puis lancer la procédure UPDT.

#### SOURCES DIALOGUE VARIANTE MULTI-ECRANS

Le fonctionnement de la variante multi-écrans du module dialogue utilise un sous-programme d'affichage spécifique de la machine cible.

Le source de ce sous-programme est livré dans le fichier \$QUAL\*DLGSRCE (Voir sa description au chapitre ENVIRONNEMENT, sous-chapitre FICHIERS TECHNIQUES).

## *5.18. TESTS D'UTILISATION*

#### 1. TESTS D'UTILISATION

Ces tests comprennent les étapes suivantes :

- . Tests d'utilisation en TP,
- . Test de mise à jour batch,
- . Test d'édition et de génération de programmes.

Tests TP du système PACBASE :

 Dérouler les enchaînements d'écrans. Effectuer des mises à jour.

Test de mise à jour batch :

Exécuter le job \*\$LIBECL.UPDT (Procédure UPDT).

Test d'édition-génération :

Exécuter le job \*\$LIBECL.GPRT (Procédure GPRT).

#### 2. TESTS DE GESTION DE LA BASE VA PAC

Ces tests ont pour but d'exécuter les procédures de gestion de la base Va Pac.

Ils comprennent les étapes suivantes, à exécuter dans l'ordre :

- . Archivage du journal créé lors des tests d'utilisation : exécuter le job \*\$LIBECL.ARCH donnant un fichier PJ(1)
- . Sauvegarde directe de la base : exécuter le job \*\$LIBECL.SAVE donnant un fichier PC(1)
- . Sauvegarde des commandes d'édition-génération : exécuter le job \*\$LIBECL.SVAG donnant un fichier PG.
- . Gestionnaire de bibliothèque : ajout/suppression de bi bliothèque dans la base Va Pac : exécuter le job \*\$LIBECL.MLIB donnant un fichier PC(2)
- . Réorganisation de la sauvegarde séquentielle PC(2) de la base Va Pac : exécuter le job \*\$LIBECL.REOR donnant un fichier PC(3).
- . Réorganisation de la sauvegarde séquentielle PG du fichier des commandes d'édition-génération et restauration du fichier AG : exécuter le job \*\$LIBECL.REAG.
- . Restauration de la base à partir de l'archive PJ(1) et de la sauvegarde de la base PC(3) : exécuter le job \*\$LIBECL.REST.

Pour tous ces tests, les fichiers de la base Va Pac ne doivent pas être utilisés en TP.

Après la restauration de la base Va Pac, refaire quelques tests rapides de fonctionnement en TP.

**PAGE** 115

### 3. TESTS DES UTILITAIRES D'EXTRACTION

Ces tests ont pour but d'exécuter les procédures d'extraction de la base Va Pac.

Ils comprennent les étapes suivantes, à exécuter dans l'ordre :

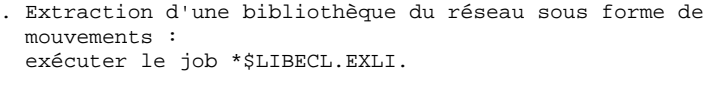

- . Extraction d'entités d'une bibliothèque : exécuter le job \*\$LIBECL.EXTR.
- . Extraction de mouvements sélectionnés et/ou listes de mou vements sélectionnés à partir du journal archivé (PJ) : exécuter le job \*\$LIBECL.EXPJ.

Pour tous ces tests, les fichiers de la base PACBASE peuvent être utilisés en TP.

Chacun des jobs peut enchaîner sur une mise à jour UPDT permettant de vérifier la validité des mouvements extraits.

 **VisualAge Pacbase - Manuel d'Exploitation ENVIRONNEMENT & INSTALLATION REINSTALLATION D'UNE SOUS-VERSION 6**

# **6. REINSTALLATION D'UNE SOUS-VERSION**

## *6.1. REINSTALLATION STANDARD*

### REINSTALLATION

Une réinstallation du système doit être effectuée chaque fois que pour une version particulière de Va Pac une nouvelle bande contenant des améliorations par rapport aux versions précédentes est acquise. Une version nouvelle est identifiable par son numéro, et contient habituellement :

- . la bande d'installation complète, . la liste des bogues corrigées,
- . une série d'instructions fournie dans le cas où la
	- procédure de réinstallation ci-dessous a été modifiée.

En général, seuls les programmes et les fichiers système sont affectés par la nouvelle version.

La réinstallation consiste à exécuter certaines des procédures de la première installation.

La bande d'installation complète est décrite dans le sous- chapitre "BANDE D'INSTALLATION".

La réinstallation inclut les étapes suivantes :

- . sauvegarde de la nouvelle bande,
- . chargement des fichiers (option NEXT)
- . compilation des sous-programmes d'accès,
- . link des programmes,
- . chargement du nouveau fichier des libellés d'erreur

#### METHODE DE REINSTALLATION

#### PROCEDURES

Si des corrections portent sur les procédures (contrôler la liste jointe), il faut : .Copier le premier fichier de la bande de ré-installation dans un fichier temporaire, .Sauvegarder l'élément \$QUAL\*\$LIBECL.INSTALL/VAL .Copier les éléments du fichier temporaire dans le fichier \$QUAL\*\$LIBECL (@COPY,S). .Restaurer l'élément \$QUAL\*\$LIBECL.INSTALL/VAL .Exécuter la procédure d'adaptation INSTALL. (augmenter si nécessaire la taille maximale du fichier)

Si, en plus des adaptations normales prévues par la procédure INSTALL, les procédures ont été personalisées en fonction des besoins du site, il faudra, selon la complexité de l'opération, soit appliquer manuellement les corrections de la nouvelle version, soit refaire la personalisation après la ré-installation des procédures.

#### CHARGEMENT DES FICHIERS

Le chargement des fichiers s'effectue par la procédure INS-LOAD, le paramètre SGS INST étant positionné à NEXT, et le nom de la nouvelle bande renseigné dans le paramètre VOLIBM.

ATTENTION : La procédure INS-LOAD recharge le source d'origine du sousprogramme d'accès (PUxxxx) et des programmes d'entrée-sortie de transaction (P8QAA0 et P8PAA0), dans le fichier \$LIBBASE, ainsi que les modules-objets de ces deux derniers programmes dans le fichier \$LIBRELT. On prendra la précaution de sauvegarder ces éléments avant d'exécuter INS-LOAD, si l'on désire conserver ces versions modifiées.

#### COMPILATION DES SOUS-PROGRAMMES D'ACCES

Ceci est effectué par la procédure : INS-CSPG

#### LINK DES PROGRAMMES

Les procédures suivantes sont exécutées :

 .INS-LNKB : programmes batch .INS-LNKG : programmes de la génération et de l'extraction .INS-LNKT : programmes TP

#### CHARGEMENT DU NOUVEAU FICHIER DES LIBELLES D'ERREUR

La procédure PARM doit être exécutée pour prendre en compte la nouvelle version du fichier AE0 et pour conserver les entrées utilisateur qu'il contient.

#### IMPORTANT :

Une commande unique, 'NRCHAR', doit être entrée pour conserver les paramètres utilisateur contenus dans les fichiers AP et AE, en particulier les clés d'accès au site.

 **VisualAge Pacbase - Manuel d'Exploitation ENVIRONNEMENT & INSTALLATION REPRISE VA PAC 802.02, ....., 1.6** 7

# **7. REPRISE VA PAC 802.02, ....., 1.6**

## *7.1. OPERATIONS A EFFECTUER*

#### REPRISE VISUALAGE PACBASE 802.02, 1.2, 1.5, 1.6

#### OPERATIONS A EFFECTUER

Il n'est pas possible d'installer la présente version par simple mise à jour de l'environnement existant, l'architecture ayant été modifiée.

L'installation de la nouvelle version de VisualAge Pacbase ne nécessite pas de reprise particulière des bases et fichiers utilisateur associés à l'exploitation de ces bases sauf pour le fichier des commandes d'édition-génération (AG).

Lorsque l'installation a été faite, les opérations à effectuer consistent à sauvegarder les bases et fichiers associés par les procédures standard de la version à reprendre et à restaurer ces mêmes bases et fichiers par les procédures standard fournies avec cette nouvelle version. Afin de profiter des nouveaux choix, il est intéressant d'inclure la procédure de réorganisation dans le processus de reprise.

Les Entités Utilisateur qui décrivent les entités spécifiques à la Station de Travail doivent être réintroduites dans la (les) base(s) par la procédure UPDT, une fois la (les) base(s) restaurée(s) dans la nouvelle version.

#### 1-Réinstallation des paramètres utilisateur :

- . Sauvegarde des paramètres utilisateur donnant un fichier PE ancienne version (PARM 8.0.2,... 1.6).
- . Exécution de la procédure LOAE de la nouvelle version avec comme sauvegarde en entrée le fichier PE issu de la sauvegarde précédente, et en entrée, l'utilisateur '\*\*\*\*\*\*\*\*' et la commande NRREST.
- . Exécution de la procédure PARM avec, en entrée, le fichier mbparm contenant la nouvelle clé fournie.
- . Pour l'utilisation de la Station de Travail, exécution de la procédure PARM de la nouvelle version en incluant dans les entrées les mouvements de paramétrage de la méthode utilisée sur le site.

Pour plus de détails, consulter le Chapitre "Installation", Sous-chapitre "Déroulement de l'installation", Section "Complément Base : Station de Travail VA Pac".

Résultat obtenu : fichiers AE et AP contenant les paramètres utilisateurs ancienne version récupérés dans la nouvelle version et le paramétrage de la méthode.

#### 2-Réinstallation d'une Base VisualAge Pacbase :

- . Sauvegarde de la base donnant un fichier PC ancienne version.
- . Initialisation du fichier journal

(Proc ARCH nouvelle version).

- . Restauration de la base à partir de la sauvegarde obtenue en sortie de la procédure de sauvegarde (Proc REST nouvelle version).
- . Sauvegarde des commandes d'édition-génération donnant un fichier PG ancienne version.
- . Reprise des commandes d'édition-génération (RPPG) donnant un fichier PG nouvelle version.
- . Restauration des commandes d'édition-génération à partir de la sauvegarde précédente (Proc REAG nouvelle version).
- . Reprise de l'archive séquentielle (PJ16). Cette procédure est facultative. Elle permet de faire des extractions du journal sur les anciennes archives avec les nouveaux programmes traitant la date avec le siècle.

Résultat obtenu : Fichiers AJ, AN, AR et AG opérationnels dans la nouvelle version.

#### 3-PEI : réinstallation environnement de production

- . Sauvegarde de l'environnement de production donnant un fichier PP ancienne version.
- . Reprise de la sauvegarde séquentielle (PP16)
	- La reprise consiste à ajouter le siècle à toutes les dates gérées par le module.
- . Restauration environnement de production à partir de la sauvegarde précédente (Proc RSPE nouvelle version).

Résultat obtenu : Fichiers AB et AC opérationnels dans la nouvelle version.

## *7.2. DIFFERENCES DES ECLS*

Liste des procédures modifiées pour la release 2.0

ARCH/SKL : Attention, modification de l'entrée utilisateur

CSES/SKL : Prise en compte des fichiers de PacTable

ESES/SKL : Fichiers AR et AN en lecture à la place de la sauvegarde PC.

GPRT/SKL :

Ajout du fichier PAC7G6 (génération "Publisching")

PQCE/SKL : remplacement step PTUUSE par PACX

Liste des procédures modifiées pour la release 2.5

REOR/SKL : ajout du step PTU2CL

VDWN,VPUR,VUP1,VUP2 : Le fichier VC est remplacé VP.

#### Procédures d'installation supprimées

INS-LNKT : Link des programmes TP INS-SCR : Chargement des écrans INS-VLTB : Mise à jour de la VALTAB INS-TIPL : Chargement du fichier SUPUR

#### Nouvelle procédure d'installation

INS-TIP : Installation du système TP

**PAGE** 124

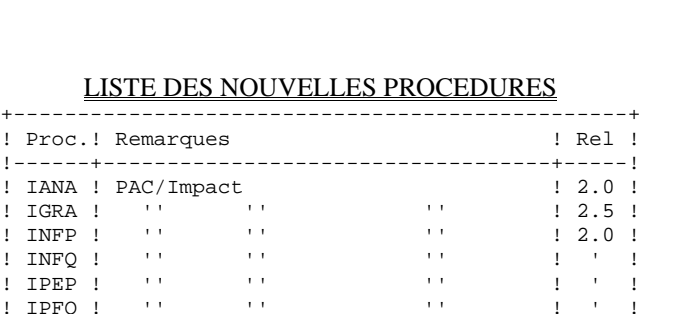

#### LISTE DES NOUVELLES PROCEDURES

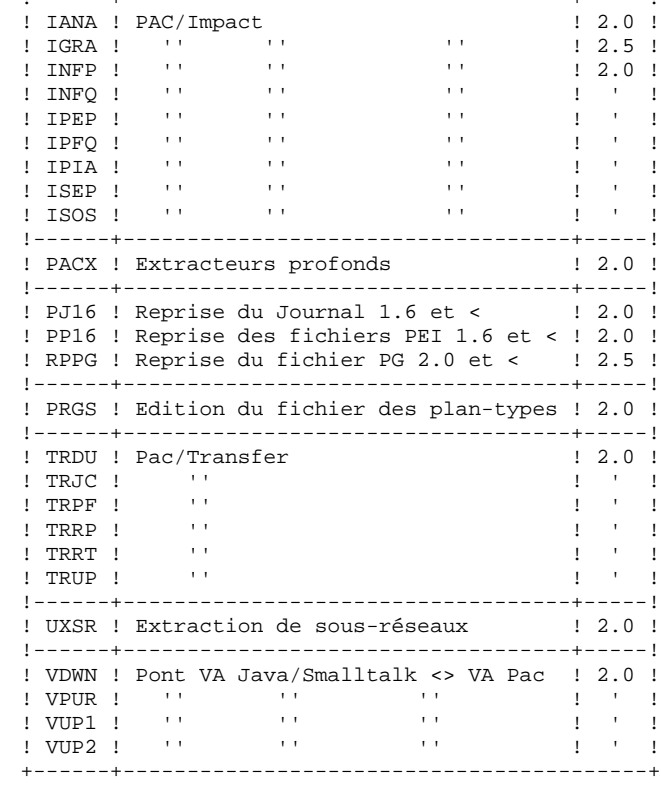

### Liste des procédures supprimées depuis la Release 2.0

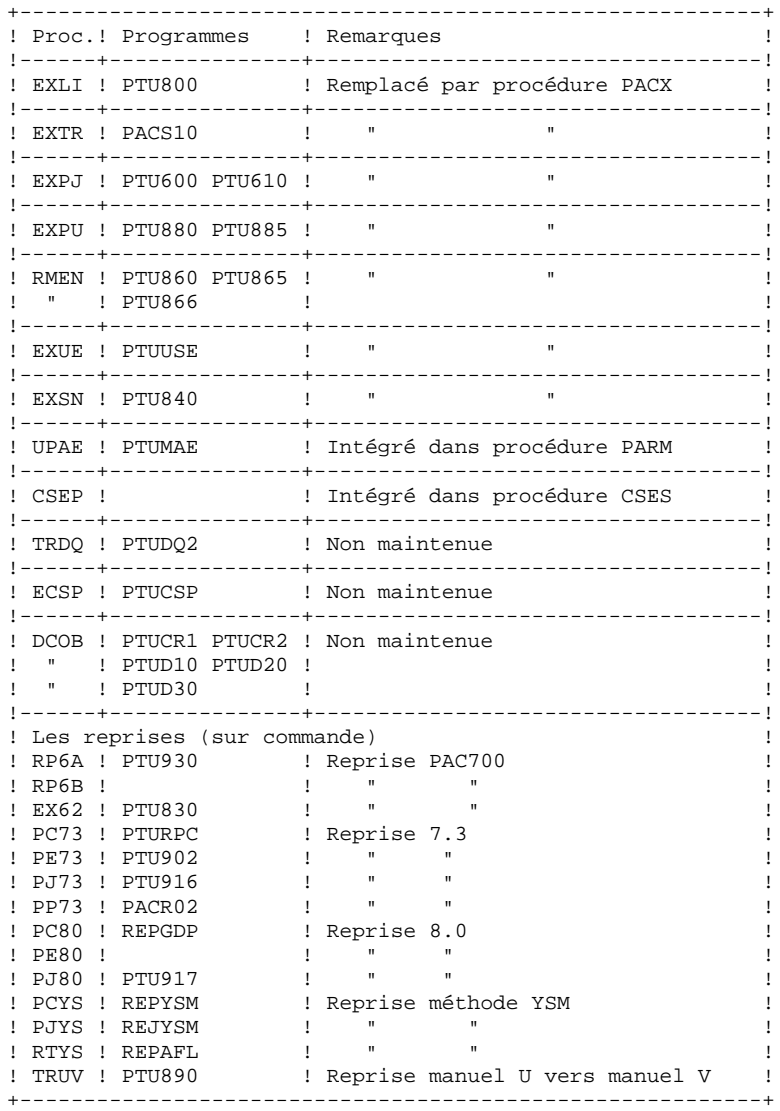

## *7.3. RPPG : REPRISE COMMANDES D'EDITION-GENERATION*

 @RUN,\$CLASS/R RPPG,\$COMPT,\$QUAL,\$TIME @ . VISUALAGE\_PACBASE 2.5  $\circledcirc$  @ . \*\*\*\*\*\*\*\*\*\* PROCEDURE : RPPG \*\*\*\*\*\*\*\*\*\* @ .<br>@QUAL  $$QUAL$ @ .<br>@SSG,A @SSG,A \*\$LIBECL.RPPG/SKL SGS QUAL \$QUAL QUALT  $\Diamond$ QUALR \$QUALR QUALU  $\text{\$QUAL}$  PG20 OLDPG FILEPG SAVEPG SPAPG 300 BFILE  $$LIBABSB$ PRINT '' \$PRINT'' \$DEVICE NBCYC  $$NBCYC$  @EOF @EOF

**PAGE** 127

#### **REPRISE VA PAC 802.02, ....., 1.6** 7  **RPPG : REPRISE COMMANDES D'EDITION-GENERATION 3**

```
 # . VISUALAGE_PACBASE 2.5
\qquad \qquad \qquad \qquad \qquad \qquad \qquad \qquad \qquad \qquad \qquad \qquad \qquad \qquad \qquad \qquad \qquad \qquad \qquad \qquad \qquad \qquad \qquad \qquad \qquad \qquad \qquad \qquad \qquad \qquad \qquad \qquad \qquad \qquad \qquad \qquad \qquad # . ********** PROCEDURE : RPPG/SKL **********
\qquad \qquad \qquad \qquad \qquad \qquad \qquad \qquad \qquad \qquad \qquad \qquad \qquad \qquad \qquad \qquad \qquad \qquad \qquad \qquad \qquad \qquad \qquad \qquad \qquad \qquad \qquad \qquad \qquad \qquad \qquad \qquad \qquad \qquad \qquad \qquad \qquad#QUAL [QUAL, 1, 1, 1]<br>#XQT * [BFILE, 1, 1, 1]
                           *[BFILE,1,1,1].PACSWT
      \# .
      |<br>|<br>|<br>|<br>|<br>|<br>|<br>|
 # . PTU908
 # . ******
      #.
 #USE PAC7IN.,[PG20,1,1,1].
 #ASG,A PAC7IN.
 #CYCLE,C *[FILEPG,1,1,1].,5
 #USE PAC7OU.,*[FILEPG,1,1,1](+1).
 #CAT,P PAC7OU.,///[SPAPG,1,1,1]
 #ASG,AX PAC7OU.
 #XQT *[BFILE,1,1,1].PTU908
      \# .
 #TEST TLE/17/S5
 #JUMP ERRFAT
      # .<br>#FREE
 #FREE PAC7IN.
 #FREE PAC7OU.
      #FREE<br># .
       #JUMP SAUT
      #.
       #ERRFAT:
      \#.
       #MSG,N ****** FATAL ERROR IN PROCEDURE RPPG ******
      \#.
       #SAUT:
      #.<br>#FREE
                *[BFTLE, 1, 1, 1].
```
## *7.4. PJ16 : REPRISE DE JOURNAL ARCHIVE*

#### REPRISE DU JOURNAL ARCHIVE

Avec l'acquisition du Module DSMS, à partir de la version 8.0.2, l'utilisateur a la possibilité, lors de la reprise de sa version antérieure de DSMS, de modifier le Code Produit (dont le format passe de 1 à 3 caractères).

Cette possibilité est donc également prévue dans la reprise du Journal Archivé PACBASE d'une version antérieure.

ENTREE UTILISATEUR (Optionnelle)

|  |                                                                                  |                                                                                                    | !Pos.! Lon.! Valeur ! Signification                                                                                                    |                              |
|--|----------------------------------------------------------------------------------|----------------------------------------------------------------------------------------------------|----------------------------------------------------------------------------------------------------|------------------------------|
|  | $\mathbf{1}$ and $\mathbf{1}$ and $\mathbf{1}$ and $\mathbf{1}$ and $\mathbf{1}$ | $\mathbf{1}$ and $\mathbf{1}$ and $\mathbf{1}$ and $\mathbf{1}$ and $\mathbf{1}$ and $\mathbf{1}$ and $\mathbf{1}$ and $\mathbf{1}$ and $\mathbf{1}$ and $\mathbf{1}$ and $\mathbf{1}$ and $\mathbf{1}$ and $\mathbf{1}$ and $\mathbf{1}$ and $\mathbf{1}$ and $\mathbf{1}$ and $\mathbf{1}$ and | ! 1! 4 ! 'onnn' ! Changement du Code Produit DSMS<br>! o = ancien Code Produit<br>! ! ! ! ! nnn = nouveau Code Produit<br>! (1, 2 ou 3 caractères) | $\perp$<br>$\mathbf{I}$<br>T |
|  |                                                                                  |                                                                                                    |                                                                                                    |                              |

Le couple 'onnn' peut être répété consécutivement sur la ligne autant de fois qu'il y a de Codes produits à modifier (20 fois maximum).

#### REMARQUE :

La validité de l'entrée n'est pas contrôlée. Il est donc important de bien vérifier la syntaxe de transposition avant exécution de la procédure qui n'édite pas de compte-rendu.

#### **REPRISE VA PAC 802.02, ....., 1.6 7 PJ16 : REPRISE DE JOURNAL ARCHIVE 4**

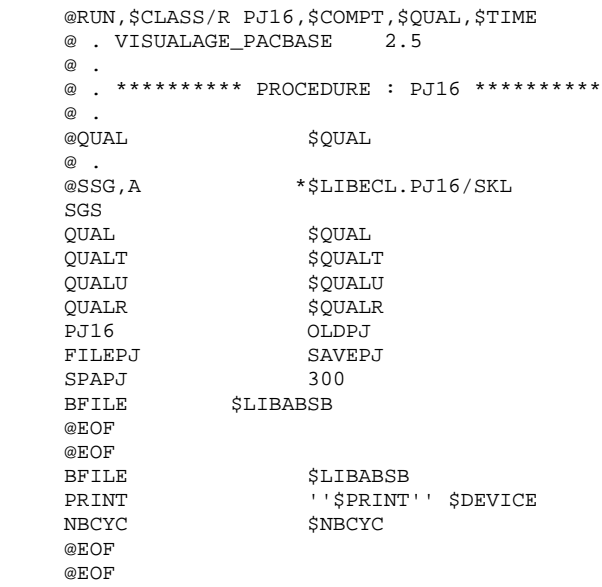

#### **REPRISE VA PAC 802.02, ....., 1.6** 7  **PJ16 : REPRISE DE JOURNAL ARCHIVE 4**

 # . VISUALAGE\_PACBASE 2.5  $\qquad$   $\qquad$  # . \*\*\*\*\*\*\*\*\*\* PROCEDURE : PJ16/SKL \*\*\*\*\*\*\*\*\*\*  $\qquad$   $\qquad$  #QUAL [QUAL,1,1,1] # .<br>#XQT  $*$ [BFILE, 1, 1, 1]. PACSWT  $\qquad$   $\qquad$  $\qquad$   $\qquad$   $\qquad$ REP2PJ \* \* \* \* \* \*  $\frac{4}{4}$ . #USE PAC7PJ.,[PJ16,1,1,1]. #ASG,A PAC7PJ. #CYCLE,C \*[FILEPJ,1,1,1].,5 #USE PAC7JP.,\*[FILEPJ,1,1,1](+1). #CAT,P PAC7JP.,///[SPAPJ,1,1,1] #ASG,A PAC7JP. #XQT \*[BFILE,1,1,1].REP2PJ  $\#$  . #TEST TLE/17/S5 #JUMP ERRFAT # .<br>#FREE #FREE PAC7PJ. #FREE PAC7JP.  $\#$  #JUMP SAUT  $\#$  #ERRFAT:  $\#$  . #MSG,N \*\*\*\*\*\* FATAL ERROR IN PROCEDURE PJ16 \*\*\*\*\*\*  $\#$  . #SAUT: # .<br>#FREE  $*$ [BFILE, 1, 1, 1].

## *7.5. PP16 : REPRISE ENVIRONNEMENT DE PRODUCTION*

#### REPRISE DU JOURNAL ARCHIVE

Avec l'acquisition du Module DSMS, à partir de la version 8.0.2, l'utilisateur a la possibilité, lors de la reprise de sa version antérieure de DSMS, de modifier le Code Produit (dont le format passe de 1 à 3 caractères).

Cette possibilité est donc également prévue dans la reprise du Journal Archivé PACBASE d'une version antérieure.

ENTREE UTILISATEUR (Optionnelle)

|  |                                                                                  |                                                                                                    | !Pos.! Lon.! Valeur ! Signification                                                                                                    |                              |
|--|----------------------------------------------------------------------------------|----------------------------------------------------------------------------------------------------|----------------------------------------------------------------------------------------------------|------------------------------|
|  | $\mathbf{1}$ and $\mathbf{1}$ and $\mathbf{1}$ and $\mathbf{1}$ and $\mathbf{1}$ | $\mathbf{1}$ and $\mathbf{1}$ and $\mathbf{1}$ and $\mathbf{1}$ and $\mathbf{1}$ and $\mathbf{1}$ and $\mathbf{1}$ and $\mathbf{1}$ and $\mathbf{1}$ and $\mathbf{1}$ and $\mathbf{1}$ and $\mathbf{1}$ and $\mathbf{1}$ and $\mathbf{1}$ and $\mathbf{1}$ and $\mathbf{1}$ and $\mathbf{1}$ and | ! 1! 4 ! 'onnn' ! Changement du Code Produit DSMS<br>! o = ancien Code Produit<br>! ! ! ! ! nnn = nouveau Code Produit<br>! (1, 2 ou 3 caractères) | $\perp$<br>$\mathbf{I}$<br>T |
|  |                                                                                  |                                                                                                    |                                                                                                    |                              |

Le couple 'onnn' peut être répété consécutivement sur la ligne autant de fois qu'il y a de Codes produits à modifier (20 fois maximum).

### REMARQUE :

La validité de l'entrée n'est pas contrôlée. Il est donc important de bien vérifier la syntaxe de transposition avant exécution de la procédure qui n'édite pas de compte-rendu.

#### **REPRISE VA PAC 802.02, ....., 1.6 7 PP16 : REPRISE ENVIRONNEMENT DE PRODUCTION 5**

```
 @RUN,$CLASS/R PP16,$COMPT,$QUAL,$TIME
 @ . VISUALAGE_PACBASE 2.5
\circledcirc .
 @ . ********** PROCEDURE : PP16 **********
   @ .<br>@QUAL
              $QUAL^\copyright .
   essg, A *$LIBECL.PP16/SKL
   SGS<br>QUAL
QUAL $QUAL
 QUALR $QUALR
QUALT $QUALT
 QUALU $QUALU
PP16 OLDPP
 FILEPP SAVEPP
SPAPP 200
BFILE $LIBABSBPRINT '' $PRINT'' $DEVICE
NBCYC $NBCYC
    @EOF
    @EOF
```
**PAGE** 133

#### **REPRISE VA PAC 802.02, ....., 1.6 7 PP16 : REPRISE ENVIRONNEMENT DE PRODUCTION 5**

```
 # . VISUALAGE_PACBASE 2.5
\qquad \qquad \qquad \qquad \qquad \qquad \qquad \qquad \qquad \qquad \qquad \qquad \qquad \qquad \qquad \qquad \qquad \qquad \qquad \qquad \qquad \qquad \qquad \qquad \qquad \qquad \qquad \qquad \qquad \qquad \qquad \qquad \qquad \qquad \qquad \qquad \qquad # . ********** PROCEDURE : PP16/SKL **********
\qquad \qquad \qquad \qquad \qquad \qquad \qquad \qquad \qquad \qquad \qquad \qquad \qquad \qquad \qquad \qquad \qquad \qquad \qquad \qquad \qquad \qquad \qquad \qquad \qquad \qquad \qquad \qquad \qquad \qquad \qquad \qquad \qquad \qquad \qquad \qquad \qquad #QUAL [QUAL,1,1,1]
      # .<br>#XQT
                             *[BFILE, 1, 1, 1]. PACSWT
      + ...<br> + ...<br> + ...
 # . PACR90
 # . ******
      \# #USE PAC7PE.,[PP16,1,1,1].
 #ASG,A PAC7PE.
 #CYCLE,C *[FILEPP,1,1,1].,5
 #USE PAC7PS.,*[FILEPP,1,1,1](+1).
 #CAT,P PAC7PS.,///[SPAPP,1,1,1]
 #ASG,A PAC7PS.
 #XQT *[BFILE,1,1,1].PACR90
      \# .
 #TEST TLE/17/S5
 #JUMP ERRFAT
      # .<br>#FREE
 #FREE PAC7PE.
 #FREE PAC7PS.
      \# .
       #JUMP SAUT
      #.
       #ERRFAT:
      \#.
       #MSG,N ****** FATAL ERROR IN PROCEDURE PP16 ******
      \frac{4}{1}.
      \# .
       #SAUT:
      # .<br>#FREE
                * [BFILE, 1, 1, 1].
```